# **ANALISIS PERFORMANSI KUALITAS LAYANAN JARINGAN INTERNET & STREAMING VIDEO BERBASIS WIRELESS LAN MENGGUNAKAN PENERAPAN METODE ACTION RESEARCH DI STMIK INDONESIA MANDIRI**

# **SKRIPSI**

<span id="page-0-0"></span>**Diajukan sebagai salah satu syarat untuk memperoleh kelulusan Jenjang Strata Satu (S1) Pada program Studi Teknik Informatika**

**Oleh**

Rachmat Setiaji

362002002

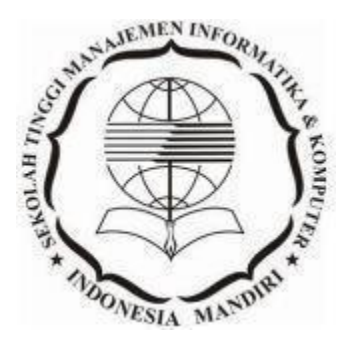

**SEKOLAH TINGGI MANAJEMEN INFORMATIKA DAN KOMPUTER INDONESIA MANDIRI 2022**

### **LEMBAR PENGESAHAN**

# **ANALISIS PERFORMANSI KUALITAS LAYANAN JARINGAN INTERNET & STREAMING VIDEO BERBASIS WIRELESS LAN MENGGUNAKAN PENERAPAN METODE ACTION RESEARCH DI STMIK INDONESIA MANDIRI**

Oleh

Rachmat Setiaji

362002002

Skripsi ini telah diterima dan disahkan untuk memenuhi persyaratan mencapai gelar

SARJANA TEKNIK INFORMATIKA

Pada PROGRAM STUDI TEKNIK INFORMATIKA SEKOLAH TINGGI MANAJEMEN INFORMATIKA DAN KOMPUTER INDONESIA MANDIRI

Bandung, Juni 2022

Disahkan oleh

Ketua Program Studi, Dosen Pembimbing,

NIDN. 0421098704 NIDN. 0027107501

Chalifa Chazar, S.T.,M.T. Patah Herwanto, S.T.,M.Kom.

### **LEMBAR PERSETUJUAN REVISI**

# <span id="page-2-0"></span>**ANALISIS PERFORMANSI KUALITAS LAYANAN JARINGAN INTERNET & STREAMING VIDEO BERBASIS WIRELESS LAN MENGGUNAKAN PENERAPAN METODE ACTION RESEARCH DI STMIK INDONESIA MANDIRI**

## Oleh Rachmat Setiaji 362002002

Telah melakukan sidang skripsi dan telah melakukan revisi sesuai dengan perubahan dan perbaikan yang diminta pada sat sidang Skripsi.

Bandung, Juni 2022

### Menyetujui

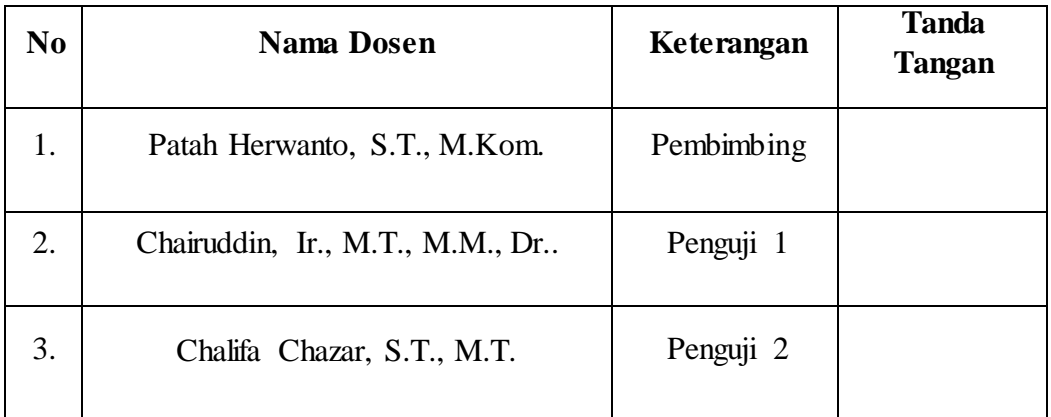

Mengetahui

Ketua Program Studi Teknik Informatika

Chalifa Chazar, S.T.,M.T. NIDN. 0421098704

# **SURAT PERNYATAAN**

<span id="page-3-0"></span>Dengan ini saya menyatakan bahwa:

- (1) Naskah Skripsi ini adalah asli dan belum pernah diajukan untuk mendapatkan gelar akademik, baik di Sekolah Tinggi Manajemen dan Komputer Indonesia Mandiri maupun peguruan tinggi lainnya.
- (2) Skripsi ini murni merupakan karya penelitian saya sendiri dan tidak menjiplak karya pihak lain. Dalam hal ada bantuan atau arahan dari pihak lain maka telah saya sebutkan identitas dan jenis bantuannya di dalam lembar ucapan terima kasih.
- (3) Seandainya ada pihak lain yang ternyata memiliki kemiripan dengan karya saya ini, maka hal ini adalah diluar pengetahuan saya dan terjadi tanpa kesengajaan dari pihak saya.

Pernyataan ini saya buat dengan sesungguhnya dan apabila di kemudian hari terbukti adanya kebohongan dalam pernyataan ini, maka saya bersedia menerima sanksi akademik sesuai dengan norma yang berlaku di Sekolah Tinggi Manajemen Informatika dan Komputer Indonesia Mandiri.

> Bandung, Juni 2022 Yang Membuat Pernyataan

> > Rachmat Setiaji 362002002

# **ABSTRAK**

<span id="page-4-0"></span>Perguruan Tinggi Indonesia Mandiri sangat memprioritaskan jaringan internet dan streaming video yang stabil untuk mendukung kinerja yang efektif dalam hal arus informasi yang cepat. Dengan penerapan metode *Action Research* untuk analisis jaringan wireless diperlukan standar layanan yang dikenal sebagai *Quality Of Service (QoS), Quality of Experience (QoE)* dan Optimasi Jaringan untuk meningkatkan performa jaringan internet. Parameter *QoS* adalah *throughput, packet loss, delay/delay dan jitter*. Hasil analisis ini dapat dijadikan sebagai rekomendasi untuk pengukuran layanan jaringan internet. Hal ini diharapkan dapat mendukung penambahan layanan lainnya yang berbasis ICT (*Information and Communication Technology*). Dari hasil penelitian dan pembahasan yang telah dilakukan terhadap jaringan internet dan *streaming video*, maka kita dapat melihat hasil kualitas layanan internet dengan standar QoS dan QoE berikut dengan optimasinya.

**Kata Kunci** : Action Research, QoS, QoE, Optimasi.

# **ABSTRACT**

<span id="page-5-0"></span>*Indonesia Mandiri College prioritizes a stable internet network and video streaming to support effective performance in terms of fast information flow. By applying the Action Research method for wireless network analysis, a service standard known as Quality of Service (QoS), Quality of Experience (QoE) and Network Optimization is needed to improve internet network performance. QoS parameters are throughput, packet loss, delay/delay and jitter. The results of this analysis can be used as recommendations for measuring internet network services. This is expected to support the addition of other services based on ICT (Information and Communication Technology). From the results of research and discussions that have been carried out on internet networks and video streaming, we can see the results of the quality of internet services with QoS and QoE standards along with their optimization.*

**Keywords** : *Action Research, QoS, QoE, Optimization.*

## **UCAPAN TERIMA KASIH**

<span id="page-6-0"></span>Dengan mengucap syukur Alhamdulillah, segala puji hanya milik Allah Subhanahu wata'ala. Berkat rahmat dan karunia-Nya penulis dapat menyelesaikan Karya Ilmiah Tertulis (Skripsi). Dalam penyusunan laporan Skripsi ini, penulis memperoleh banyak bantuan dari berbagai pihak. Dalam kesempatan ini penulis mengucapkan terima kasih yang sebesar-besarnya kepada :

- 1. Allah S.W.T., yang dengan rahmat karunia-Nya telah memberikan saya kemampuan untuk menyusun skripsi ini.
- 2. Kedua Orang Tua Penulis, adik dan keluarga yang selalu mendoakan dan memberikan motivasi dalam menyelesaikan penyusunan skripsi ini.
- 3. Bapak Patah Herwanto, S.T., M.Kom. selaku dosen pembimbing yang dengan ikhlas selalu meluangkan waktu dan tenaga dalam memberikan bimbingan, serta memberi masukan dan saran-sarannya.
- 4. Bapak Dr. Chairuddin, Ir., M.M., M.T. selaku Ketua Sekolah Tinggi Manajemen Informatika dan Komputer Indonesia Mandiri (STMIK-IM).
- 5. Ibu Chalifa Chazar, S.T., M.T. selaku Ketua program Studi Teknik Informatika STMIK-IM.
- 6. Segenap Dosen, dan *Staff* STMIK-IM yang telah mendidik dan membantu dalam proses studi berlangsung.
- 7. Rekan-rekan seperjuangan STMIK-IM khususnya pada program Studi Teknik Informatika yang seringkali menjadi tempat *sharing,* baik yang yang berhubungan dengan materi perkuliahan maupun lainnya.

Akhir kata, saya berharap semoga dengan selesainya skripsi ini dapat memberikan manfaat bagi semua pihak. Terima kasih.

## **KATA PENGANTAR**

<span id="page-7-0"></span>Segala puji dan syukur penulis panjatkan kehadirat Allah SWT atas segala berkat, rahmat, taufik, serta hidayah-Nya sehingga penulis dapat menyelesaikan laporan skripsi dengan judul "*ANALISIS PERFORMANSI KUALITAS LAYANAN JARINGAN INTERNET & STREAMING VIDEO BERBASIS WIRELESS LAN MENGGUNAKAN PENERAPAN METODE ACTION RESEARCH DI STMIK INDONESIA MANDIRI*", disusun untuk melengkapi tahapan akhir studi yang dijalani di Sekolah Tinggi Manajemen Informatika dan Komputer Indonesia Mandiri.

Skripsi ini berisi mengenai perancangan sebuah jaringan internet, yang meliputi analisis dari jaringan yang sedang berjalan hingga proses pembuatan sistem jaringan baru yang diusulkan dengan harapan dapat mengatasi masalah pada sistem yang sendang berjalan dan memastikan bahwa jaringan baru sudah optimal.

Penulis menyadari bahwa laporan ini masih jauh dari sempurna, oleh sebab itu penulis mengharapkan adanya masukan yang bersifat membangun dari semua pihak. Dengan berbagai keterbatasannya penulis berharap laporan ini dapat bermanfaat bagi semua pihak, khususnya bagi diri pribadi penulis.

> Bandung, Juni 2022 Penulis

> > Rachmat Setiaji 362002002

# **DAFTAR ISI**

<span id="page-8-0"></span>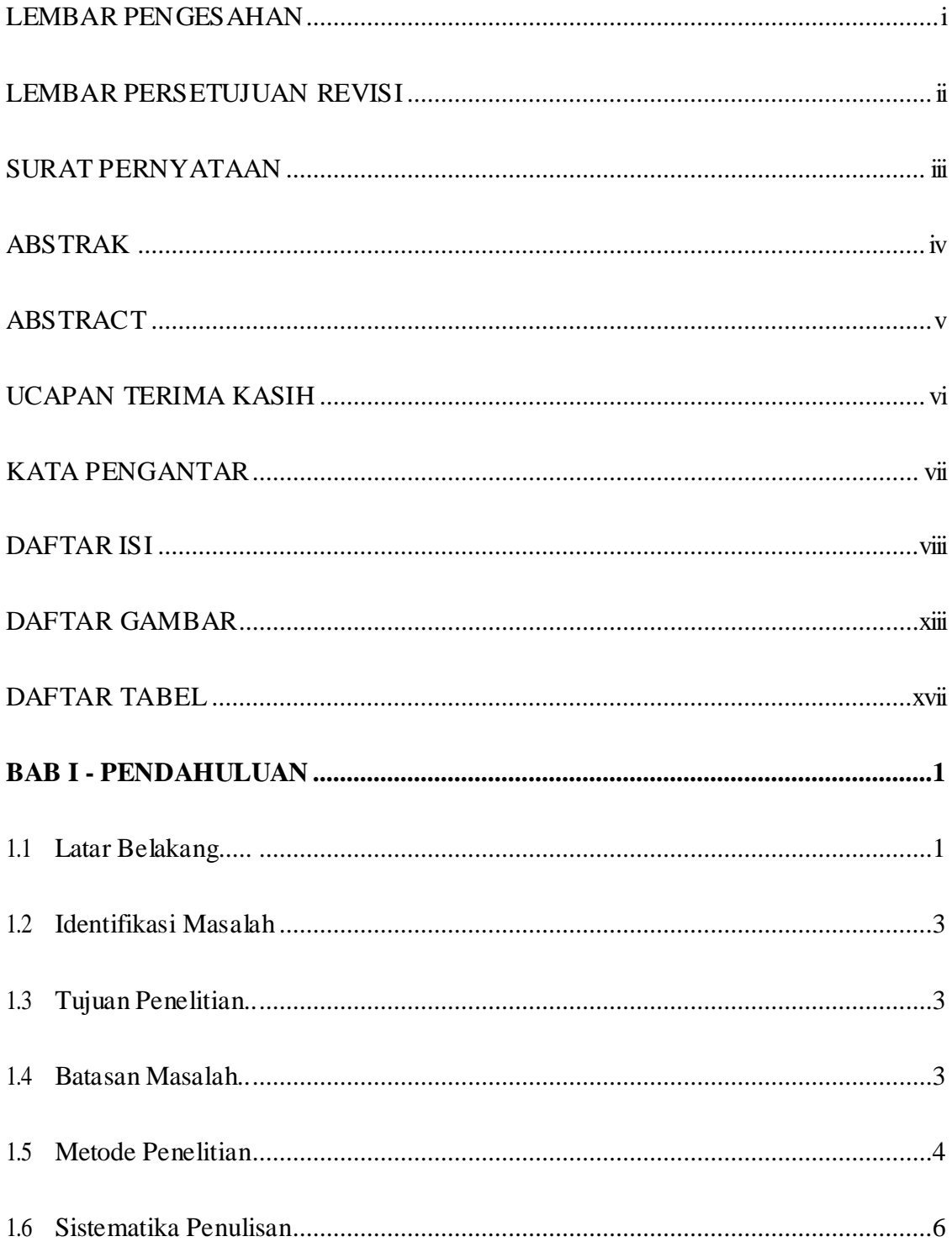

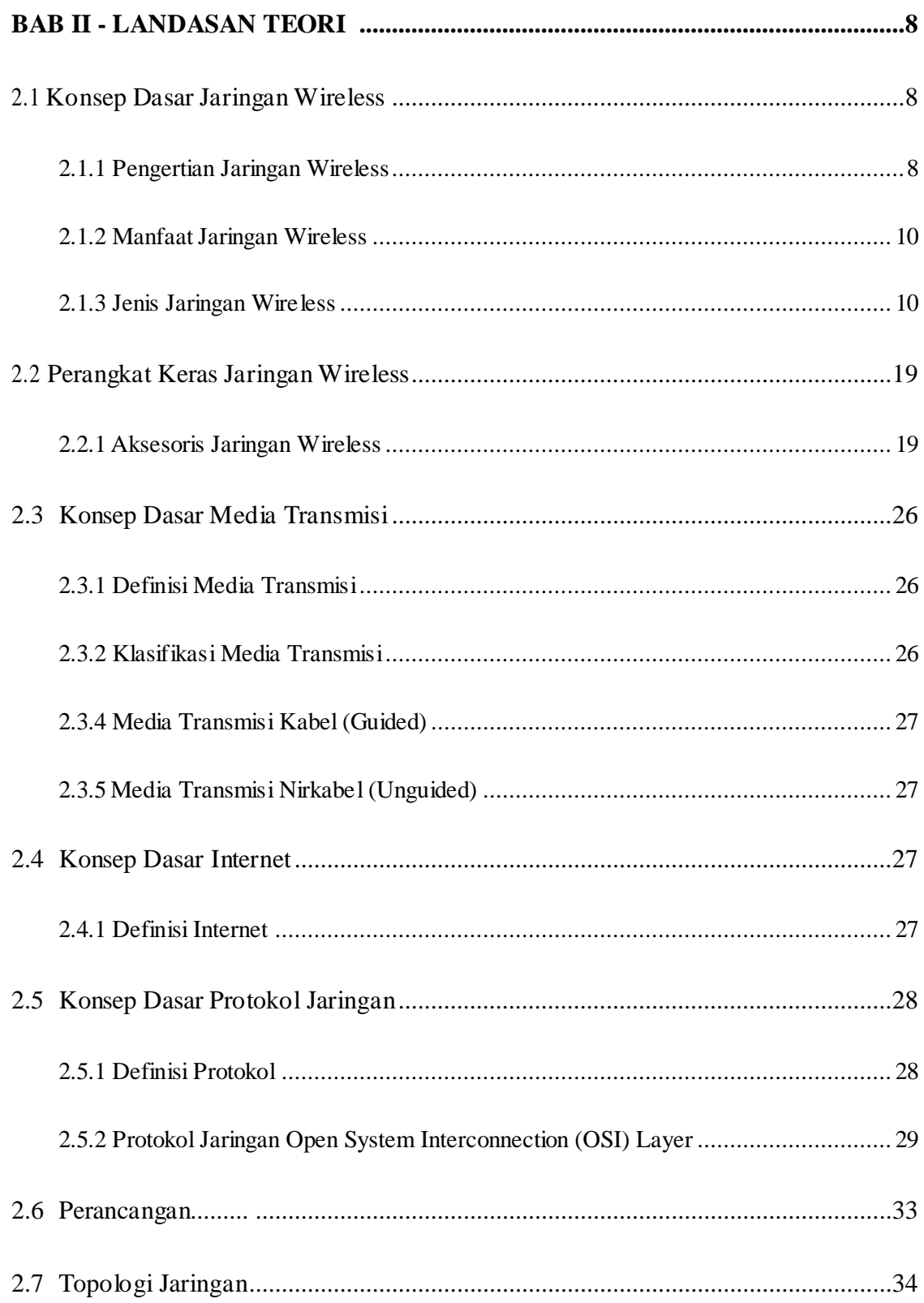

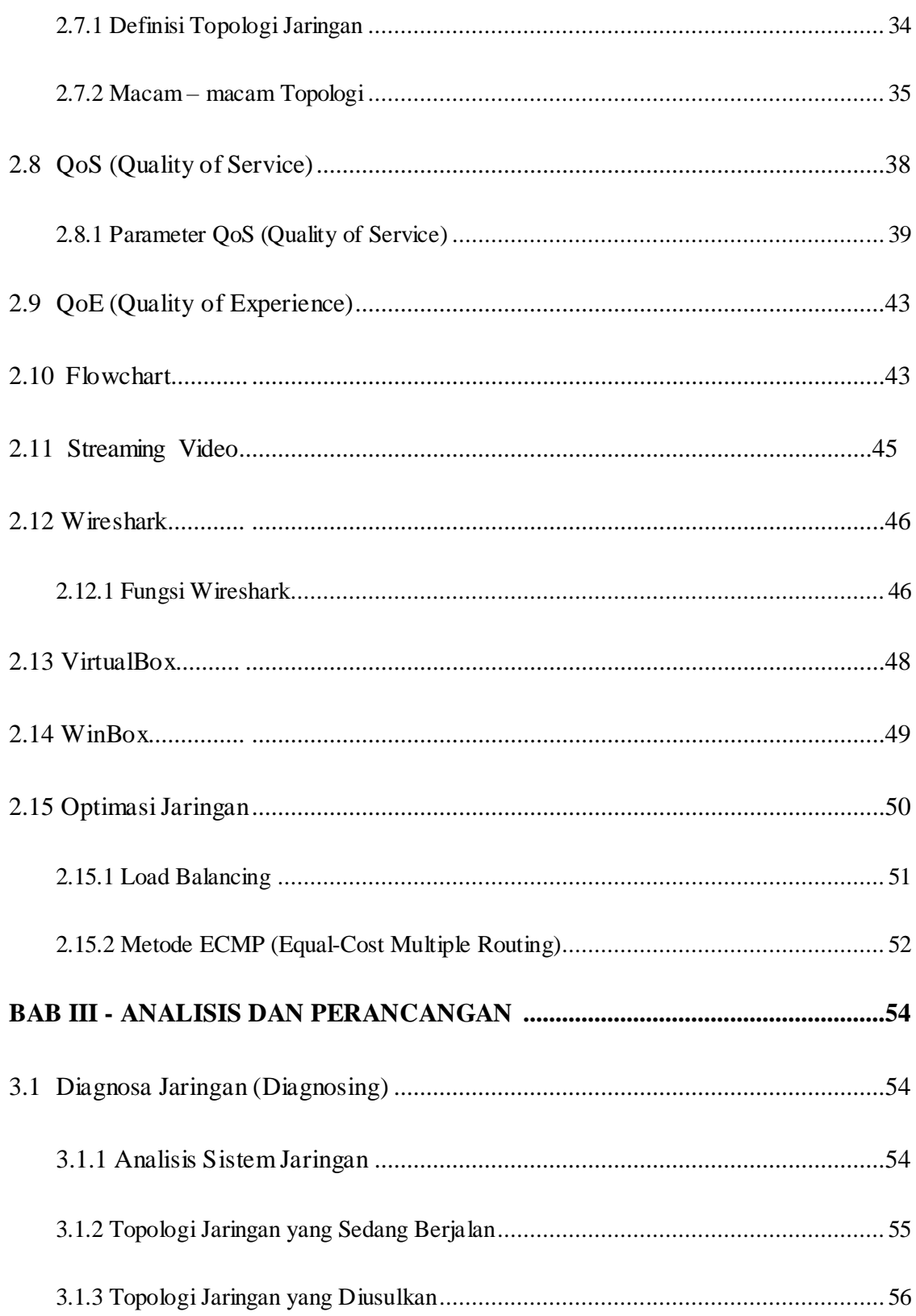

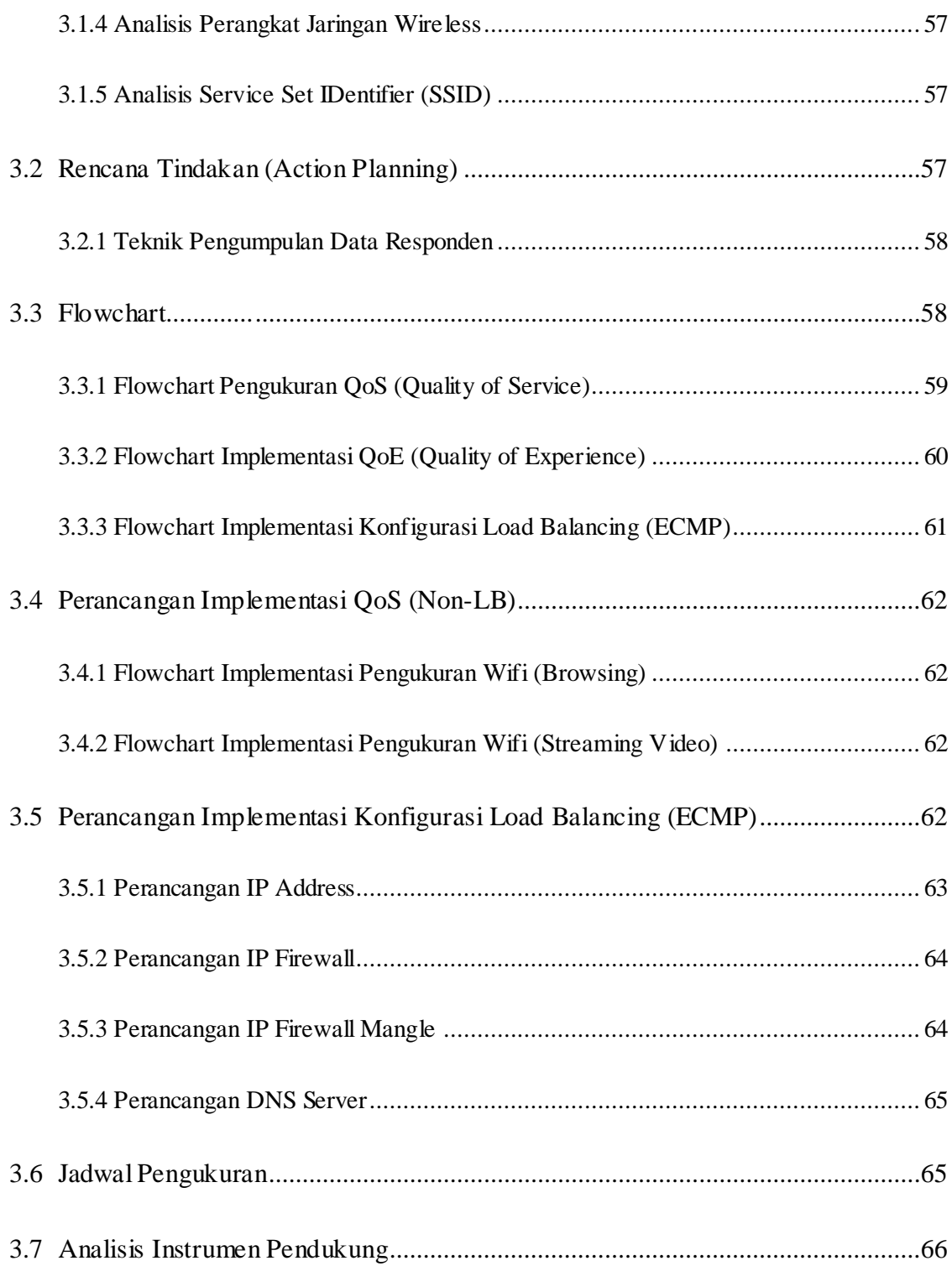

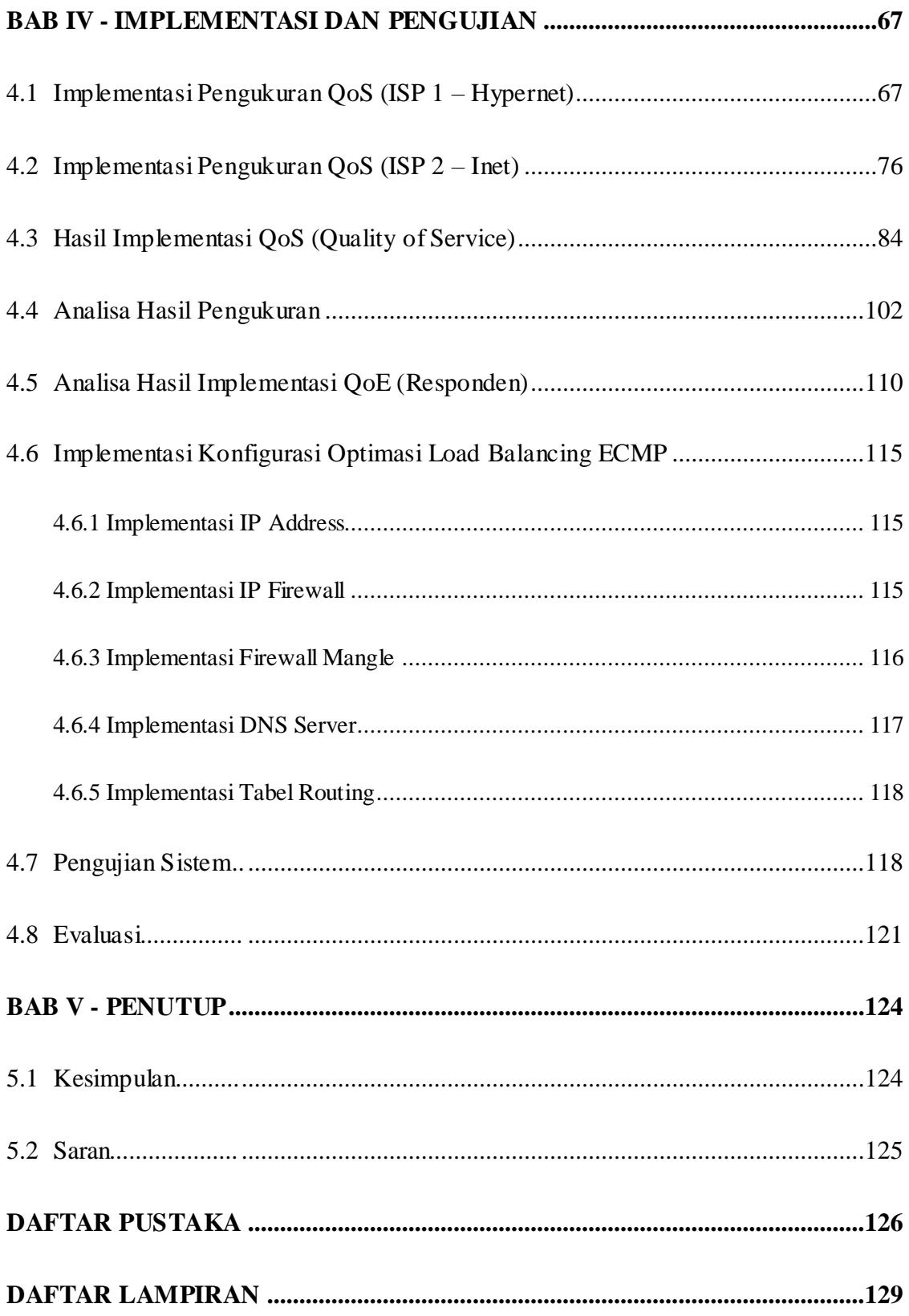

# **DAFTAR GAMBAR**

<span id="page-13-0"></span>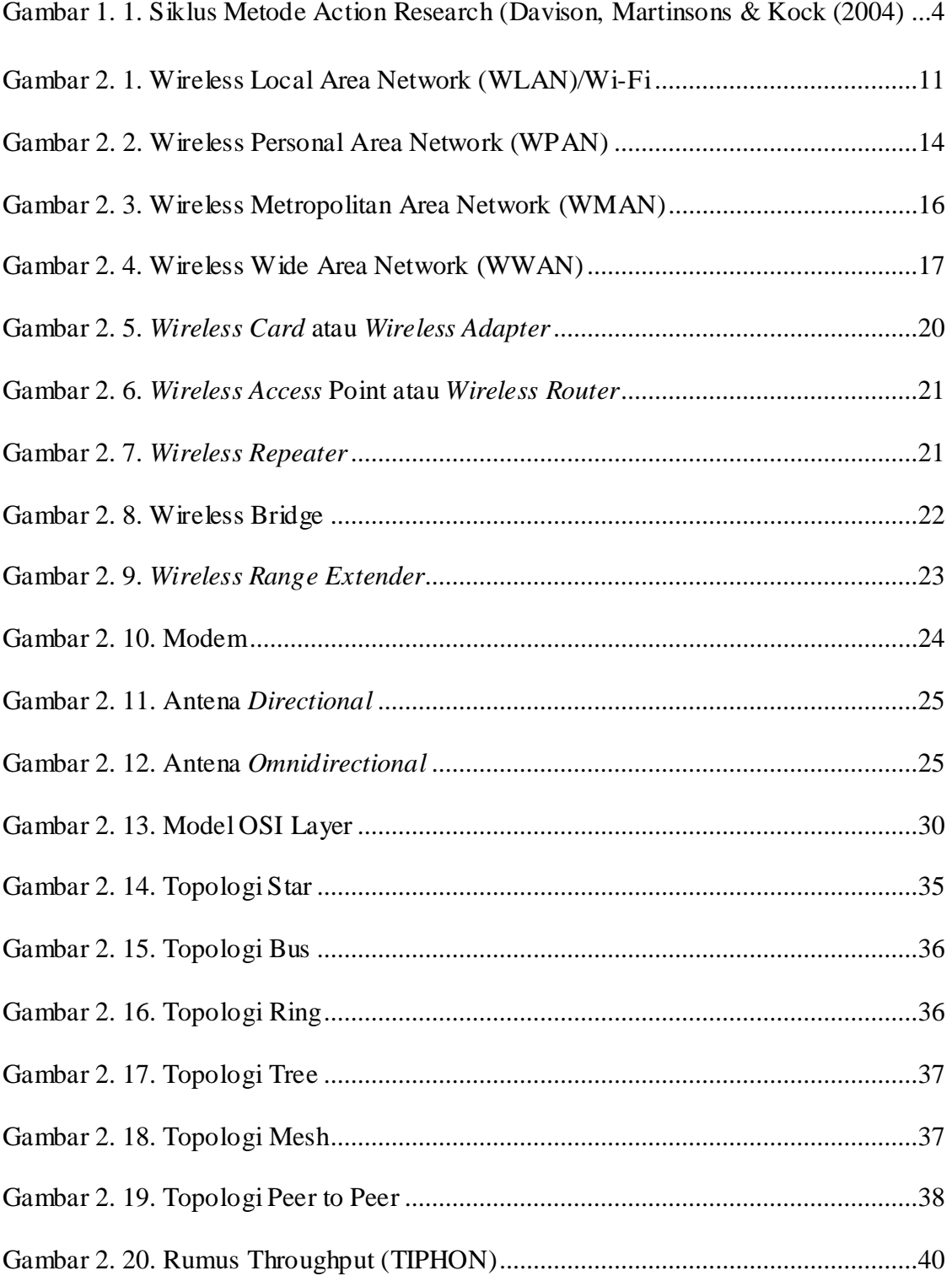

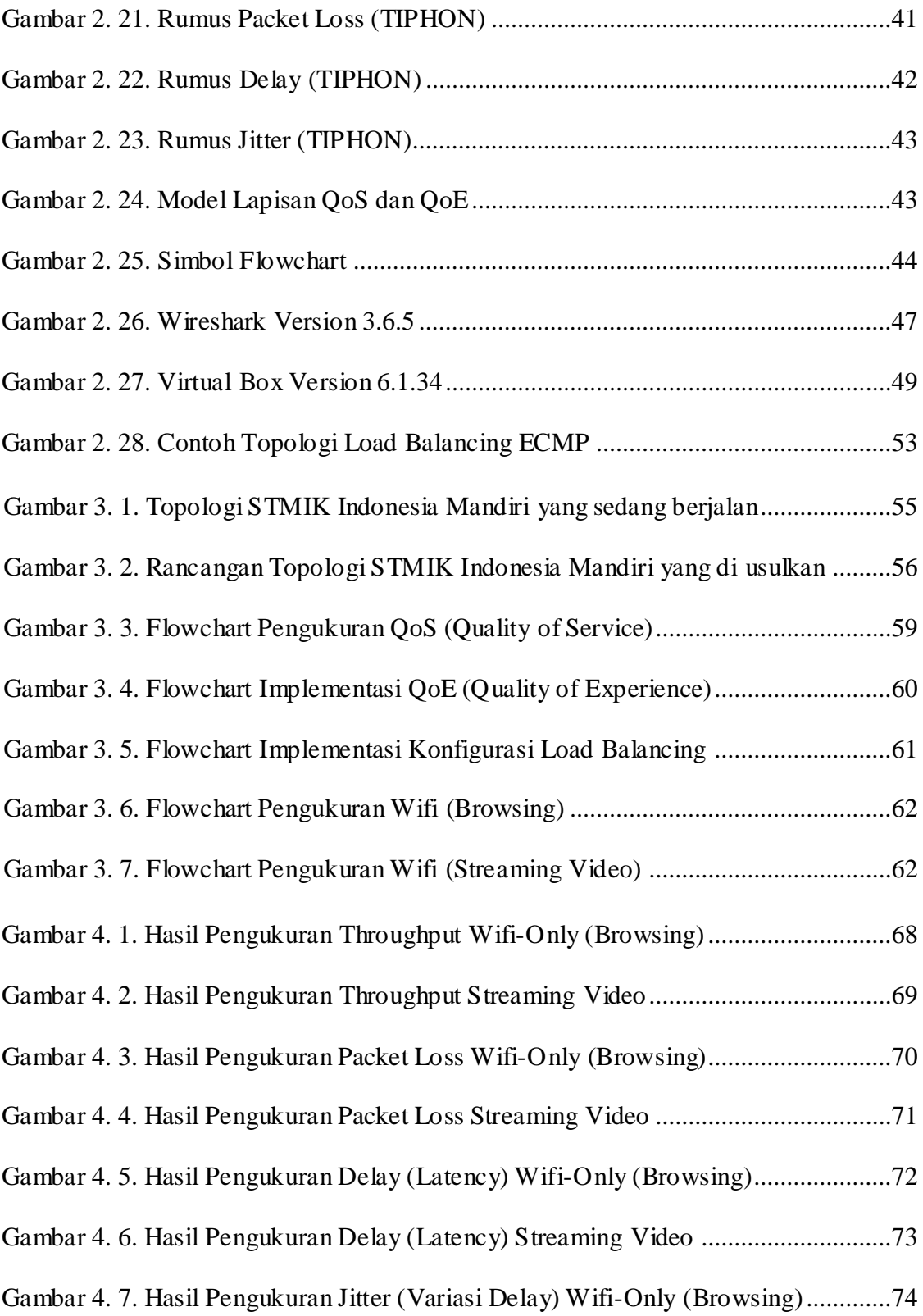

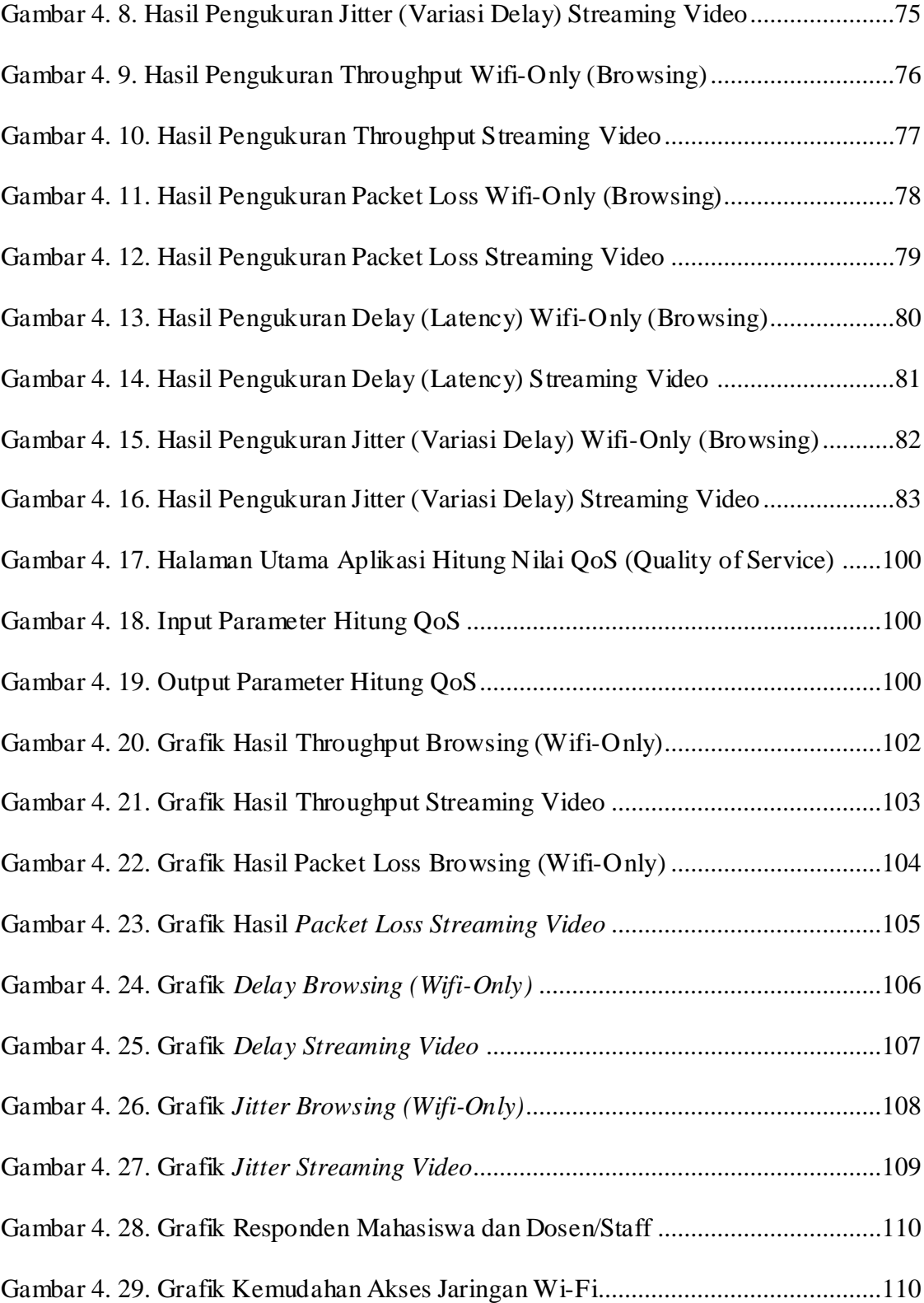

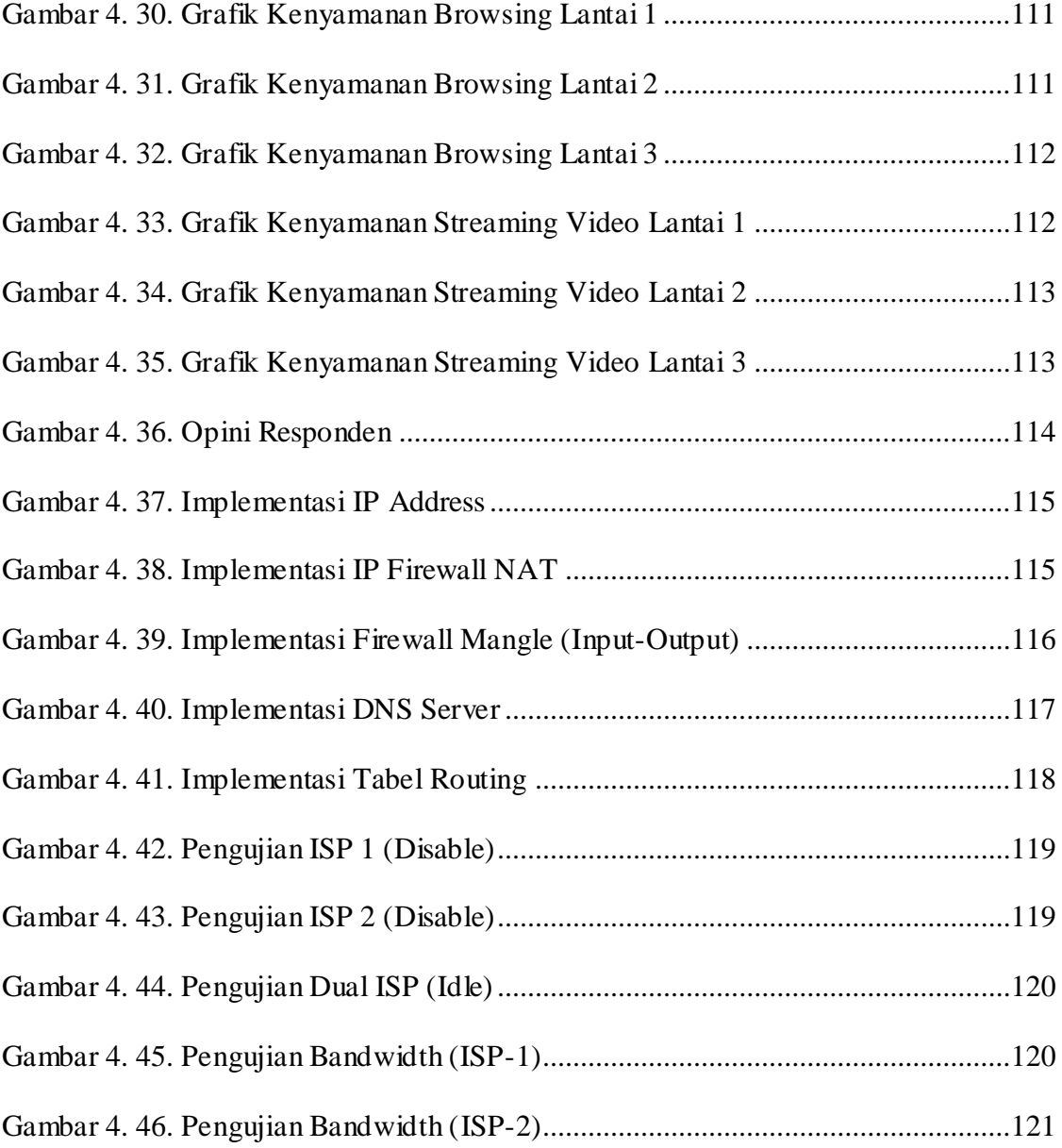

# **DAFTAR TABEL**

<span id="page-17-0"></span>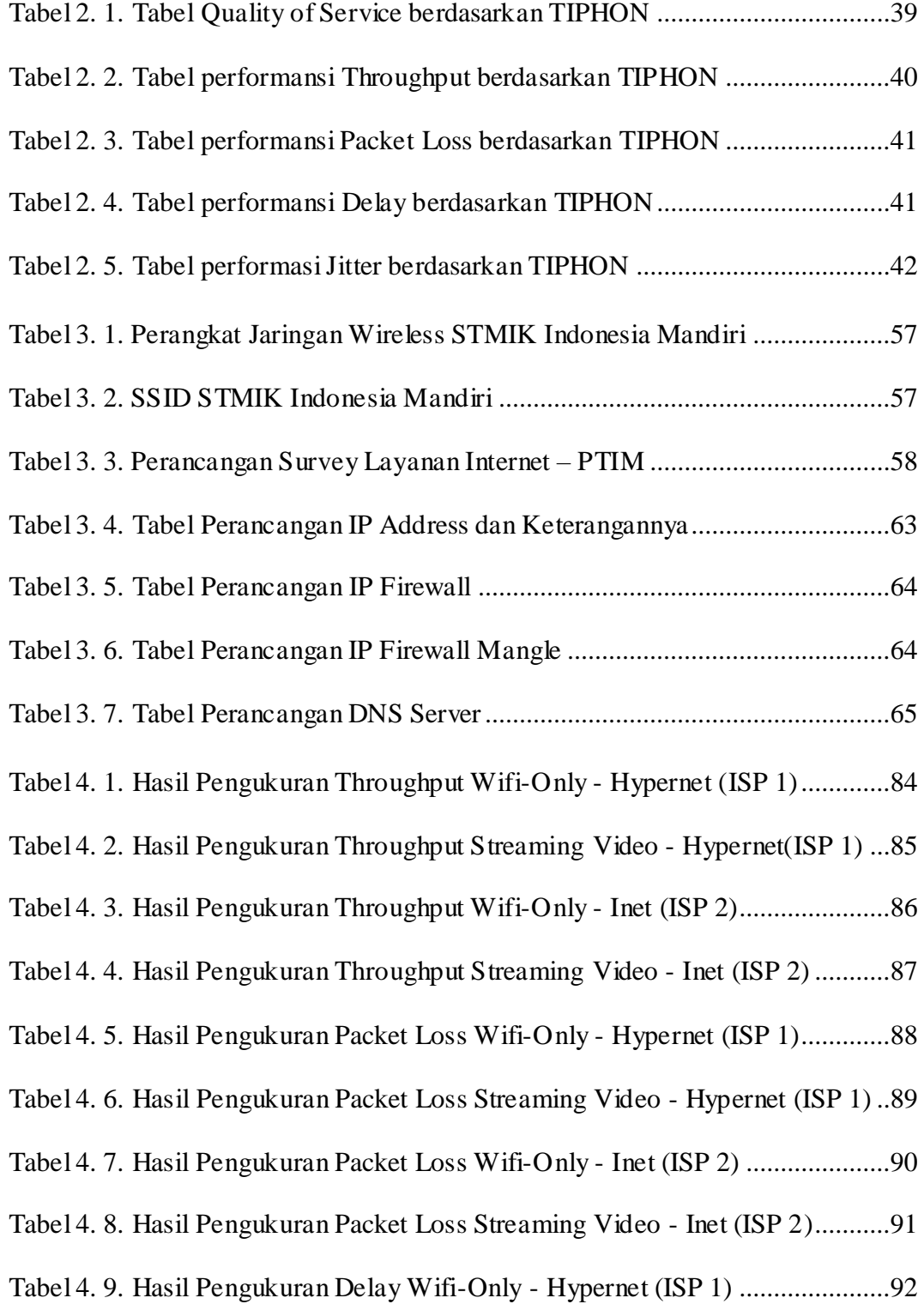

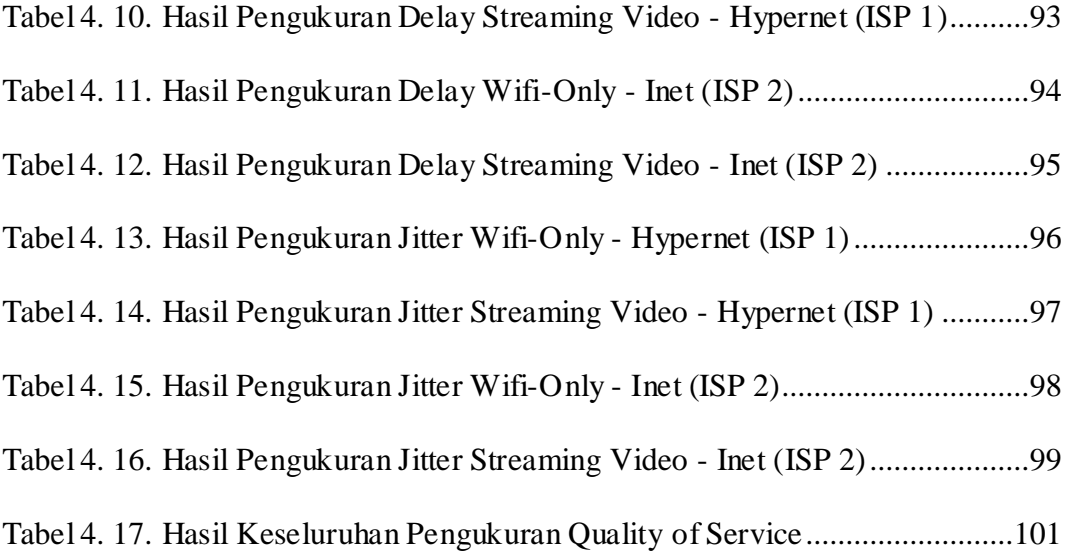

# **BAB I**

# **PENDAHULUAN**

## <span id="page-19-1"></span><span id="page-19-0"></span>**1.1 Latar Belakang**

Kebutuhan akan layanan internet dan streaming video di Perguruan Tinggi Indonesia Mandiri semakin di prioritaskan seiring dengan meningkatnya penerimaan mahasiswa baru dan menuju perguruan tinggi yang unggul di bidang teknologi(*ICT*). "Internet adalah kumpulan dari beberapa komputer, yang bahkan dapat mencapai jutaan komputer di seluruh dunia yang dapat saling berhubungan serta saling terkoneksi satu sama lainnya. Agar komputer dapat saling terkoneksi satu sama lain, maka diperlukan media untuk saling menghubungkan antar komputer. Media yang digunakan itu bisa menggunakan kabel/serat optic, satelit atau melalui sambungan telepon" (Harjono, 2009).

Penerapan jaringan *wireless* membutuhkan standar layanan yang dikenal sebagai *Quality Of Service (QoS). QoS* merupakan suatu metode pengukuran yang digunakan untuk mengetahui kinerja jaringan dengan tujuan memberikan layanan jaringan yang lebih baik dan terencana. Untuk itu diperlukan analisis *QoS (Quality of Service)* untuk mengatasi permasalahan tersebut. Parameter *QoS* adalah *throughput, packet loss, delay/delay* dan *jitter*. dengan melakukan analisis *Quality of Service* 

*(QoS)* jaringan internet maka akan menghasilkan informasi berupa hasil analisis jaringan internet sesuai standar *Quality of Service (QoS).*

Temuan penelitian ini dapat dimaknai sebagai saran untuk mengevaluasi kinerja layanan jaringan internet. Hal ini diharapkan dapat mendukung penyediaan layanan lebih lanjut berbasis ICT (Information and Communication Technology).

Visi STMIK Indonesia Mandiri adalah menjadi Perguruan Tinggi Terkemuka di Jawa Barat yang unggul dalam bidang Ilmu Informasi dan Teknologi Informasi serta mengedepankan suasana akademik yang kondusif untuk pembelajaran. Untuk mewujudkan visi tersebut, dibutuhkan layanan infrastruktur jaringan internet yang berkualitas.

Saya selaku mahasiswa sekaligus penulis bermaksud untuk mendukung terciptanya Visi tersebut dengan melakukan analisis dan pengukuran kualitas layanan jaringan internet di Kampus tercinta STMIK Indonesia Mandiri. Dalam kesempatan inilah penulis akan menganalisa performansi kualitas layanan internet dengan Judul

"**ANALISIS PERFORMANSI KUALITAS LAYANAN JARINGAN INTERNET & STREAMING VIDEO BERBASIS WIRELESS LAN MENGGUNAKAN PENERAPAN METODE ACTION RESEARCH DI STMIK INDONESIA MANDIRI**".

2

## <span id="page-21-0"></span>**1.2 Identifikasi Masalah**

Berdasarkan dari latar belakang diatas maka dapat dirumuskan masalah sebagai berikut :

- 1. Bagaimana mengukur performa kualitas jaringan *wireless-lan* dan *streaming video* dengan parameter *QoS* (*throughput, packet loss, delay/latency dan jitter*)?
- 2. Bagaimana tanggapan responden terhadap kualitas layanan internet dan *streaming video* di STMIK Indonesia Mandiri?
- 3. Bagaimana cara mengoptimalkan performa jaringan internet di Kampus STMIK Indonesia Mandiri?

### <span id="page-21-1"></span>**1.3 Tujuan Penelitian**

Tujuan dari penulisan Skripsi antara lain :

- 1. Mengukur *Quality of Service* jaringan internet *wireless-lan & streaming video* di STMIK Indonesia Mandiri.
- 2. Untuk mengetahui performa jaringan internet dan *Streaming Video* di STMIK Indonesia Mandiri.
- 3. Untuk mengetahui tingkat kepuasan penggunaan layanan internet dan *streaming video* di STMIK Indonesia Mandiri.
- 4. Mengoptimasikan performa layanan jaringan internet yang ada di lingkungan STMIK Indonesia Mandiri.

## <span id="page-21-2"></span>**1.4 Batasan Masalah**

Dari pembahasan diatas dapat diilustrasikan bahwa penulis membatasi permasalahannya yaitu sebagai berikut :

- 1. Analisa dan pengukuran dilakukan di lingkungan STMIK Indonesia Mandiri.
- 2. Menggunakan Metode *Action Research* untuk mendapatkan parameter (*QoS,QoE dan Optimasi Jaringan*).
- 3. Pengukuran terhadap parameter kualitas layanan yang meliputi *QoS* (*throughput, packet loss, latency/delay* dan*. Jitter).*
- 4. Melakukan pengukuran dengan menggunakan *software* wireshark.
- 5. Perangkat keras yang kurang mendukung untuk analisa atau optimasi lebih lanjut.

### <span id="page-22-0"></span>**1.5 Metode Penelitian**

Metode Penelitian yang digunakan dalam penyusunan Skripsi ini adalah menggunakan metode *Action Research (AR)*, merupakan suatu kerangka penelitian pemecahan masalah, dimana terjadi kolaborasi antara peneliti dengan client dalam mencapai tujuan (Kurt Lewin,1973 disitasi Sulaksana,2004).

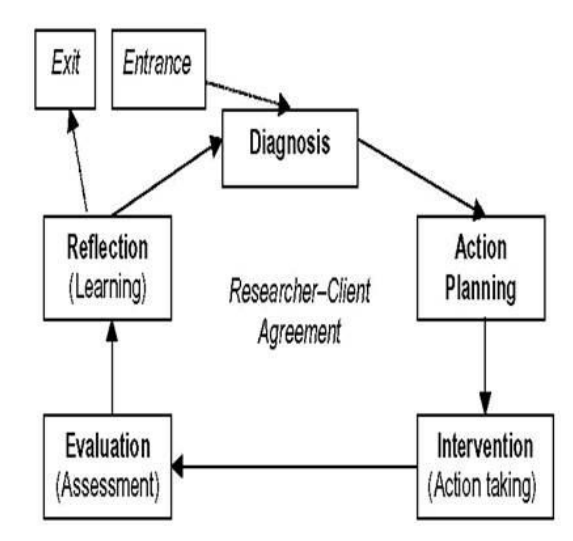

Gambar 1. 1. Siklus Metode Action Research (Davison, Martinsons & Kock (2004)

Dengan mengacu pada model penelitian ini penulis melakukan pendekatan dalam kegiatan penelitian yaitu:

- a. Melakukan diagnosa (*Diagnosing*), Pada tahap awal proses penelitian ini, peneliti mengidentifikasi isu-isu utama yang tercantum pada **BAB III (Poin 3.1, Diagnosa Jaringan)** sehingga dapat dijadikan landasan penelitian ini, yang bertujuan untuk melakukan analisis terhadap sistem jaringan Wireless Local Area Network (WLAN) mulai dari topologi dan perangkat jaringan di Kampus STMIK Indonesia Mandiri.
- b. Membuat rencana tindakan *(Action Planning),* Pada tahap ini, peneliti telah memperoleh pemahaman tentang masalah utama yang tercantum pada **BAB III (Poin 3.2 s/d 3.7)** sehingga beralih ke proses merumuskan rencana aksi yang efektif untuk mengatasi masalah tersebut; dengan teknik pengumpulan data responden (*survey*) untuk mengimplementasikan nilai *QoE (Quality of Experience)* dan dengan secara bersamaan, analisis telah pindah ke tahap perancangan optimasi jaringan serta pembuatan instrumen dan alat pendukung melalui pertimbangan pentingnya karakteristik dan parameter yang diukur.
- c. Melakukan tindakan (*Action Taking*) tahap ini, peneliti akan memulai proses analisis dan pengukuran jaringan internet sesuai dengan rencana. Secara khusus peneliti mengukur perangkat jaringan *ISP* berdasarkan parameter *Throughput, Packet loss,*

*Latency/Delay,* dan *Jitter* yang tercantum pada **BAB IV (Poin 4.1 dan 4.2)** dengan menggunakan tools tambahan basis khusus Indeks Quality yang diberi nama "Aplikasi Hitung Nilai *QoS (Quality of Service)*". Pengukuran akan dilakukan selama 5 hari, dimana penelitian dimulai dari tanggal **(02 Juni 2022 s/d 08 Juni 2022).** Dilanjutkan dengan mengoptimalkan kinerja jaringan menggunakan metode *load balancing ECMP (Equal Cost Multi Path)* yang merupakan improvisasi dari *metode round-robin load balance.*

- d. Melakukan Evaluasi *(Evaluating)*, Pada tahap ini, penulis mengevaluasi hasil pengujian kinerja berdasarkan parameter standar Quality of service (QoS) pada jaringan internet Wireless LAN dan Streaming Video beserta optimasi jaringan yang diusulkan yang tercantum pada **BAB IV (Poin 4.3 s/d 4.8).** Selain itu, penulis mempertimbangkan seberapa baik optimasi jaringan yang diusulkan.
- e. Tahap Pembelajaran (*Learning*), merupakan elemen terakhir dari proses penelitian yaitu penulis meninjau tahap-tahap sebelumnya yang tercantum pada **BAB V**.

#### <span id="page-24-0"></span>**1.6 Sistematika Penulisan**

Untuk memberikan pemahaman yang komprehensif tentang skripsi ini, berikut adalah penjelasan dari ruang lingkup setiap bab seperti yang disajikan dalam format garis besar berikut:

## **BAB I PENDAHULUAN**

Bab ini menjelaskan tentang beberapa hal seperti, Latar belakang masalah, Batasan Masalah, Metode penelitian dan sistematika penulisan.

## **BAB II LANDASAN TEORI**

Dalam bab ini berisi tentang landasan teori yang menunjang didalam penulisan Skripsi ini antara lain mengenai *Wireless LAN*, kualitas jaringan (*QoS*), dan Internet.

## **BAB III ANALISIS DAN PERANCANGAN**

Bab ini menjelaskan tentang analisis dan perancangan terhadap sistem jaringan internet yang sedang berjalan di STMIK Indonesia Mandiri. Bab ini juga menjelaskan tentang instrumen/*tools* pendukung yang akan digunakan sesuai dengan kebutuhan pengukuran tersebut.

### **BAB IV IMPLEMENTASI DAN PENGUJIAN**

Bab ini berisikan tentang hasil pengukuran jaringan internet & *streaming video*, berikut dengan pengujian *Quality of Service (QoS)*  dengan simulasi optimasi.

### **BAB V PENUTUP**

Bab ini menjelaskan beberapa hal mengenai kesimpulan dan saran setelah selesai menganalisis pengukuran yang ada.

#### **DAFTAR PUSTAKA**

#### **LAMPIRAN-LAMPIRAN**

## **BAB II**

# **LANDASAN TEORI**

#### <span id="page-26-1"></span><span id="page-26-0"></span>**2.1 Konsep Dasar Jaringan** *Wireless*

#### <span id="page-26-2"></span>**2.1.1 Pengertian Jaringan** *Wireless*

Menurut Irawan (2013:102), "arsitektur jaringan nirkabel adalah jenis jaringan komputer yang mengirimkan data dengan memanfaatkan media elektromagnetik untuk menghubungkan node-nodenya. Jaringan area lokal nirkabel, disingkat WLAN, adalah nama lain untuk LAN nirkabel". Menurut S'to (2014:2), "teknologi nirkabel tidak akan mampu sepenuhnya menggantikan kabel dalam waktu dekat. Kabel, di sisi lain, menawarkan beberapa keunggulan dibandingkan teknologi nirkabel karena lebih dapat diandalkan dan cenderung tidak terganggu oleh frekuensi sekitarnya".

Terdapat beberapa aplikasi untuk teknologi nirkabel, yang dapat memberikan fleksibilitas dan mobilitas kepada penggunanya. Penggunaan kabel mouse, koneksi jaringan LAN, dan bahkan kabel WAN, yang sebelumnya diperlukan untuk jaringan kabel, secara substansial telah digantikan oleh teknologi nirkabel karena penerapannya yang luas. Solusi teknologi yang diterapkan untuk setiap kebutuhan ditentukan oleh total jarak yang ditempuh.

Koneksi antara dua perangkat yang tidak memerlukan media kabel (atau bentuk kabel lainnya) dikenal sebagai layanan nirkabel. Teknologi nirkabel adalah teknik yang tidak memerlukan kabel dan menghilangkan kebutuhan media dan peralatan berkabel saat melakukan telekomunikasi. Alih-alih kabel, teknologi

8

nirkabel memanfaatkan gelombang elektromagnetik untuk mengirimkan data.

Dewasa ini perkembangan teknologi wireless semakin pesat, hal ini dapatdibuktikan dengan semakin meningkatnya penggunaan telepon seluler di samping berkembangnya teknologi *wireless* untuk *video streaming* maupun akses internet setiap kali perangkat telekomunikasi dibutuhkan. Berikut adalah beberapa teknologi wireless yang digunakan untuk akses internet :

- a. *Wireless LAN* (802.11)
- b. *Wireless Personal Area Network*/Telepon Seluler (*GSM*)
- c. *Wireless Wide Area Network (Bluetooth)*
- d. *Radio Frequency (RF)*
- e. *Infrared (IR)*

Contoh Teknologi Wireless :

- 1) Bluetooth, merupakan perubahan frekuensi radio, kebalikan dari Infra Red, yang menggunakan cahaya sebagai medianya. Bluetooth adalah teknologi wireless standar untuk ponsel dan digunakan untuk pertukaran data jarak pendek pada frekuensi radio 2,4 GHz.
- 2) Frekuensi Radio, dianggap sebagai salah satu pelopor di bidang teknologi nirkabel, bidang yang telah mengalami kemajuan signifikan karena perkembangan teknologi seperti ponsel dan Bluetooth.
- 3) Sinar Infra Merah atau Infra Red, meurpakan remote control, termasuk untuk televisi yang telah memanfaatkan teknologi sebelum diadaptasi untuk digunakan pada ponsel untuk memfasilitasi transfer data.

#### <span id="page-28-0"></span>**2.1.2 Manfaat Jaringan** *Wireless*

Menurut Sugeng Winarno (2015:4), untuk mengetahui keunggulan jaringan nirkabel perlu dijelaskan terlebih dahulu mengapa masyarakat tertarik untuk memanfaatkan jaringan nirkabel dan untuk apa jaringan nirkabel digunakan.

Penjelasan tentang tujuan utama dari teknologi nirkabel adalah untuk memfasilitasi pembagian sumber daya atau pemanfaatan (resource sharing). Tujuan berbagi sumber daya adalah untuk memastikan bahwa data yang disimpan pada setiap dan semua aplikasi dan perangkat, terutama STMIK Indonesia Mandiri, dapat diakses oleh setiap dan semua pengguna jaringan nirkabel tanpa memperhatikan lokasi fisik sumber daya atau orang yang membuat. penggunaan itu. Hal ini sebagai upaya untuk menghilangkan kendala pada jarak yang diperbolehkan.

Gambaran kedua dari jaringan wireless adalah untuk mencapai keandalan tinggi (high reliability) dengan menyediakan sumber alternatif. Oleh karena itu, memiliki banyak CPU sangat bermanfaat untuk dapat menangani permintaan secara maksimal. Tiga pengguna utama yang tertarik dalam jaringan wireless, antara lain:

- a. Komunikasi antar personal.
- b. Akses informasi jarak jauh.
- c. Hiburan interaktif.

#### <span id="page-28-1"></span>**2.1.3 Jenis Jaringan** *Wireless*

#### **1. Wireless Local Area Network (WLAN).Wi-Fi.**

Menurut Iwan Sofana (2013: 460), pemanfaatan teknologi nirkabel

berkualitas tinggi yang juga mampu beroperasi terus menerus memungkinkan perangkat dapat digunakan kapan pun diperlukan. Jika perusahaan yang memproduksi barang tersebut juga memberikan layanan purna jual, itu pertanda positif bagi produk tersebut.

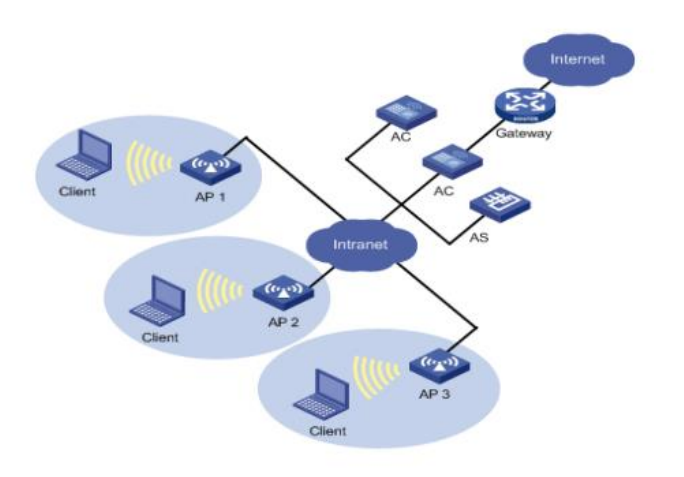

Gambar 2. 1. Wireless Local Area Network (WLAN)/Wi-Fi

#### <span id="page-29-0"></span>Kelebihan :

- a. Lebih mudah untuk menginstal workstation baru atau memindahkan yang sudah ada.
- b. Lingkungan dinamis yang membutuhkan frekuensi dan perubahan adalah tempat terbaik untuk mencari manfaat biaya dalam jangka panjang.
- c. WLAN dapat menghubungkan struktur seluler atau semipermanen, selama memenuhi persyaratan tertentu.
- d. Pengguna dapat terhubung ke jaringan dari lokasi mana pun yang berada dalam jangkauan titik akses.
- e. Pemasangannya cepat dan sederhana, dan dalam beberapa kasus mungkin tidak perlu menyeret kabel melalui dinding dan langit-langit.
- f. Lebih mudah untuk menawarkan konektivitas di lokasi di mana pemasangan kabel akan sulit dilakukan.
- g. Terlepas dari kenyataan bahwa investasi awal yang diperlukan untuk teknologi WLAN sebanding dengan biaya perangkat keras untuk LAN kabel, biaya instalasi mungkin jauh lebih murah.
- h. Antena pengarah dapat digunakan untuk menghindari pembuatan parit di bawah jalan raya untuk membuat sambungan ke suatu lokasi bila fasilitas tersebut terletak di lebih dari satu lokasi (misalnya, di kedua sisi jalan). Ini dapat dicapai dengan membuat koneksi ke situs.

Kekurangan :

- a. Perangkat hanya akan beroperasi pada jarak terbatas dari titik akses, dengan jarak yang diatur oleh standar yang digunakan serta bangunan dan penghalang lain yang ada antara pengguna dan titik akses.
- b. Jaringan area lokal berkabel (LAN) hampir pasti diperlukan untuk berfungsi sebagai tulang punggung jaringan area lokal nirkabel (WLAN). WLAN harus berfungsi sebagai suplemen untuk jaringan area lokal berkabel dan bukan sebagai solusi lengkap.
- c. Jumlah data yang ditransfer ke setiap komputer akan berkurang seiring dengan bertambahnya jumlah komputer yang terhubung ke jaringan.
- d. Jangka panjang, hemat biaya, dan lebih sulit dicapai dalam lingkungan yang relatif statis dan hanya memerlukan sedikit gerakan dan modifikasi.
- e. Adanya keterbatasan bandwidth jaringan nirkabel, banyak aplikasi, seperti streaming video, akan berkinerja lebih baik saat dijalankan di jaringan area lokal berkabel.
- f. Saat membuat perubahan pada standar, ada kemungkinan bahwa kartu nirkabel dan/atau titik akses perlu diganti.
- g. Lebih sulit untuk menjamin keamanan sistem ini, dan memerlukan konfigurasi.

#### **2. Wireless Personal Area Network (WPAN)**

Menurut S'to (2014:3), gigi biru atau bluetooth dan irDa adalah dua teknologi yang semakin populer sebagai pengganti potensial untuk jaringan jarak pendek ini. Bluetooth memanfaatkan frekuensi radio, tetapi IRDA mengandalkan cahaya; Oleh karena itu, IRDA mengamanatkan agar perangkat yang akan disambungkan diposisikan sedemikian rupa sehingga saling berhadapan dan tidak ada halangan yang menghalangi jalannya. Teknologi IrDa tidak hanya terintegrasi ke dalam laptop tetapi juga banyak digunakan di bidang kendali jarak jauh.

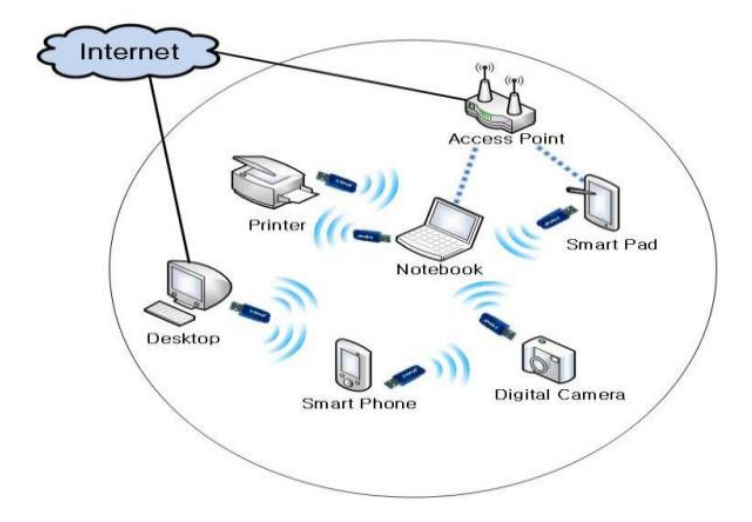

Gambar 2. 2. Wireless Personal Area Network (WPAN)

<span id="page-32-0"></span>Kelebihan :

- a. Memiliki jumlah konsumsi daya yang rendah.
- b. Kemudahan. WPAN mampu memanfaatkan berbagai topologi jaringan tergantung pada situasinya.
- c. Kesederhanaan dan kecepatan proses perakitan. Instalasi WPAN sederhana dan cepat karena tidak perlu menarik dan memasang kabel untuk menyelesaikan prosesnya.
- d. Harganya lebih murah, meskipun biaya pemasangan awal WPAN lebih mahal daripada biaya PAN konvensional, namun biaya pemeliharaan WPAN lebih rendah.
- e. Fleksibel. Teknologi yang dikenal sebagai WPAN memungkinkan untuk membangun jaringan di lokasi di mana penggunaan kabel tidak mungkin atau tidak praktis.

f. Tingkat mobilitas (pergerakan) yang tinggi. WPAN memberi penggunanya kemampuan untuk mengakses informasi di mana pun mereka berada, asalkan mereka masih berada di dalam wilayah jangkauan jaringan.

#### Kekurangan :

- a. Data rate rendah.
- b. Jarak jangkauannya pendek hanya sekitar  $\pm 100$  m.

Masing-masing dari dua teknologi yang termasuk dalam kategori WPAN (Wireless Personal Area Network) menawarkan serangkaian manfaat yang unik untuk dirinya sendiri. Bluetooth, yang tampaknya jauh lebih unggul dalam segala hal, ternyata lebih rentan terhadap interferensi, sedangkan IrDa hampir tidak terpengaruh oleh hiruk-pikuk frekuensi di sekitarnya, sehingga sangat ideal untuk digunakan di lingkungan yang penuh dengan frekuensi intrusif.

#### **3. Wireless Metropolitan Area Network (WMAN)**

WMAN adalah singkatan dari "Wireless Metropolitan Area Network" dan mengacu pada grup yang mencakup semua teknologi nirkabel yang melampaui WPAN dan WLAN. Jaringan khusus ini hanya mencakup satu wilayah metropolitan. DSL adalah contoh yang baik dari teknologi kabel yang termasuk dalam kategori ini. Wi-Max sekarang merupakan teknologi nirkabel yang paling umum, dan banyak orang percaya bahwa Wi-Max juga berfungsi sebagai kabel untuk jaringan LAN. Namun, ini tidak terjadi.

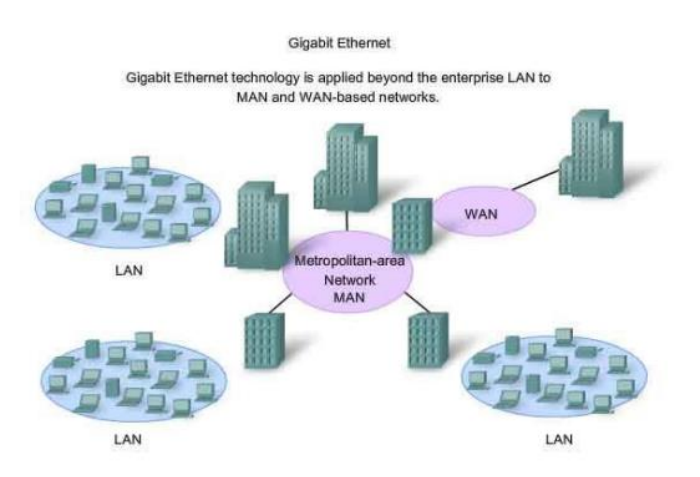

Gambar 2. 3. Wireless Metropolitan Area Network (WMAN)

### <span id="page-34-0"></span>Kelebihan :

- a. Komunikasi antar kantor bisa menggunakan e-mail, chatting dan Video Conference (ViCon).
- b. Transaksi yang Real-Time (data di server pusat diupdate saat itu juga, contoh ATM Bank unluk wilayah nasional).
- c. Server kantor pusat dapat berfungsi sebagai pusat data dari kantor cabang.

# Kekurangan :

- a. Rumit jika terjadi trouble jaringan (network trouble shoot).
- b. Instalasi infrastrukturnya tidak mudah.
- c. Biaya operasional mahal.

## **4. Wireless Wide Area Network (WWAN)**

Metode komunikasi nirkabel yang dapat digunakan di area yang sangat luas dan dapat mendukung banyak generasi teknologi seluler (2G, 3G, 4G, dll.).

Jumlah klien yang banyak menyebabkan penurunan kecepatan, yang

berarti jaringan Wi-Fi masih belum memadai untuk semua kondisi dan tidak dapat menggantikan jaringan kabel. Kekurangan jaringan nirkabel ini termasuk gangguan, jumlah klien yang terbatas di satu area, dan masalah serupa lainnya. seratus pesan. Sampai sekarang, masih ada tarik ulur tentang lisensi dan pembatasan untuk bermain di jaringan nirkabel ini. Alasan untuk ini adalah karena besarnya bisnis dan jumlah uang yang terlibat.

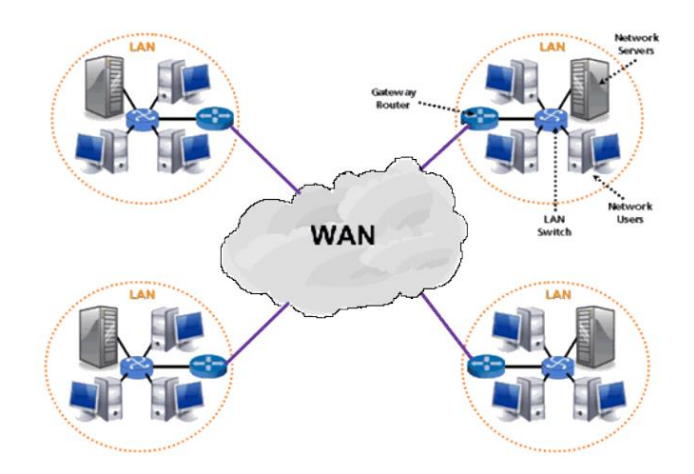

Gambar 2. 4. Wireless Wide Area Network (WWAN)

<span id="page-35-0"></span>Kelebihan :

- a. Barang-barang mahal (printer atau koneksi telepon ke internet) dapat digunakan bersama oleh semua komputer yang terhubung ke jaringan ini, yang menghilangkan kebutuhan untuk membeli gadget individu untuk setiap komputer individu.
- b. Semua pengguna yang terhubung ke jaringan ini memiliki akses ke data yang sama. Ini memecahkan masalah beberapa pengguna yang memiliki informasi yang lebih tua dari informasi pengguna lain.
- c. Pesan dapat dikirimkan ke pengguna lain dari jaringan ini dalam waktu yang sangat tepat (bisa berupa gambar, suara, atau data yang disertakan dengan lampiran).
- d. Mampu diakses di wilayah geografis yang luas, sehingga perusahaan yang beroperasi di lokasi terpencil tetap dapat terhubung ke jaringan ini.
- e. Memiliki kemampuan untuk berbagi (sharing) perangkat lunak dan sumber daya melalui koneksi ke workstation.
- f. Mendistribusikan (berbagi) informasi dan file di wilayah geografis yang lebih luas.
- g. Besar jaringan penutup.

Kekurangan :

- a. Terdapat banyak pengguna memiliki akses ke informasi yang sama yang disimpan di beberapa sistem, risiko paling nyata terhadap keamanan informasi akan muncul. Menambahkan lapisan kompleksitas dan menghabiskan uang tambahan untuk melindungi dari peretas dan virus.
- b. Setelah jaringan terbentuk, pemeliharaannya menjadi tugas penuh waktu yang memerlukan perekrutan pengawas dan teknisi jaringan.
- c. Proses menyusun jaringan bisa sangat memakan waktu, belum lagi mahal. Biaya meningkat secara proporsional dengan ukuran jaringan.
- d. Memerlukan firewall yang efektif untuk membatasi akses pengguna yang tidak sah dari luar yang dapat mengganggu pengoperasian jaringan ini.
- e. Informasi tersebut mungkin tidak memenuhi persyaratan atau kepentingan komunitas.
- f. Cenderung diserang oleh peretas komputer atau musuh luar lainnya.
- g. Biaya operasional seringkali lambat dan datang dengan label harga tinggi.

#### **2.2 Perangkat Keras Jaringan Wireless**

Menurut Sugeng Winarno (2015:6) Dua klarifikasi terpenting yaitu :

- 1. Teknologi transmisi
	- a. Jaringan broadcast
	- b. Jaringan point-to-point
- 2. Jarak

#### **2.2.1 Aksesoris Jaringan** *Wireless*

Perangkat keras tentu saja merupakan komponen lain yang harus disertakan dalam sistem jaringan komputer selain perangkat lunak. Jika perangkat keras adalah pendukung utama dalam membangun jaringan nirkabel, maka perangkat keras berikut biasanya digunakan dalam jaringan nirkabel: kartu nirkabel atau *adaptor* nirkabel, titik akses nirkabel atau *router* nirkabel, *repeater* nirkabel, *wireless bridge*, nirkabel. *range extender*, *modem*, dan *antena directional* dan *omnidirectional*.

#### **1.** *Wireless Card* **atau** *Wireless Adapter*

Irawan (2013:103) menjelaskan kartu nirkabel atau adaptor nirkabel sebagai bagian dari perangkat keras yang memungkinkan komputer atau perangkat lain untuk terhubung ke jaringan nirkabel. Ada banyak jenis adaptor nirkabel, beberapa di antaranya dimasukkan ke dalam slot di mainboard komputer dengan cara yang sama seperti kartu jaringan standar, sementara yang lain sudah terpasang sebelumnya pada perangkat (onboard) atau dapat dilepas dan dibawa-bawa, memungkinkan mereka untuk dipindahkan dari satu lokasi ke lokasi lain.

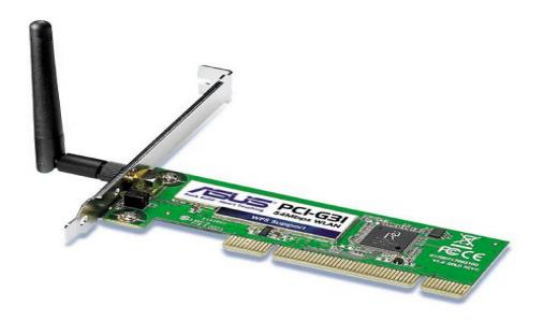

Gambar 2. 5. *Wireless Card* atau *Wireless Adapter*

## **2.** *Wireless Access Point* **atau** *Wireless Router*

Irawan (2013:103) mengemukakan bahwa jalur akses melakukan fungsi yang analog dengan hub pada jaringan kabel, yaitu menghubungkan host yang merupakan bagian dari jaringan. Dalam jaringan nirkabel, titik akses dapat melakukan tugas baik sebagai jembatan atau repeater (penguat sinyal). Menggabungkan router dengan program firewall, titik akses, dan port ethernet yang dapat dihubungkan ke jaringan kabel menghasilkan pembuatan router nirkabel. Router nirkabel bertindak sebagai perantara antara dua jaringan kabel dengan memanfaatkan titik akses. Selain itu, kemampuan titik akses dibangun di dalam router nirkabel.

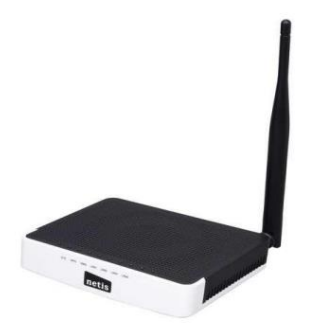

Gambar 2. 6. *Wireless Access* Point atau *Wireless Router*

## **3.** *Wireless Repeater*

Menurut Vyctoria (2014: 67), repeater nirkabel adalah "perangkat yang digunakan untuk meningkatkan jangkauan jaringan nirkabel dengan mengulangi sinyal nirkabel yang dibuat oleh titik akses atau router nirkabel." Router nirkabel dan titik akses adalah contoh perangkat yang menghasilkan sinyal nirkabel. Beberapa repeater yang lebih baik juga memiliki kemampuan untuk meningkatkan kecepatan transfer data nirkabel. Peralatan semacam ini juga dapat disebut sebagai pemanjang jangkauan nirkabel, amplifier, atau pemanjang, tergantung pada nama merek pabrikan.

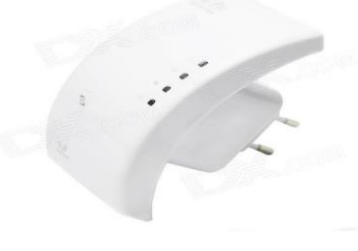

(sumber: [https://img.dxcdn.com/productimages/sku\\_319636\\_1.jpg\)](https://img.dxcdn.com/productimages/sku_319636_1.jpg) Gambar 2. 7. *Wireless Repeater*

## **4.** *Wireless Bridge*

Menurut Vyctoria (2014:68) Wireless bridge umumnya digunakan untuk menghubungkan antara jaringan wireless dengan jaringan kabel (ethernet). Wireless bridge bekerja pada topologi infrastruktur. Konfigurasi wireless bridge ini sangat sederhana. Dapat diinstal menggunakan wizard pengaturan yang disediakan vendor. Namun, jika Anda mengaturnya sendiri, Anda hanya perlu menggunakan web browser untuk mengatur nama jaringan wireless, SSID, dan fitur keamanan.

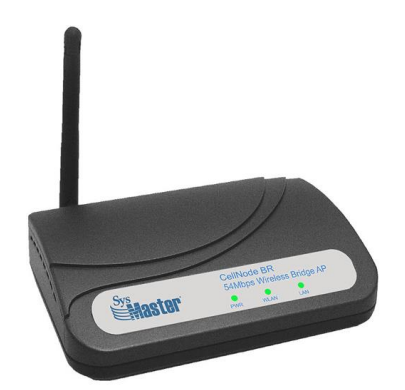

Gambar 2. 8. Wireless Bridge

(sumber: [http://www.sysmaster.com/simgs/cellnode\\_br\\_big.gif\)](http://www.sysmaster.com/simgs/cellnode_br_big.gif)

## **5.** *Wireless Range Extender*

Menurut Vyctoria (2014:69) Salah satu cara lain untuk memperluas jaringan wireless adalah dengan menggunakan Wireless Range Extender. Pada umumnya, saat menggunakan produk ini, Anda cukup mencolokkannya langsung ke stopkontak di dinding rumah Anda. Oleh karena itu, mudah untuk menginstalnya karena tidak

memerlukan CD atau kabel Ethernet (juga dikenal sebagai PnP (Plug and Play)). Pada saat yang sama, ada juga perluasan jangkauan wireless dual band. Ini berarti ia dapat menjalankan band 2.4GHz dan 5GHz secara bersamaan, sehingga ideal untuk router dual-band.

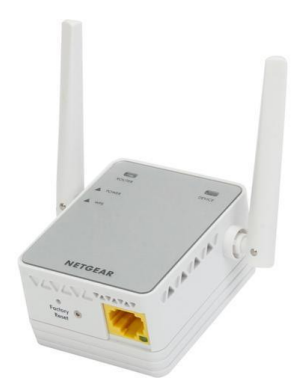

Gambar 2. 9. *Wireless Range Extender*

(sumber: [https://images10.newegg.com/ProductImage/33-122-616-07.jpg\)](https://images10.newegg.com/ProductImage/33-122-616-07.jpg)

## **6. Modem**

7. Menurut Kustanto dan Danil T. Saputro (2015:32), perangkat yang dimaksud adalah modulator de modulator, yang memiliki tujuan khusus untuk mengubah informasi data digital menjadi analog atau sebaliknya. Untuk modem standar, saat ini tersedia modem dengan kecepatan download minimal 56 kilobit per detik. Modem ini juga memiliki kemampuan untuk memperbaiki kesalahan dan mengompres data, yang merupakan nilai tambah yang besar untuk lebih meningkatkan kinerja komputer saat berkomunikasi dengan pihak lain.

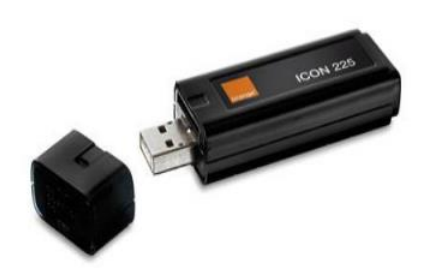

Gambar 2. 10. Modem

(sumber: [https://www.pilpilon.co.il/images/orange\\_usb\\_modem.jpg\)](https://www.pilpilon.co.il/images/orange_usb_modem.jpg)

#### **8. Antena Directional**

Antena pengarah disebut juga sebagai antena pengarah, seperti yang dikemukakan oleh Vyctoria (2014:75). Bentuk antena khusus ini dikenal sebagai antena jenis beamwidth yang sempit, dan dicirikan oleh sudut transmisi yang terbatas, daya arah yang kuat, jangkauan yang jauh, dan ketidakmampuan untuk mencakup wilayah yang luas. Sinyal biasanya hanya dapat dikirim atau diterima dalam satu arah saat menggunakan antena arah. Ini memiliki tujuan yang sangat spesifik dan biasanya digunakan untuk koneksi point-to-point atau beberapa titik karena penekanannya yang ketat. Berbagai jenis antena directional termasuk yagis, antena grid, antena parabola (kadang-kadang dieja "parabola"), dan antena sektor. Selain itu yang termasuk dalam kategori antena directional adalah antena penggorengan bolik.

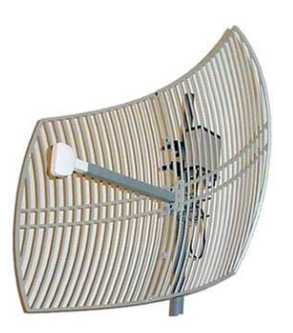

Gambar 2. 11. Antena *Directional*

(sumber: [http://snip.com/images/wireless/net\\_equip\\_PAWDC24.jpg\)](http://snip.com/images/wireless/net_equip_PAWDC24.jpg)

## **9. Antena Omnidirectional**

Menurut Vyctoria (2014:76)Antena Omnidirectional sering disebut dengan antena omni saja, biasanya antena jenis ini di gunakan pada access point. Sebagian besar mobil nirkabel dan titik akses menggunakan antena omnidirectional berbentuk batang. Antena ini juga digunakan. Variasi antena khusus ini memiliki pola radiasi atau lebar pancaran sinar 360 derajat, yang keduanya memungkinkan untuk menyiarkan dan mendeteksi sinyal radio atau frekuensi yang datang dari dan datang dari segala arah.

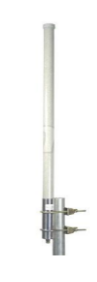

Gambar 2. 12. Antena *Omnidirectional* (sumber: [https://toko.baliwae.com/images/lg\\_HG2415U-PRO.JPG\)](https://toko.baliwae.com/images/lg_HG2415U-PRO.JPG)

#### **2.3 Konsep Dasar Media Transmisi**

#### **2.3.1 Definisi Media Transmisi**

"Media Transmisi adalah sarana penyampaian informasi dari sumber informasi (komunikator/transmitter) kepada komunikan penerima informasi (communicant/receiver)", menurut definisi M. Yusuf (2009).

Menurut Irawati (2015), "media transmisi adalah media yang memungkinkan informasi dapat ditransmisikan dari pengirim ke penerima. Transmisi data dilakukan melalui penggunaan gelombang elektromagnetik atau listrik atau cahaya menggunakan berbagai media".

Menurut sejumlah definisi, media transmisi adalah alat atau media yang digunakan untuk menyampaikan informasi antara pengirim dan penerima. Inilah kesimpulan yang dapat ditarik dari definisi-definisi tersebut.

#### **2.3.2 Klasifikasi Media Transmisi**

Berdasarkan media nya, secara umum media transmisi dibagi menjadi dua jenis yaitu:

#### **A. Kabel (***Guided***)**

Media yang secara fisik terlihat di sepanjang saluran perambatan sinyal dan mampu menyampaikan informasi atau data melalui media lain.

#### **B. Nirkabel (***Unguided***)**

Nirkabel adalah segala bentuk media yang tidak dapat dilihat atau dirasakan karena tidak ada cara untuk mengarahkannya. sebagian besar waktu dalam bentuk media berbasis udara..

#### **2.3.4 Media Transmisi Kabel (Guided)**

Media transmisi kabel atau biasa disebut guided (terpandu) adalah media yang mentransmisikan gelombang elektromagnetik (data) dengan menggunakan konduktor fisik. Beberapa contoh media transmisi kabel diantaranya :

- 1. Kabel UTP (*Unshielded TwistedPair*)
- 2. Kabel STP (*Shielded TwistedPair*)
- 3. Kabel*Coaxial*
- 4. Kabel *Fiber Optic*

#### **2.3.5 Media Transmisi Nirkabel (Unguided)**

Transmisi nirkabel Transmisi, juga dikenal sebagai transmisi tidak terarah, adalah jenis transmisi nirkabel yang mengirimkan gelombang elektromagnetik tanpa menggunakan konduktor fisik seperti kabel atau serat optik. Ada dua jenis transmisi nirkabel, dan mereka adalah sebagai berikut:

- 1. *Point to Point* (*Unidirectional*), pengiriman data pada satu sasaran
- 2. *Broadcast* (*Omnidirectional*), pengiriman data ke segala arah

# **2.4 Konsep Dasar Internet**

## **2.4.1 Definisi Internet**

Menurut Yuhelizar (2018), istilah "internet" merupakan akronim dari ungkapan "interconnected network" karena tujuan internet adalah untuk menghubungkan banyak jaringan komputer yang ada di seluruh dunia.

Menurut definisi Graifhan Ramadhani (2003), istilah "Internet" mengacu pada kumpulan jaringan komputer yang menghubungkan situs web individu, perusahaan, komersial, pemerintah, dan akademik. Jutaan orang yang berada di seluruh dunia dapat memperoleh akses ke berbagai sumber informasi dan layanan telekomunikasi melalui penggunaan internet.

Menurut Siti Rohaya (2008), istilah "internet" (Inter-Network) mengacu pada kumpulan jaringan komputer yang menghubungkan situs web pribadi, perusahaan, komersial, pemerintahan, dan akademik.

Dari definisi tersebut dapat ditarik kesimpulan bahwa Internet yang juga dikenal dengan Inter-Network adalah kumpulan jaringan yang saling terhubung satu sama lain. Di dalam kumpulan jaringan ini, terdapat berbagai fungsi dan situs web yang saling berhubungan satu sama lain.

#### **2.5 Konsep Dasar Protokol Jaringan**

#### **2.5.1 Definisi Protokol**

Menurut Suryadi Syamsu (2013), protokol adalah aturan yang mendefinisikan beberapa fungsi yang ada dalam suatu jaringan komputer. Fungsi-fungsi tersebut meliputi pengiriman pesan, data, dan informasi, serta fungsi-fungsi lain yang perlu dipenuhi baik oleh pihak pengirim informasi (transmitter) maupun pihak penerima informasi (receiver) agar agar komunikasi berlangsung dengan Benar.

Menurut Hartanti Hardja (2016), protokol adalah seperangkat aturan atau standar yang mengatur atau memungkinkan terjalinnya hubungan, komunikasi, dan pertukaran data antara dua atau lebih node komputer.

Menurut Muhammad Luthfi B. (2013), dalam ranah komputasi, protokol didefinisikan sebagai aturan atau kondisi yang memungkinkan dua atau lebih perangkat berkomunikasi satu sama lain. Meskipun Protokol Jaringan Komputer merupakan aturan yang harus dipatuhi agar satu perangkat dapat terhubung dengan perangkat lain menggunakan sistem jaringan komputer yang sudah ada sebelumnya, hal itu disebut protokol.

Berdasarkan berbagai definisi istilah "protokol", orang dapat menyimpulkan bahwa istilah ini mengacu pada seperangkat pedoman atau standar yang mengatur bagaimana perangkat yang berbeda dapat terhubung satu sama lain.

#### **2.5.2 Protokol Jaringan Open System Interconnection (OSI) Layer**

Enkapsulasi merupakan konsep yang kabarnya digunakan oleh model OSI, seperti yang dikemukakan oleh Aprianti Putri Sujana (2015). Enkapsulasi adalah metode yang melibatkan pembungkus data dari satu lapisan model OSI dalam struktur data baru. Hal ini dilakukan agar setiap lapisan model OSI hanya akan melihat dan menangani formasi yang diperlukan untuk menangani dan mengirimkan data melalui jaringan komputer dengan benar. Enkapsulasi adalah bagian dari model OSI.

Menurut penelitian Yama Fredian Dwi Saputro (2014), model OSI

terdiri dari tujuh level yang berbeda. Proses komunikasi data secara eksplisit menjadi tanggung jawab setiap lapisan yang berurutan.

Menurut beberapa definisi berbeda dari OSI Layer, OSI Layer adalah model atau konsep dari proses transmisi data yang menggunakan metode enkapsulasi dalam prosesnya. Hal ini dapat disimpulkan dari berbagai definisi dari OSI Layer.

Gambar 14 mengilustrasikan tujuh lapisan berbeda yang membentuk OSI, yang masing-masing memainkan peran unik dalam proses pertukaran data. Lapisan OSI dapat dilihat secara keseluruhan di sini.

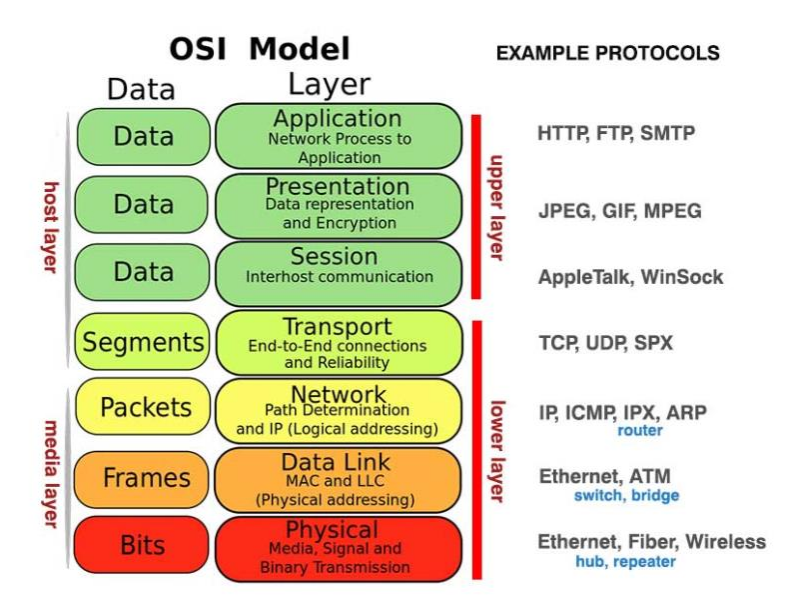

Gambar 2. 13. Model OSI Layer

(sumber: https://qwords.com/blog/osi-layer/)

Berdasarkan gambar 2.13. ada 7 layer yang bekerja pada OSI Layer yang masing masingnya memiliki fungsi :

# **A.** *Physical Layer*

Lapisan fisik mendefinisikan media transmisi, mekanisme pensinyalan, sinkronisasi bit, desain jaringan, dan topologi jaringan. Selain itu, tingkat ini menentukan bagaimana Kartu Antarmuka Jaringan (NIC) berinteraksi dengan media kabel dan nirkabel.

#### **B.** *Data Link Layer*

Befungsi untuk menentukan bagaimana bit dikelompokkan ke dalam format frame. Selain itu, level ini menawarkan koreksi kesalahan, flow control, pengalamatan perangkat keras seperti *Media Access Control Address (MAC Address),* dan identifikasi perangkat jaringan seperti hub, bridge, repeater, dan switch layer 2 yang beroperasi. Ini dibagi lagi menjadi lapisan *Logical Link Control (LLC)* dan lapisan *Media Access Control (MAC)* dengan spesifikasi *IEEE 802.*

# **C.** *Network Layer*

*Network layer* akan membuat header untuk paket data yang berisi informasi IP (IP pengiriman data dan IP tujuan data). Dalam beberapa kasus, lapisan ini juga menggunakan router untuk melakukan routing melalui internet.

# **D.** *Transport Layer*

Layer ini akan memisahkan data menjadi paket-paket individual dan kemudian menetapkan nomor urut untuk masingmasing paket tersebut. Ini akan memungkinkan paket-paket untuk diatur ulang setelah mereka tiba di tujuan akhir mereka. Selain itu, protokol yang akan digunakan untuk mentransfer data, seperti protokol TCP, akan ditentukan pada lapisan ini sebelum melanjutkan ke lapisan berikutnya. Protokol bertanggung jawab untuk mengirim paket data, memeriksa apakah paket data telah berhasil diterima, dan mengirim ulang paket data yang rusak atau hilang selama perjalanan.

#### **E.** *Session Layer*

Lapisan session bertanggung jawab untuk memutuskan bagaimana koneksi dibuat, dihancurkan, dan dipelihara. Laporan ini mencakup informasi tentang Pengenalan Nama serta *NFS* dan *SMB*.

### **F.** *Presentation Layer*

Fungsi lapisan ini adalah untuk mengubah format data yang ingin dikirim oleh aplikasi melalui jaringan menjadi format yang kompatibel dengan jaringan dan dapat berhasil dikirim melalui jaringan. Data akan dienkripsi pada saat ini atau dijelaskan.

# **G.** *Application Layer*

Merupakan layer di mana antarmuka dan end user berinteraksi dengan aplikasi yang berjalan menggunakan fungsi jaringan, menyesuaikan cara aplikasi menggunakan sumber daya jaringan untuk bekerja, dan kemudian mengirimkan pesan saat terjadi kesalahan. Beberapa layanan dan protokol di lapisan ini termasuk *HTTP, FTP, SMTP*, dll.

#### **2.6 Perancangan**

Menurut Syifaun Nafisah "Perancangan adalah penggambaran, perencanaan dan pembuatan sketsa atau pengaturan dari berbagai elemen yang terpisah ke dalam satu eksatuan yang utuh dan berfungsi" (S. Nafisah, 2013, 2).

Menurut Idrajani "Perancangan adalah upaya untuk mengkontruksi sebuah system yang memberikan kepuasan akan spesifikasi kebutuhan fungsional, memenuhi target, memenuhi kebutuhan dari segi performasi maupun penggunaan sumber daya, kepuasam balasan pada proses desain dari segi biaya, waktu dan perangkat" (Idrajani, 2015, 2).

Menurut Sandro Sembiring "Perancangan adalah analisis sistem, persiapan untuk merancang dan implementasi agar dapat menyelesaikan apa yang harus diselesaikan serta mengkonfigurasikan komponen-komponen perangkat lunak ke perangkat keras" (S. Sembiring, 2013, 10).

Dari beberapa definisi sebelumnya dapat disimpulkan bahwa perancangan adalah suatu proses perencanaan, gambaran persiapan selama tahapan analisis sebelum diterapkan pada sebuah sistem.

## **2.7 Topologi Jaringan**

## **2.7.1 Definisi Topologi Jaringan**

Menurut Jelang Fajar Irianto "Topologi jaringan adalah suatu tehnik untuk menghubungkan komputer yang satu dengan komputer lainnya yang merangkai menjadi sebuah jaringan, dimana penggunaan topologi jaringan didasarkan pada biaya, kecepatan akses data, ukuran maupun tingkat konektivitas yang akan mempengaruhi kualitas maupun efiensi suatu jaringan" (J.F. Irianto, 2014, 3).

Menurut Suryadi Syamsu "Topologi jaringan adalah sebuah desain jaringan komputer yang akan di bentuk serta menggambarkan bagaimana komputer dalam jaringan tersebut bisa saling terhubung satu sama lain." (S. Syamsu, 2013, 3).

Menurut Ari Angga Wijaya "Topologi jaringan adalah suatu bentuk struktur jaringan yang dibangun / diinstalasi sesuai dengan kebutuhan dan digunakan untuk menghubungkan antara komputer satu dengan komputer yang lainnya menggunakan media kabel ataupun media wireless." (A.A. Wijaya, 2013, 1).

Dari beberapa definisi sebelumnya adapat disimpulkan bahwa topologi jaringan adalah sebuah struktur atau desain dari sebuah jaringan komputer yang saling terhubung satu sama lain.

# **2.7.2 Macam – macam Topologi**

Dari definisi topologi sebelumnya, topologi memiliki beberapa macam bentuk diantaranya :

# **A. Topologi** *Star*

Sebuah topologi jaringan yang menggunakan pemanfaatan switch atau hub untuk membangun koneksi antara node klien dikenal sebagai topologi bintang atau hanya sebagai topologi bintang. Topologi star adalah jenis topologi yang biasanya digunakan dalam konteks instalasi jaringan.

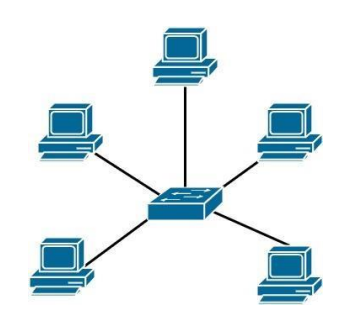

Gambar 2. 14. Topologi Star

## **B. Topologi** *Bus*

Beberapa orang percaya bahwa topologi bus mungkin dianggap sebagai topologi yang sangat tua di masa lalu. Karena arsitektur ini hanya menggunakan kabel backbone tipe koaksial yang berjalan di sepanjang node klien, dan koneksi T disediakan di ujung kabel koaksial sebagai kabel ujung ke ujung, topologi ini juga dikenal sebagai topologi ujung ke ujung.

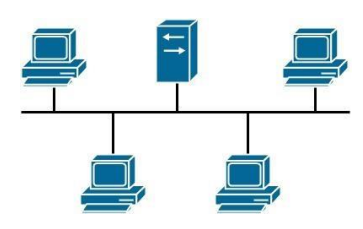

Gambar 2. 15. Topologi Bus

## **C. Topologi** *Ring*

Merupakan topologi yang menghubungkan komputer pribadi satu sama lain dan komputer pribadi lainnya tanpa menggunakan hub atau switch. Selama proses instalasi, sebaiknya Anda hanya menggunakan kartu LAN yang saat ini tersedia di PC.

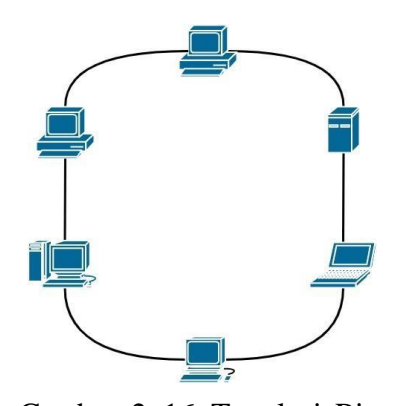

Gambar 2. 16. Topologi Ring

# **D. Topologi** *Tree*

Topologi tree dibuat dengan menggabungkan topologi star dengan topologi bus, dan bahkan dapat ditambahkan ke ring. Topologi ini dibuat lebih rumit dan membutuhkan instalasi khusus karena adanya beberapa jenis infrastruktur yang berbeda.

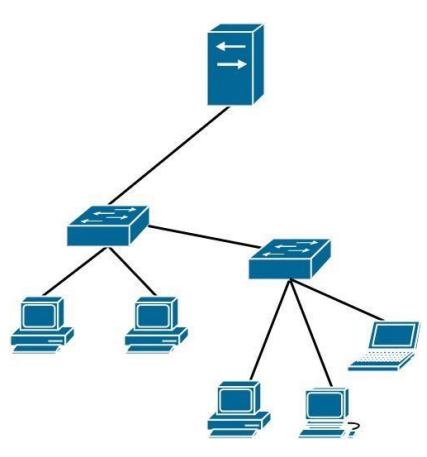

Gambar 2. 17. Topologi Tree

# **E. Topologi** *Mesh*

Merupakan topologi yang dibangun di atas pemilihan beberapa jalur jaringan, dan desainnya didasarkan pada itu. Dalam topologi mesh, ada banyak rute yang dapat berfungsi sebagai jalur cadangan jika salah satu jalur terputus.

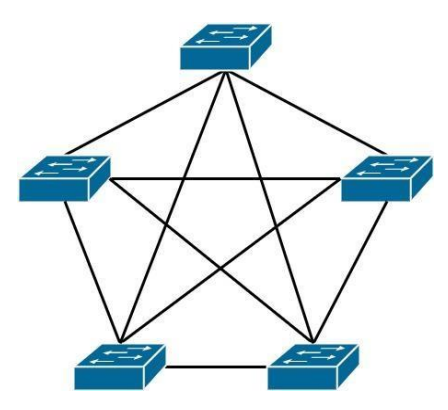

Gambar 2. 18. Topologi Mesh

### **F. Topologi** *Peer to Peer*

Jaringan peer-to-peer adalah jenis jaringan komputer yang sangat mendasar dan seringkali hanya terdiri dari dua komputer yang terhubung satu sama lain melalui koneksi perantara. Jaringan peer-to-peer sering digunakan selama proses transmisi data antara komputer pribadi (PC).

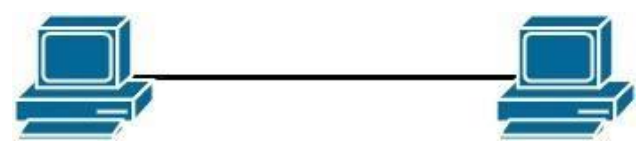

Gambar 2. 19. Topologi Peer to Peer

# **2.8 QoS (Quality of Service)**

Menurut Rika Wulandari (2016), Quality of Service (QoS) adalah cara untuk mengukur seberapa baik suatu jaringan dan merupakan upaya untuk mendefinisikan fitur dan properti dari suatu layanan. QoS juga merupakan sarana untuk mengukur seberapa bagus suatu jaringan.

Menurut Sumbogo et al. (2018), adalah sistem pada jaringan yang menentukan mampu atau tidaknya aplikasi atau layanan beroperasi sesuai dengan standar kualitas layanan yang telah diterapkan.

Dapat ditarik kesimpulan bahwa Quality of Service atau yang lebih dikenal dengan QoS adalah suatu metode pengukuran yang digunakan untuk memastikan atau menentukan apakah suatu aplikasi atau layanan telah sesuai dengan kualitas yang diharapkan.

ETSI telah menerbitkan sejumlah standar Quality of Service (QoS),

termasuk yang dikenal sebagai TIPHON (Telecommunications and Internet Protocol Harmonization Over Network) (European Telecommunications Standards Institute). Nilai Quality of Service (QoS) secara keseluruhan dapat dilihat pada tabel 2.1.

| <b>Presentase</b> | <b>Indeks</b> | <b>Nilai</b> |
|-------------------|---------------|--------------|
| $95\% - 100\%$    | Sangat Bagus  | $3.8 - 4$    |
| 75% - 94,75%      | <b>Bagus</b>  | $3 - 3,79$   |
| 50% - 74,75%      | Sedang        | $2 - 2,99$   |
| 25% - 49,75%      | <b>Buruk</b>  | $1 - 1,99$   |

Tabel 2. 1. Tabel Quality of Service berdasarkan TIPHON

### **2.8.1 Parameter QoS (Quality of Service)**

*Quality of Service (QoS)* memiliki parameter – paramter untuk mengukur performa dari koneksi jaringan *TCP/IP* internet atau intranet berdasarkan standarisai *TIPHON*, yang diantaranya :

## **A.** *Bandwidth*

Menurut definisi William et al (2014) ., bandwidth adalah lebar rentang frekuensi yang digunakan sinyal untuk melintasi media transmisi. Bandwidth jaringan adalah lebar frekuensi pada jalur jaringan yang digunakan untuk mengirimkan data melalui media transmisi. Bandwidth diukur dalam *(bps) bit per second.*

# **B.** *Throughput*

Menurut definisi William et al (2014), throughput adalah bandwidth aktual yang diukur selama jumlah waktu tertentu dan digunakan untuk mentransfer data dengan ukuran tertentu. Parameter penilaian *throughput* berdasarkan TIPHON seperti pada tabel 2.2.

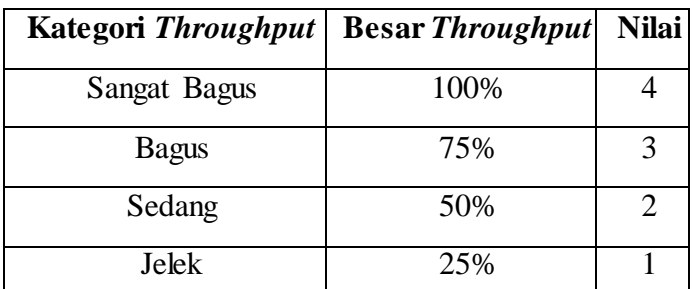

Tabel 2. 2. Tabel performansi Throughput berdasarkan TIPHON

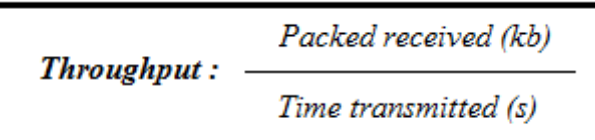

Gambar 2. 20. Rumus Throughput (TIPHON)

# **C.** *Packet Loss*

*Packet loss* mengacu pada bagian dari segmentasi paket data yang tidak ada di seluruh paket data setelah dikirim sebagai bagian dari proses transmisi data. Kehilangan paket diukur sebagai persentase dari jumlah total paket data yang dikirimkan dalam periode waktu tertentu. Berdasarkan standarisasi TIPHON untuk penilaian *Packet Loss* seperti pada tabel 2.3.

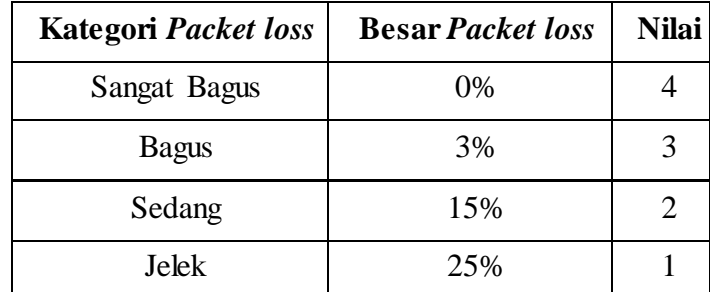

Tabel 2. 3. Tabel performansi Packet Loss berdasarkan TIPHON

| $Packet$ loss $=$ | (Packet transmitted - Packet received) | X 100% |
|-------------------|----------------------------------------|--------|
|                   | Packet transmitted                     |        |

Gambar 2. 21. Rumus Packet Loss (TIPHON)

# **D.** *Delay (Latency)*

Jumlah waktu yang dibutuhkan komponen dalam sistem untuk memproses pemrosesan untuk menunggu proses lain terjadi pada saat yang sama adalah definisi delay secara umum. Menurut William et al (2014), delay adalah jumlah waktu yang dilalui sepanjang perjalanan data dari titik asalnya ke tujuan akhirnya. Berdasarkan standarisasi TIPHON untuk penilaian delay seperti pada tabel 2.4.

| <b>Kategori Latency</b> | <b>Besar Delay</b>                   | <b>Nilai</b> |
|-------------------------|--------------------------------------|--------------|
| Sangat Bagus            | $< 150 \text{ ms}$                   |              |
| <b>Bagus</b>            | $150 \text{ ms } s/d$ 300ms          |              |
| Sedang                  | $300 \text{ ms } s/d 450 \text{ ms}$ |              |
| Jelek                   | $>450$ ms                            |              |

Tabel 2. 4. Tabel performansi Delay berdasarkan TIPHON

 $Delay \; rata-rata = \frac{total \; delay}{Jumlah \; paket \; yang \; diterima \cdots \cdots \cdots \cdots}$ 

 $=$  ..... ms

Gambar 2. 22. Rumus Delay (TIPHON)

## **E.** *Jitter*

Jitter adalah fluktuasi delay yang terjadi antar paket IP, seperti yang didefinisikan oleh Fatoni (2011). Jitter dapat terjadi pada jaringan IP. Variasi beban lalu lintas dan tingkat keparahan tabrakan antar paket (dikenal juga sebagai kongesti) dalam jaringan merupakan faktor yang dapat mempengaruhi nilai jitter.

Oleh karena itu, jitter itu sendiri masih memiliki pengaruh terhadap penundaan, di mana jitter didefinisikan sebagai variasi atau perbedaan antara penundaan yang satu dan yang berikutnya.Berdasarkan standarisasi *TIPHON* untuk penilaian jitter seperti pada tabel 2.5.

| Kategori Jitter | <b>Besar Jitter</b> | Nilai |
|-----------------|---------------------|-------|
| Sangat Bagus    | 0 <sub>ms</sub>     |       |
| <b>Bagus</b>    | 0 ms $s/d$ 75 ms    |       |
| Sedang          | 76 ms s/d 125 ms    |       |
| Jelek           | 125 ms s/d 225 ms   |       |

Tabel 2. 5. Tabel performasi Jitter berdasarkan TIPHON

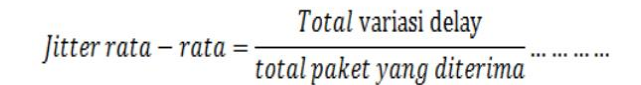

Gambar 2. 23. Rumus Jitter (TIPHON)

# **2.9 QoE (Quality of Experience)**

*Quality of Experience (QoE)* mengacu pada sejauh mana pengguna puas atau tidak puas dengan aplikasi atau layanan. Hal ini sebagai konsekuensi tercapainya harapan pengguna dalam hal kegunaan dan/atau kenyamanan aplikasi atau layanan terkait dengan kepribadian dan kondisi pengguna.

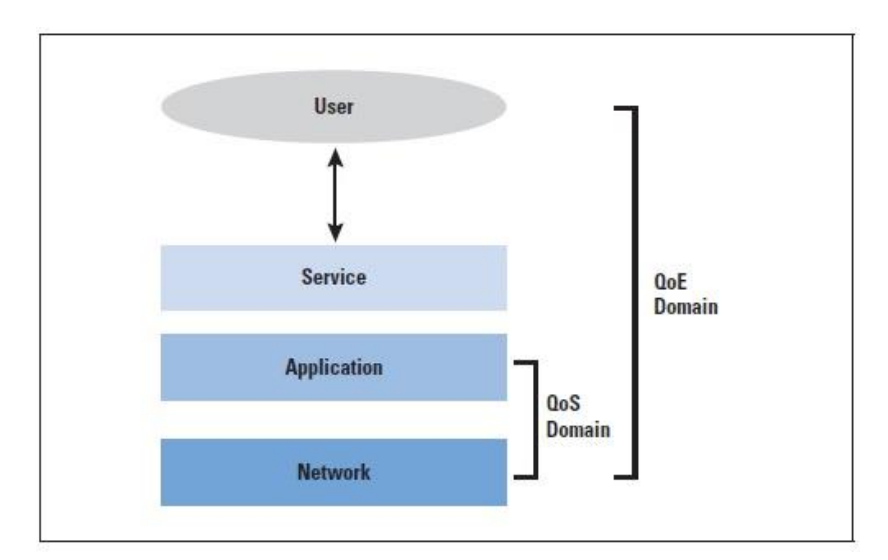

Gambar 2. 24. Model Lapisan QoS dan QoE

## **2.10 Flowchart**

Flowchart adalah sebuah jenis diagram yang mewakili aliran kerja suatu sistem, atau dapat mewakili algoritme yang menampilkan tahapantahapan langkah dalam bentuk simbol-simbol yang telah ditentukan.

Sesuai dengan artinya jika dibahasakan Bahasa Indonesia, yaitu diagram alir jadi Flowchart ini diagram yang mengalirkan atau mewakili ilustrasi penggambaran penyelesaian sebuah masalah.

Dalam perancangan Flowchart sebenarnya tidak memiliki rumus tertentu, hanya saja Flowchart memiliki simbol-simbol yang biasa digunakan (Gambar Simbol Flowchart). Flowchart bisa dikatakan sebagai gambaran dari hasil pemikiran dalam menganalisa suatu permasalahan dalam komputer.

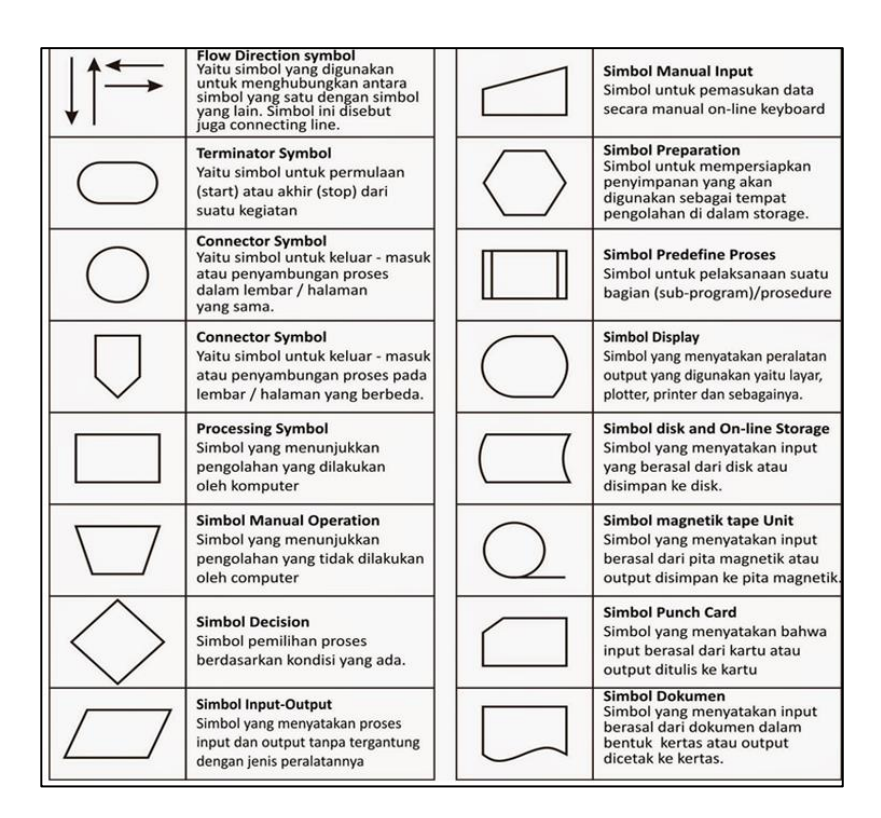

Gambar 2. 25. Simbol Flowchart

Seperti yang dijelaskan diatas, maka fungsi utama Flowchart adalah sebagai penggambaran, penyederhanaan rangkaian proses atau prosedur sehingga mudah dipahami dan mudah dilihat berdasarkan dari urutan langkah suatu proses.

#### **2.11 Streaming Video**

Teknologi yang dikenal sebagai "video streaming" adalah metode transmisi data, video, atau audio dalam format terkompresi melalui internet ke pemain sehingga mereka dapat menontonnya secara real time. Pengguna diharuskan memiliki pemutar, yaitu aplikasi khusus yang mendekompresi dan mengirimkan data dalam bentuk video ke tampilan layar monitor dan data dalam bentuk suara ke speaker perangkat. Pemain biasanya terintegrasi ke dalam perangkat lunak atau browser.

Berbagi, menyandikan, dan mentransmisikan data melalui jaringan adalah blok bangunan fundamental dari streaming. Data dibaca setelah didekripsi setelah dikirimkan ke pengguna. Distribusi audio, video, dan bentuk multimedia lainnya melalui jaringan secara real time atau sesuai permintaan adalah salah satu karakteristik aplikasi streaming. Karakteristik lain dari aplikasi streaming adalah transfer media data digital dari server ke pengguna, yang menerimanya sebagai aliran waktu nyata secara simultan. Ini memungkinkan pengguna untuk menghindari keharusan menunggu semua data diunduh karena server hanya mengirim data yang diperlukan pada interval waktu tertentu. Pengguna diberikan kemampuan untuk menjalankan file konten dengan cepat dengan periode buffer minimal.

## **2.12 Wireshark**

Wireshark adalah alat penangkap paket data yang tersedia sebagai perangkat lunak sumber terbuka. Ini berguna untuk memindai dan mengumpulkan lalu lintas data di jaringan seperti internet. Karena kemampuannya untuk membaca isi dari setiap paket data yang dikirimkan, aplikasi ini sering digunakan tidak hanya sebagai alat untuk pemecahan masalah jaringan tetapi juga untuk pengujian perangkat lunak. Hal ini disebabkan kemampuan aplikasi untuk membaca lalu lintas data.

Format file The.cap dan.erf hanyalah dua dari sekian banyak format file capture dan trace yang didukung Wireshark. Selain itu, alat dekripsi yang dibangun di dalamnya mampu menampilkan paket terenkripsi dari berbagai protokol yang sering digunakan di jaringan internet modern. Protokol ini termasuk enkripsi WEP dan WPA/WPA2. Distribusi pengembangan Wireshark bersifat lintas platform, artinya pengguna komputer Linux dan Macintosh juga dapat menginstal dan menggunakan aplikasi ini. Ini adalah salah satu keuntungan menggunakan Wireshark.

#### **2.12.1 Fungsi Wireshark**

Wireshark sangat membantu untuk melakukan pekerjaan yang berkaitan dengan analisis jaringan, yang merupakan aspek bermanfaat dari program ini. "Menangkap" paket data dari berbagai protokol dan jenis jaringan, yang biasanya ada dalam lalu lintas jaringan internet, adalah metode pengoperasiannya. Ini memungkinkannya untuk menjalankan fungsinya. Mengikuti 'penangkapan' mereka, paket data

ditampilkan di jendela pengambilan dengan cara yang konsisten dengan waktu nyata.

Saat memulai proses analisis jaringan menggunakan Wireshark, semua paket data yang telah direkam disajikan dalam mode promiscuous di awal proses. Menggunakan perintah sortir dan filter, dimungkinkan untuk memproses setiap paket data sekali lagi.

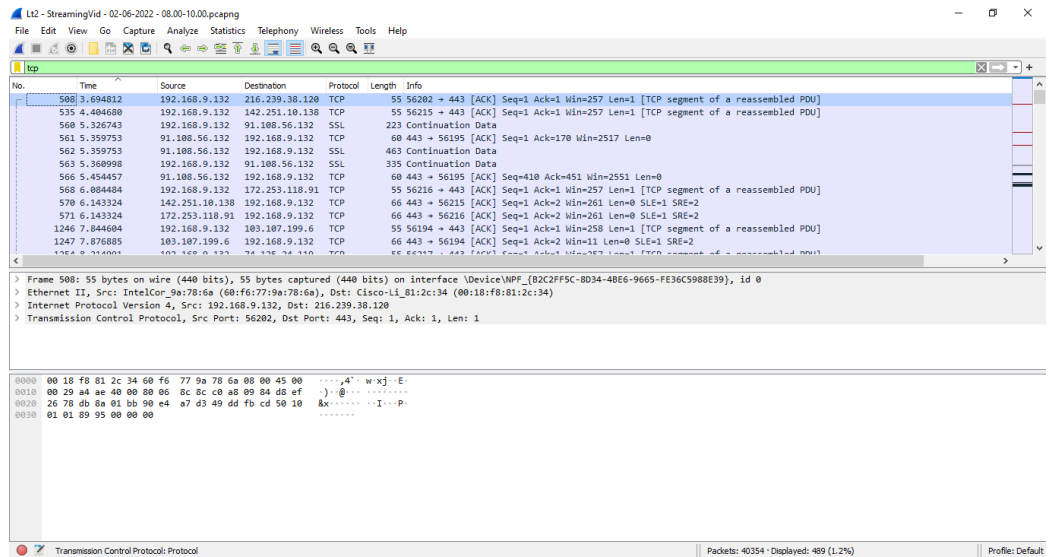

Adapun Bagian-bagian pada *Wireshark Version 3.6.5* antara lain Gambar 2. 26. Wireshark Version 3.6.5

dijelaskan sebagai berikut:

1. Menu : Disini kita dapat menelusuri menumenu yang tersedia di *wireshark.* 2. *Display* Filter : Kolom untuk mengisi sintaks sintaks untuk Memfilter paket data apa saja yang akan ditampilkan pada paket data apa saja yang akan di tampilkan pada list paket.

- 3. Daftar paket : Menampilkan paket yang berhasil ditangkap oleh *wireshark* berurutan mulai dari paket pertama yang di tangkap dan seterusnya.
	- 4. Detail Paket : Sebuah peket tentunya membawa informasi tertentu yang biasa berbeda-beda antar paketnya, disiniakan di tampilkan seri detail yang terpilih pada daftar paket di atasnya.
	- 5. *Source* : Menampilkan IP sumber dari paket data. 6. Info : Menampilkan informasi detail tentang paket data.

## **2.13 VirtualBox**

*Virtual Box* adalah bagian dari perangkat lunak yang open source dan berkaitan dengan konsep virtualisasi. Tujuan dari virtualisasi dalam masalah ini adalah untuk membangun sistem komputer simulasi yang mampu berfungsi selain dari sistem operasi utama. Komputer host bertindak sebagai simulator untuk semua jenis perangkat keras fisik yang terkait dengan mesin virtual. untuk memastikan bahwa total sumber daya perangkat keras tidak akan pernah lebih besar dari sumber daya awal.

Tampaknya kita dapat menggunakan VirtualBox untuk mensimulasikan berbagai perangkat keras PC, yang masing-masing dapat menjalankan sistem operasi yang berbeda, tanpa perlu memiliki perangkat keras yang dimaksud secara fisik. Screenshot VirtualBox dapat dilihat di bawah ini pada Gambar 2.12. Tangkapan layar ini menggambarkan banyak komputer PC virtual, masing-masing menjalankan sistem operasinya sendiri.

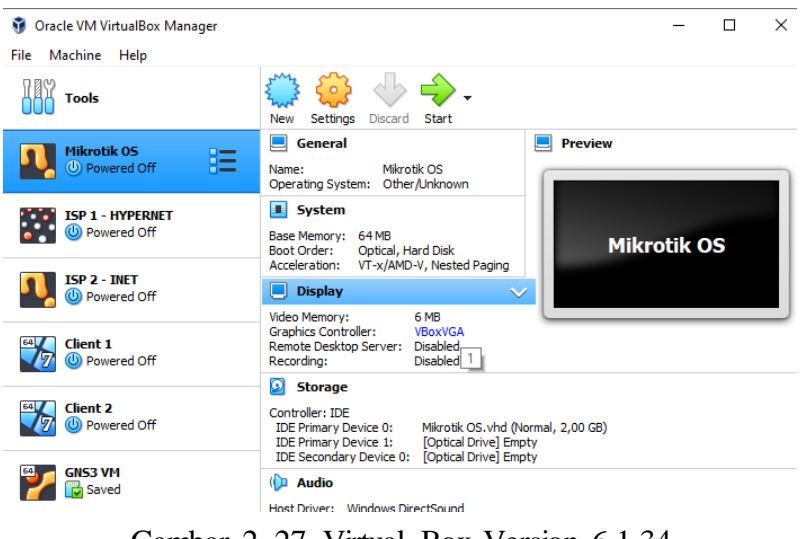

Gambar 2. 27. Virtual Box Version 6.1.34

# **2.14 WinBox**

*Winbox* adalah alat yang memungkinkan pengguna untuk terhubung ke MikroTik dan mengkonfigurasi pengaturan mereka dengan memanfaatkan MAC Address atau protokol IP. Kita dapat dengan cepat dan mudah mengkonfigurasi MikroTik RouterOS dan RouterBoard menggunakan antarmuka pengguna grafis (GUI) berkat winbox. Wine memungkinkan untuk menjalankan Winbox di Linux dan Mac OS X, meskipun faktanya Winbox sendiri dibuat menggunakan biner win32. Karena semua fungsi winbox direncanakan dan dibuat agar mirip dengan fungsi konsol, Anda akan secara konsisten menemukan frasa yang sama dalam dokumentasi fungsi konsol.

Adapun Fungsi *Winbox* sebagai berikut :

- Memblokir sebuah website/situs
- Setting mikrotik router dalam mode *GUI*
- Dapat Mengetahui dan mengatur alamat IP dan akses ke situs tertentu
- Setting bandwith atau membatasi kecepatan jaringan
- Mempercepat pekerjaan

### **2.15 Optimasi Jaringan**

Optimasi Jaringan (Network Optimization) merupakan proses menganalisis parameter jaringan hingga tingkat beban kerja yang menentukannya dan kemudian membuat penyesuaian pada tata letak, desain, dan konfigurasi jaringan untuk meningkatkan kinerjanya secara keseluruhan disebut sebagai "Optimasi Jaringan," atau hanya "Pengoptimalan, " Ringkasnya.

Protokol analisis memungkinkan untuk mengoptimalkan dan melihat data di jaringan, memberikan dasar untuk lebih memahami sifat data yang bermasalah. Sebagian besar waktu, analisis protokol tidak dipengaruhi oleh protokol itu sendiri, sistem operasi yang digunakan jaringan, atau jenis aplikasi yang berjalan di jaringan. Untuk memanfaatkan sepenuhnya protokol analisis, protokol tersebut harus dikonfigurasi terlebih dahulu, yang memerlukan seperangkat keterampilan tertentu.

#### **2.15.1 Load Balancing**

Metode yang dikenal sebagai load balancing digunakan untuk mendistribusikan beban lalu lintas di dua atau lebih jalur koneksi secara seimbang. Hal ini memungkinkan lalu lintas berjalan seefisien mungkin, sehingga memaksimalkan throughput, meminimalkan waktu respons, dan mencegah kelebihan beban pada satu jalur koneksi (Dewobroto, 2009).

Karena memiliki lebih dari satu link yang bisa saling membackup saat salah satu link koneksi down dan menjadi cepat saat jaringan normal membutuhkan kehandalan tinggi yang membutuhkan 100 persen koneksi uptime dan yang menginginkan upstream yang berbeda dan dibuat back up masing-masing. lainnya, optimalisasi utilitas sumber daya, throughput, atau waktu respons akan lebih baik jika ada banyak tautan. Hal ini dikarenakan memiliki lebih dari satu link yang dapat saling membackup ketika salah satu link koneksi down (Setiawan, 2009).

Sampai hari ini, kesalahpahaman yang tersebar luas menyatakan bahwa jika penyeimbangan beban diterapkan pada dua jalur koneksi pada saat yang sama, bandwidth yang dihasilkan akan menjadi dua kali lipat tanpa penyeimbangan beban (akumulasi dari dua bandwidth). Adalah penting bahwa satu hal harus diperjelas terlebih dahulu: penyeimbangan beban tidak akan menghasilkan peningkatan bandwidth yang tersedia; melainkan, satu-satunya tujuan adalah untuk

membagi lalu lintas yang datang dari dua bandwidth sehingga mereka digunakan secara seimbang. Bahwa dalam penggunaan load balancing tidaklah seperti rumus matematika 1+1=2 akan tetapi 1+1=1+1.

# **2.15.2 Metode ECMP (***Equal-Cost Multiple Routing***)**

*ECMP* merupakan "*persistent per-connection load balancing*" atau "*per-src-dst-address combination load balancing*". Jika salah satu gateway tidak tersedia atau terputus, check-gateway akan menonaktifkan gateway tersebut dan menggunakan gateway lain yang masih beroperasi untuk mencapai efek failover.

Untuk mencapai penyeimbangan beban, Anda perlu menggunakan pendekatan ECMP, yang merupakan adaptasi dari metode penyeimbangan beban round-robin. Sebagai ilustrasi topologi, perhatikan hal berikut:

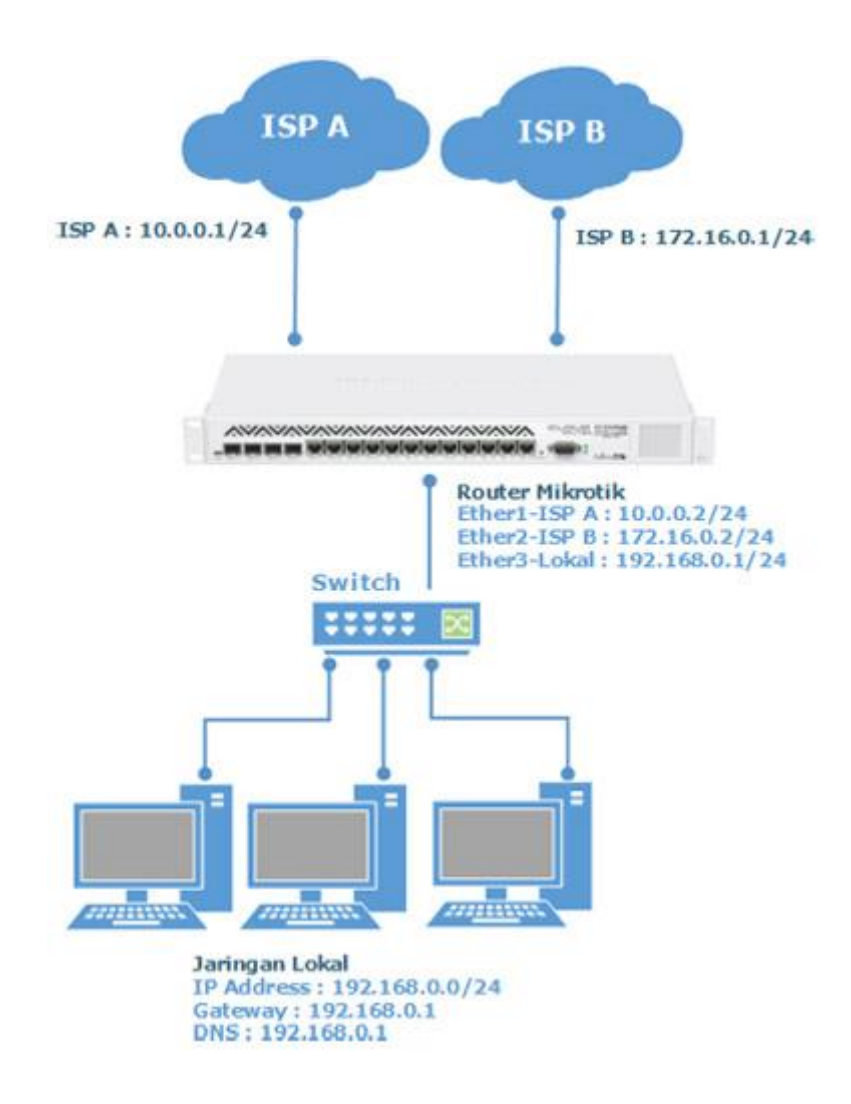

Gambar 2. 28. Contoh Topologi Load Balancing ECMP
## **BAB III**

## **ANALISIS DAN PERANCANGAN**

#### **3.1 Diagnosa Jaringan (Diagnosing)**

Tahapan ini merupakan bagian dari awal proses cara untuk mengidentifikasi permasalahan jaringan yang ada di lingkungan STMIK Indonesia Mandiri yang terbagi dalam sub bab berikut;

#### **3.1.1 Analisis Sistem Jaringan**

Selama penulis menganalisis*(Diagnosing)* jaringan yang sedang berjalan diantaranya route internet yang ada di STMIK Indonesia Mandiri, dalam proses tersebut penulis menemukan beberapa masalah antara lain:

- 1. Jaringan Internet STMIK Indonesia Mandiri memiliki *dual gateway* yang belum di optimasi yakni (ISP 1 – *Hypernet*) dan (ISP 2 – *Inet*).
- 2. Proses perkuliahan terganggu apabila salah satu ISP mengalami *downtime*.
- 3. *Downtime* yang tidak pasti ketika terjadi gangguan.

Hal ini akan menyebabkan jaringan internet di STMIK Indonesia Mandiri menjadi kurang efektif dan efesien dikarenakan apabila salah satu ISP *downtime*, maka harus dilakukan *switching manual* secara fisik maupun logic sehingga mengganggu operasional perkuliahan.

## **3.1.2 Topologi Jaringan yang Sedang Berjalan**

Topologi adalah sebuah struktur atau desain dari sebuah jaringan komputer, topologi jaringan yang sedang berjalan di STMIK Indonesia Mandiri seperti diperlihatkan pada Gambar 3.1

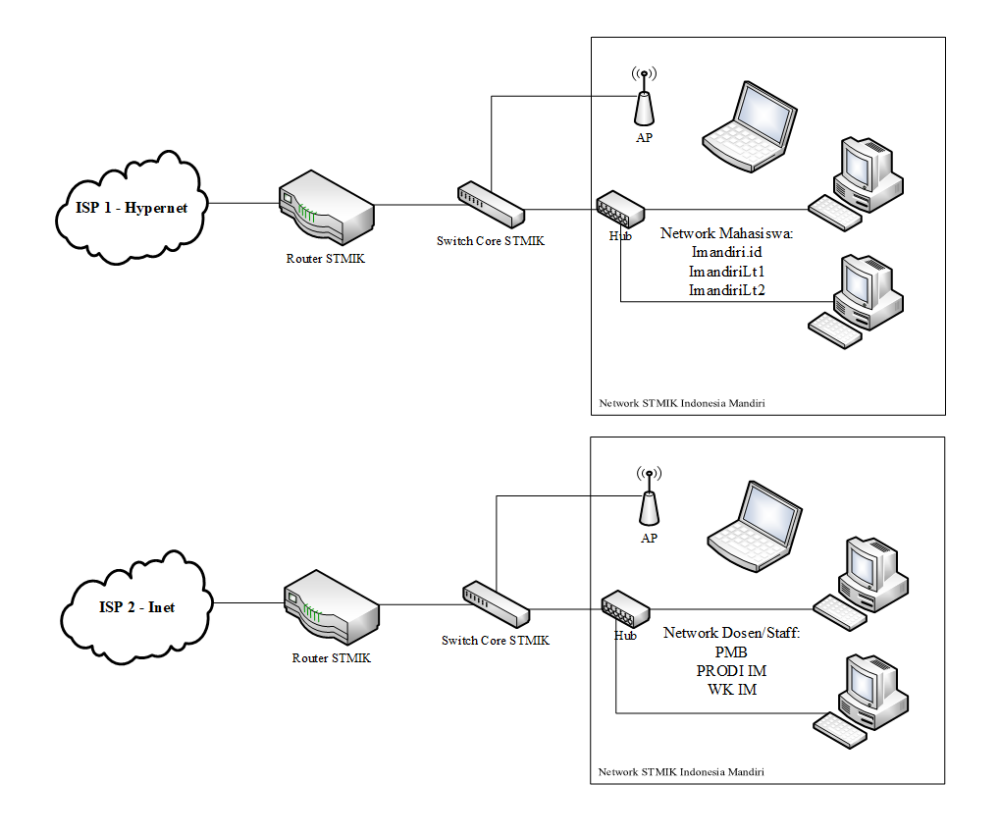

Gambar 3. 1. Topologi STMIK Indonesia Mandiri yang sedang berjalan

## **3.1.3 Topologi Jaringan yang Diusulkan**

Dari uraian usulan sebelumnya dapat digambarkan dalam bentuk topologi yang terdapat pada gambar 3.2.

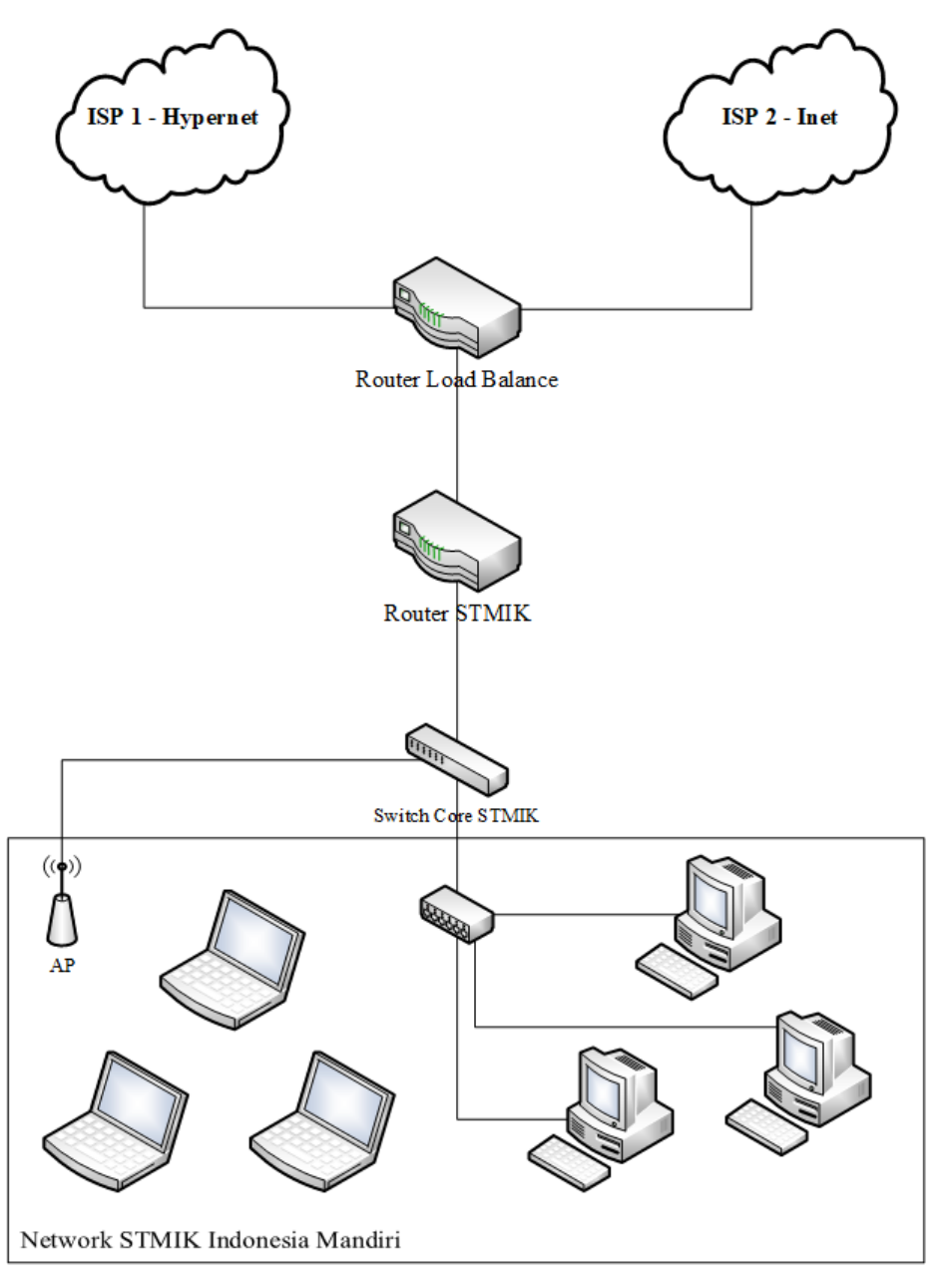

Gambar 3. 2. Rancangan Topologi STMIK Indonesia Mandiri yang di usulkan

| No.            | Jenis Access Point | Keterangan |
|----------------|--------------------|------------|
| 1              | Ruckus Indoor AP   | 1 Unit     |
| $\overline{2}$ | D-Link DWL-X8630AP | 1 Unit     |
| 3              | Ubiquiti AP        | 1 Unit     |
| 4              | TP Link TL-WR740N  | 2 Unit     |
| 5              | Huawei AP Wireless | 2 Unit     |

**3.1.4 Analisis Perangkat Jaringan** *Wireless*

Tabel 3. 1. Perangkat Jaringan Wireless STMIK Indonesia Mandiri

**3.1.5 Analisis** *Service Set IDentifier (SSID)*

| <b>SSID</b>     | Lokasi / Jangkauan | <b>Provider</b> |
|-----------------|--------------------|-----------------|
| Imandiri.id     | Lantai 2           |                 |
| ImandiriLt1     | Lantai 1           | $ISP$ 1-        |
| ImandiriLt2     | Lantai $2 & 3$     | <b>HYPERNET</b> |
| <b>PMB</b>      | Lantai 1           |                 |
| <b>PRODI IM</b> | Lantai 1           | ISP 2 - INET    |
| WK IM           | Lantai 1           |                 |

Tabel 3. 2. SSID STMIK Indonesia Mandiri

## **3.2 Rencana Tindakan (Action Planning)**

Setelah tahapan diagnosing, maka dilanjutkan dengan rencana tindakan diantaranya Teknik Pengumpulan Data Responden(QoE), Pengukuran QoS, dan Optimasi Jaringan yang telah disusun peneliti pada sub bab berikut;

#### **3.2.1 Teknik Pengumpulan Data Responden**

Adapun teknik pengumpulan data yang dibutuhkan untuk mendukung pengukuran *QoS* berlangsung dengan cara mengambil data *Quality of Experience (QoE)* yang sudah di buat dalam formulir survey menggunakan aplikasi *Google Form*. *Google form* yang digunakan untuk survey dapat di akses melalui link berikut: https://bit.ly/surveylayananinternet-PTIM . Tabel 3.3. merupakan perancangan untuk pernyataan survey kepuasan layanan internet di STMIK Indonesia Mandiri;

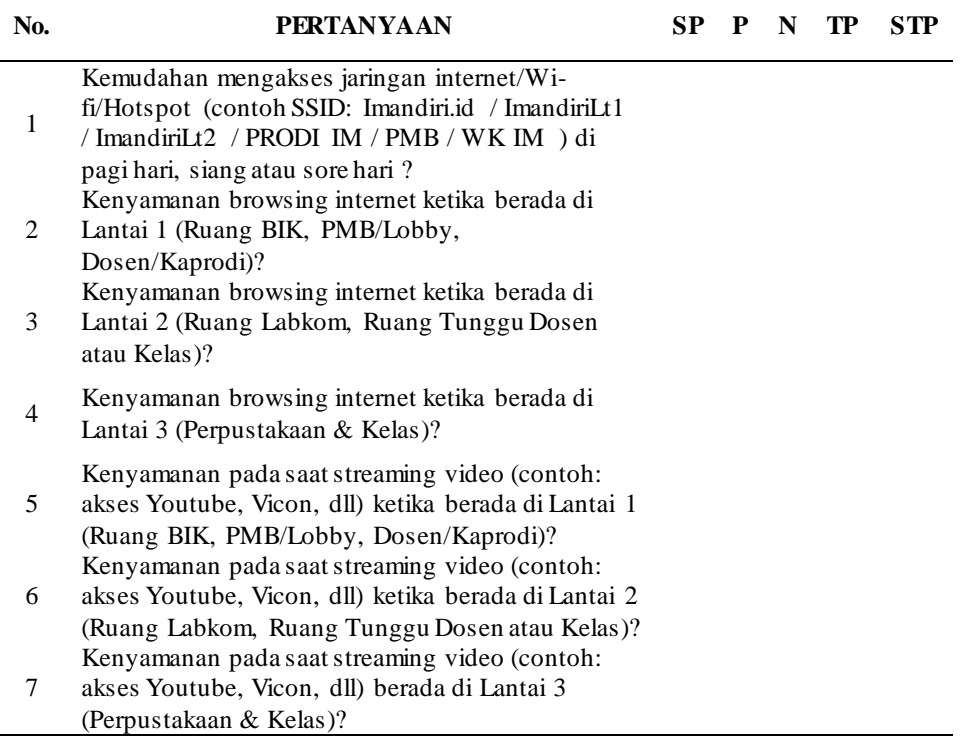

#### *Feedback QoE*

Tabel 3. 3. Perancangan Survey Layanan Internet – PTIM

#### Keterangan:

SP(Sangat Puas), P(Puas), N (Netral), TP (Tidak Puas), STP (Sangat Tidak Puas).

#### **3.3 Flowchart**

Flowchart atau bagan alur adalah diagram yang menampilkan

langkah-langkah dan keputusan untuk melakukan sebuah proses dari suatu program. Setiap langkah digambarkan dalam bentuk diagram dan dihubungkan dengan garis atau arah panah. Berikut pemaparan alur penelitian;

## **3.3.1 Flowchart Pengukuran QoS (Quality of Service)**

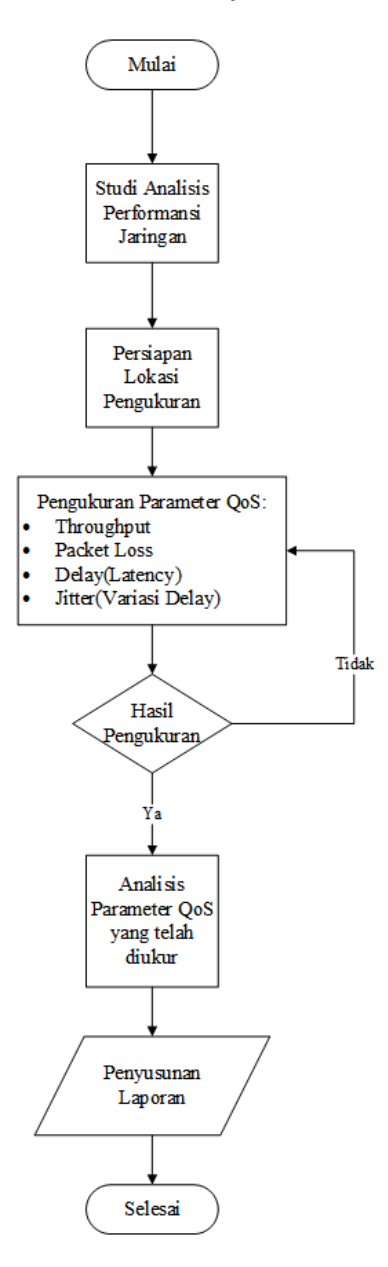

Gambar 3. 3. Flowchart Pengukuran QoS (Quality of Service)

## **3.3.2 Flowchart Implementasi QoE (Quality of Experience)**

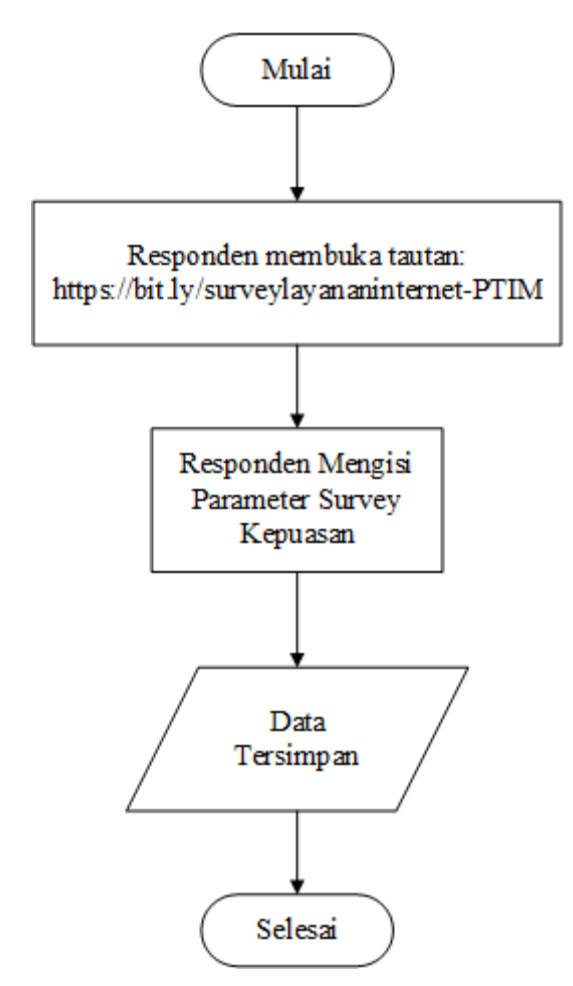

Gambar 3. 4. Flowchart Implementasi QoE (Quality of Experience)

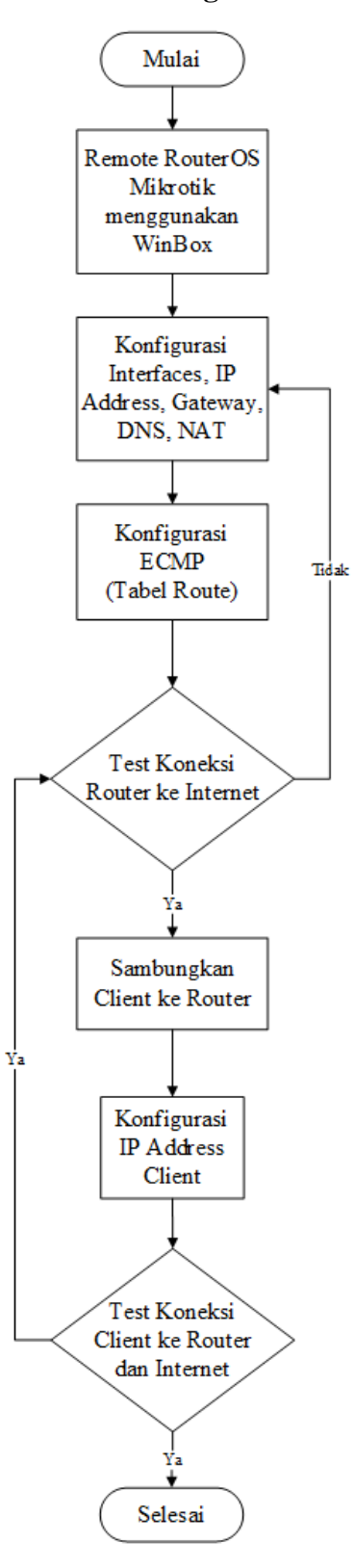

# **3.3.3 Flowchart Implementasi Konfigurasi Load Balancing (ECMP)**

Gambar 3. 5. Flowchart Implementasi Konfigurasi Load Balancing

#### **3.4 Perancangan Implementasi QoS (Non-LB)**

Implementasi pengukuran jaringan merupakan perancangan yang dilakukan untuk mengetahui parameter QoS (throughput, packet loss, delay, jitter). Berikut merupakan pemaparan dari proses pengukuran parameter QoS:

#### **3.4.1 Flowchart Implementasi Pengukuran Wifi (Browsing)**

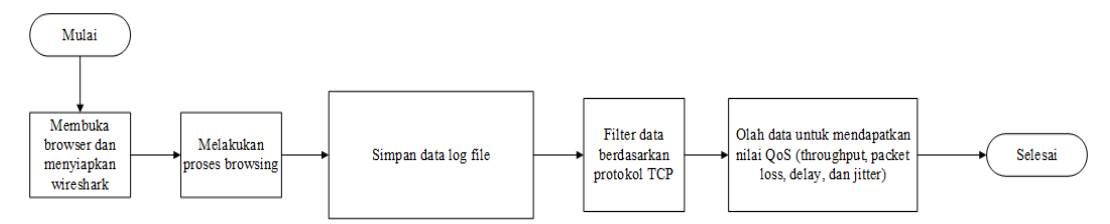

Gambar 3. 6. Flowchart Pengukuran Wifi (Browsing)

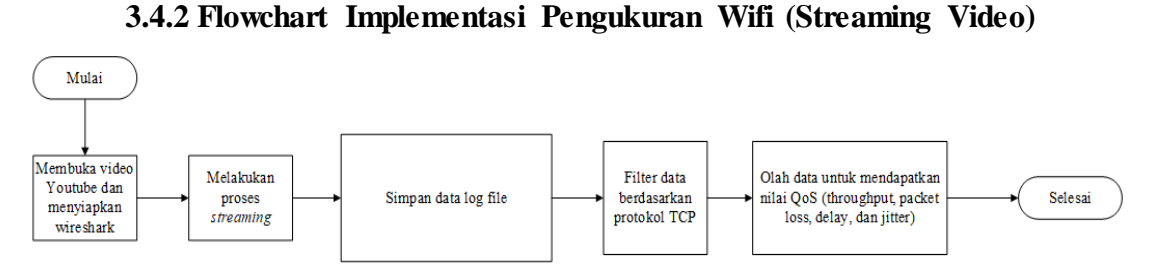

Gambar 3. 7. Flowchart Pengukuran Wifi (Streaming Video)

#### **3.5 Perancangan Implementasi Konfigurasi Load Balancing (ECMP)**

Perancangan konfigurasi simulasi load balancing (ECMP) merupakan bagian dari optimasi yang akan di jadikan rekomendasi untuk dapat di implementasikan pada kampus STMIK Indonesia Mandiri menggunakan *Virtual Box* yang terdiri dari beberapa poin diantaranya IP Address dan Firewall.

Perancangan IP Address disini meliputi IP Address yang akan di pergunakan dalam implementasi Load Balancing yang diuraikan pada Tabel 3.4.

| Perangkat          | <b>Interface</b>   | <b>IP Address</b> | <b>Gateway</b> | Keterangan   |
|--------------------|--------------------|-------------------|----------------|--------------|
| <b>Mikrotik</b>    | Ether1             | 10.10.10.11/24    | 10.10.10.10    | Route ISP-1  |
|                    | Ether <sub>2</sub> | 20.20.20.22/24    | 20.20.20.20    | Route ISP-2  |
|                    | Ether <sub>3</sub> |                   | 192.168.9.1    | Client -Mhs  |
|                    | Ether4             |                   | 192.168.31.1   | Client - Dos |
| $ISP 1 - Hypernet$ | Ether1             | 10.10.10.10/24    | 192.168.43.1   |              |
|                    | Ether <sub>3</sub> | 192.168.43.9/24   | 192.168.43.1   |              |
| $ISP 2$ - Inet     | Ether1             | 20.20.20.20/24    | 192.168.43.1   |              |
|                    | Ether <sub>3</sub> | 192.168.43.31/24  | 192.168.43.1   |              |
| Client-Mhs         | Ethernet           | 192.168.9.x       | 192.168.9.1    |              |
| Client-Dos         | Ethernet           | 192.168.31.x      | 192.168.31.1   |              |

Tabel 3. 4. Tabel Perancangan IP Address dan Keterangannya

Terdapat interface yang ada pada sisi router yaitu dengan penjelasan sebagai berikut:

1. *Interface* ISP-1 : merupakan *interface* yang terkoneksi dengan jaringan yang menuju modem atau gateway ISP-1 (*Hypernet*)

- 2. *Interface* ISP-2 : merupakan *interface* yang terkoneksi dengan jaringan yang menuju modem atau *gateway* ISP-2 (*Inet*).
- 3. *Interface Client* : merupakan interface yang terkoneksi dengan jaringan lokal yang menghubungkan *client* dengan *router*.

**3.5.2 Perancangan IP Firewall**

| <b>Name</b>        | Chain  | <b>Out-interface</b> | <b>Action</b> |
|--------------------|--------|----------------------|---------------|
| <b>IP</b> Firewall | srcnat | Ether1               | Masquerade    |
| <b>IP</b> Firewall | srcnat | Ether <sub>2</sub>   | Masquerade    |

Tabel 3. 5. Tabel Perancangan IP Firewall

#### **3.5.3 Perancangan IP Firewall Mangle**

Mangle merupakan salah satu fitur yang terdapat pada menu firewall. Mangle sendiri memiliki fungsi untuk menandai sebuah koneksi atau paket data, yang melewati router, masuk ke router, ataupun keluar dari router. Sebagai contoh kasus ini, menandai input dan output dari masing-masing ISP-1 atau ISP-2.

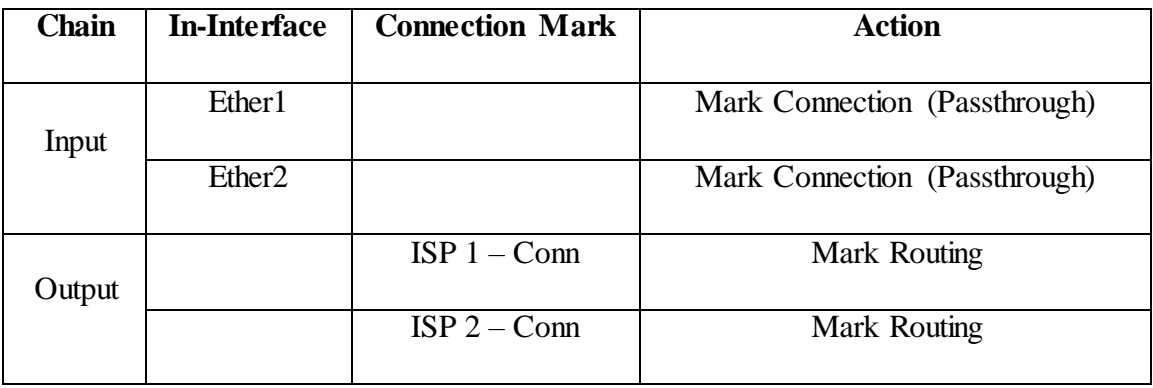

Tabel 3. 6. Tabel Perancangan IP Firewall Mangle

#### **3.5.4 Perancangan DNS Server**

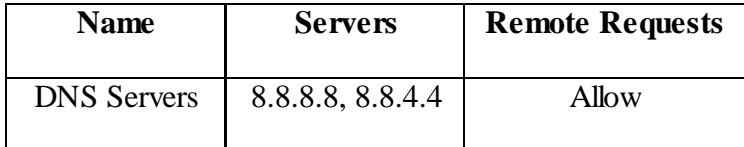

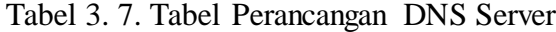

#### **3.6 Jadwal Pengukuran**

#### **1. Waktu**

Penelitian ini dilakukan pada bulan Juni 2022.

Tanggal : 02-06-2022 s/d 08-06-2022

Pukul : (08.00 – 10.00 , 10.00 – 13.00, 13.00 – 16.00) WIB

#### **2. Tempat/Lokasi**

Adapun gambaran singkat pada lokasi penelitian adalah:

- 1) Lokasi : STMIK Indonesia Mandiri
- 2) Letak : Jl. Belitung No.7, Merdeka, Kec. Sumur

Bandung, Kota Bandung, Jawa Barat

## **3.7 Analisis Instrumen Pendukung**

Kebutuhan *Hardware* dan *Software* yang digunakan untuk pengukuran *QoS* dan *Load Balancing* sebagai berikut :

- 1. Laptop HP AMD A9-9420 OS Win-10 [RAM 8GB]
- 2. Software Wireshark versi 3.6.5.
- 3. Browser Google Chrome
- 4. VirtualBox Oracle VM (untuk simulasi load balance)
	- Mikrotik OS *installed*
	- Win7 *installed*
- 5. Software Winbox versi terbaru sebagai *tools* untuk akses perangkat Mikrotik.

## **BAB IV**

## **IMPLEMENTASI DAN PENGUJIAN**

Pada tahapan *(action taking)*, tindakan dimulai dengan persiapan lokasi pengukuran pada beberapat titik yang sudah ditentukan yang mana laptop pengguna dihubungkan ke jaringan berbasis *Wireless LAN* yang menggunakan layanan ISP-1 (Hypernet) untuk akses khusus mahasiswa dan layanan ISP-2 (Inet) untuk akses khusus Dosen. Adapun perbandingan bandwidth yang di sediakan dari masing-masing ISP adalah (1:1) satu banding satu dimana masing-masing alokasi bandwidth sebesar 50Mbps, dilakukan dengan mode *browsing* dan *streaming video*, pengujian juga dilakukan pada 5 Percobaan dengan waktu yang sama di 5 hari yang berbeda.

Hal ini dimaksudkan agar penelitan dapat menganalisis apakah layanan internet di lingkungan STMIK Indonesia Mandiri pada kondisi tertentu memberikan pengaruh nilai *QoS*, dalam menganalisa QoS (*Quality of Service*) pada penelitian ini menggunakan 4 parameter QoS (*Throughput, Packet Loss, Delay, Jitter*).

#### **4.1 Implementasi Pengukuran QoS (ISP 1 – Hypernet)**

Adapun nilai yang di dapatkan setelah melakukan pengukuran parameter QoS (Quality of Service) antara lain sebagai berikut:

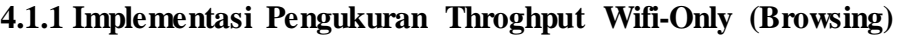

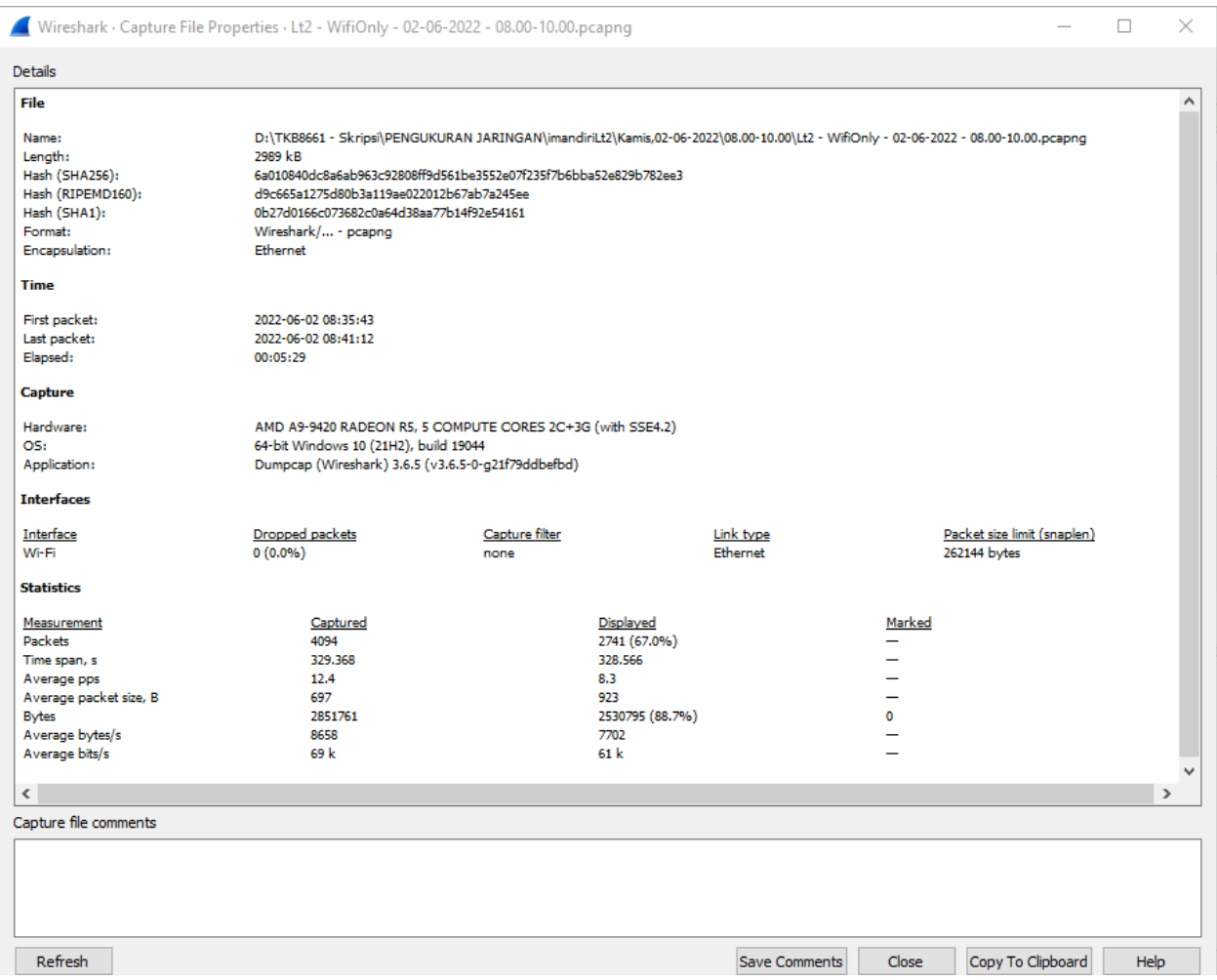

Gambar 4. 1. Hasil Pengukuran Throughput Wifi-Only (Browsing)

Pada gambar 4.1. terlihat hasil pengukuran parameter throughput pada percobaan pertama. Dengan hasil tersebut menunjukkan jumlah nilai paket yang dikirim sebesar 4049 *Packet*, dan jumlah bytes yang di dapatkan pada *time span's* 329,368 sebesar 2.851.761 *bytes*.

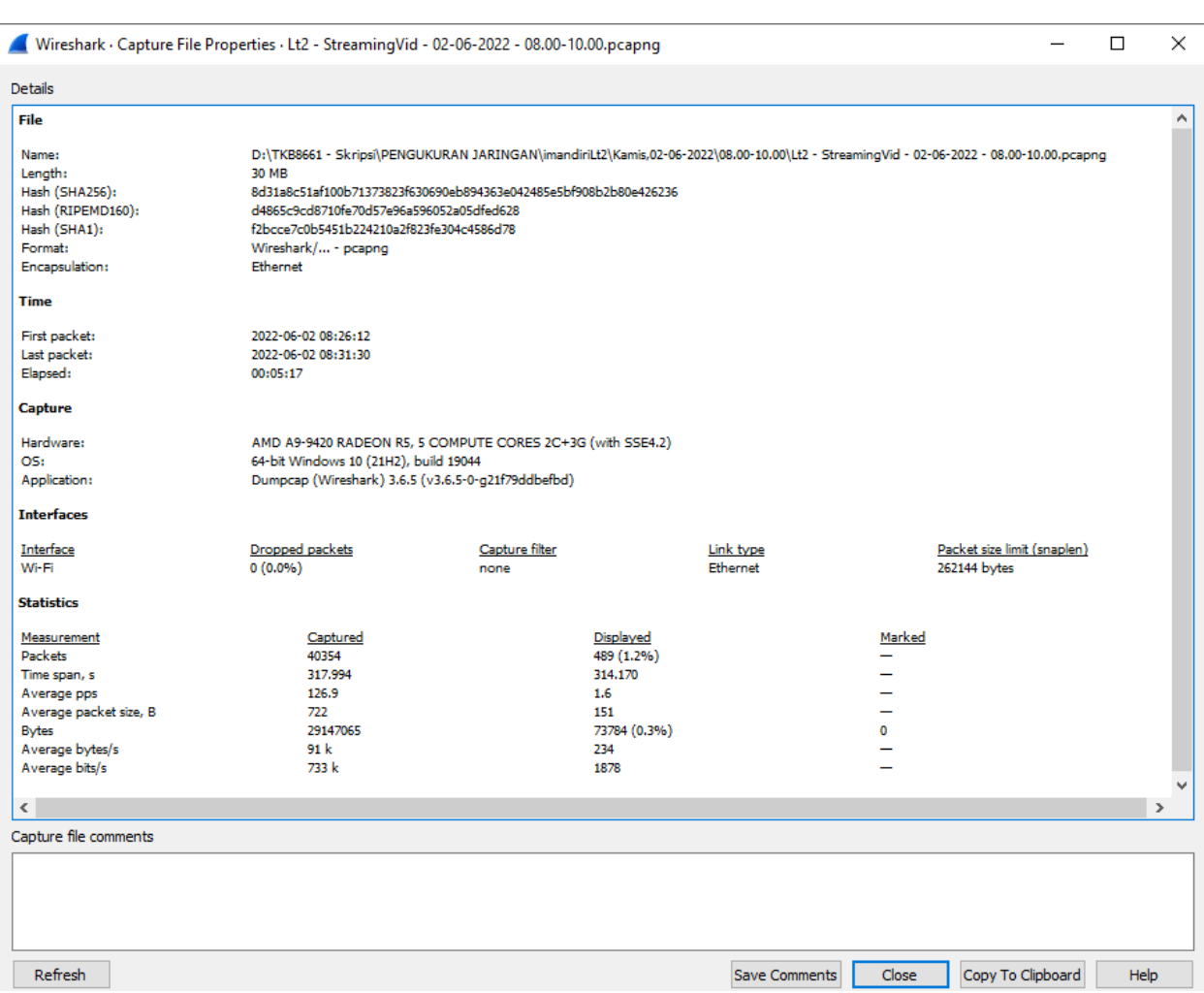

### **4.1.2 Implementasi Pengukuran Throughput Streaming Video**

Gambar 4. 2. Hasil Pengukuran Throughput Streaming Video

Pada gambar 4.2. terlihat hasil pengukuran parameter throughput pada percobaan pertama. Dengan hasil tersebut menunjukkan jumlah nilai paket yang dikirim sebesar 40354 *Packet*, dan jumlah bytes yang di dapatkan pada *time span's* 317,994 sebesar 29.147.065 *bytes*.

#### Wireshark · Capture File Properties · Lt2 - WifiOnly - 02-06-2022 - 08.00-10.00.pcapng  $\Box$  $\times$ Details File Α Name: D:\TKB8661 - Skripsi\PENGUKURAN JARINGAN\imandiriLt2\Kamis.02-06-2022\08.00-10.00\Lt2 - WiftOnly - 02-06-2022 - 08.00-10.00.pcapnc Length: 2989 kB Hash (SHA256): 6a010840dc8a6ab963c92808ff9d561be3552e07f235f7b6bba52e829b782ee3 Hash (RIPEMD160): d9c665a1275d80b3a119ae022012b67ab7a245ee Hash (SHA1): 0b27d0166c073682c0a64d38aa77b14f92e54161 Format: Wireshark/... - pcapng Encapsulation: Ethernet Time 2022-06-02 08:35:43 First packet: Last packet: 2022-06-02 08:41:12 Flansed: 00:05:29 Capture Hardware: AMD A9-9420 RADEON RS, 5 COMPUTE CORES 2C+3G (with SSE4.2) 64-bit Windows 10 (21H2), build 19044<br>Dumpcap (Wireshark) 3.6.5 (v3.6.5-0-g21f79ddbefbd) OS: Application: **Interfaces** Dropped packets<br>0 (0.0%) **Interface** Capture filter Link type Packet size limit (snaplen) Wi-Fi none Ethernet 262144 bytes **Statistics** Measurement<br>Packets Captured Displayed Marked 4094 14 (0.3%)  $\frac{-}{-}$   $\frac{-}{0}$   $\frac{-}{-}$ Time span, s 329.368 188,489 Average pps  $12.4$  $0.1$ Average packet size, B 697 988 Bytes 2851761 13833 (0.5%) Average bytes/s 8658 73 Average bits/s 69 k 587  $\langle$ Capture file comments Refresh Save Comments Close Copy To Clipboard Help

#### **4.1.3 Implementasi Pengukuran Packet Loss Wifi-Only (Browsing)**

Gambar 4. 3. Hasil Pengukuran Packet Loss Wifi-Only (Browsing)

Pada gambar 4.3. terlihat hasil pengukuran parameter *packet loss* pada percobaan pertama. Dengan hasil tersebut menunjukkan jumlah nilai paket yang dikirim sebesar 4049 *Packet*, dan jumlah paket yang diterima sebesar 4080 dikarenakan terdapat paket yang hilang sebesar 14 (0.3%).

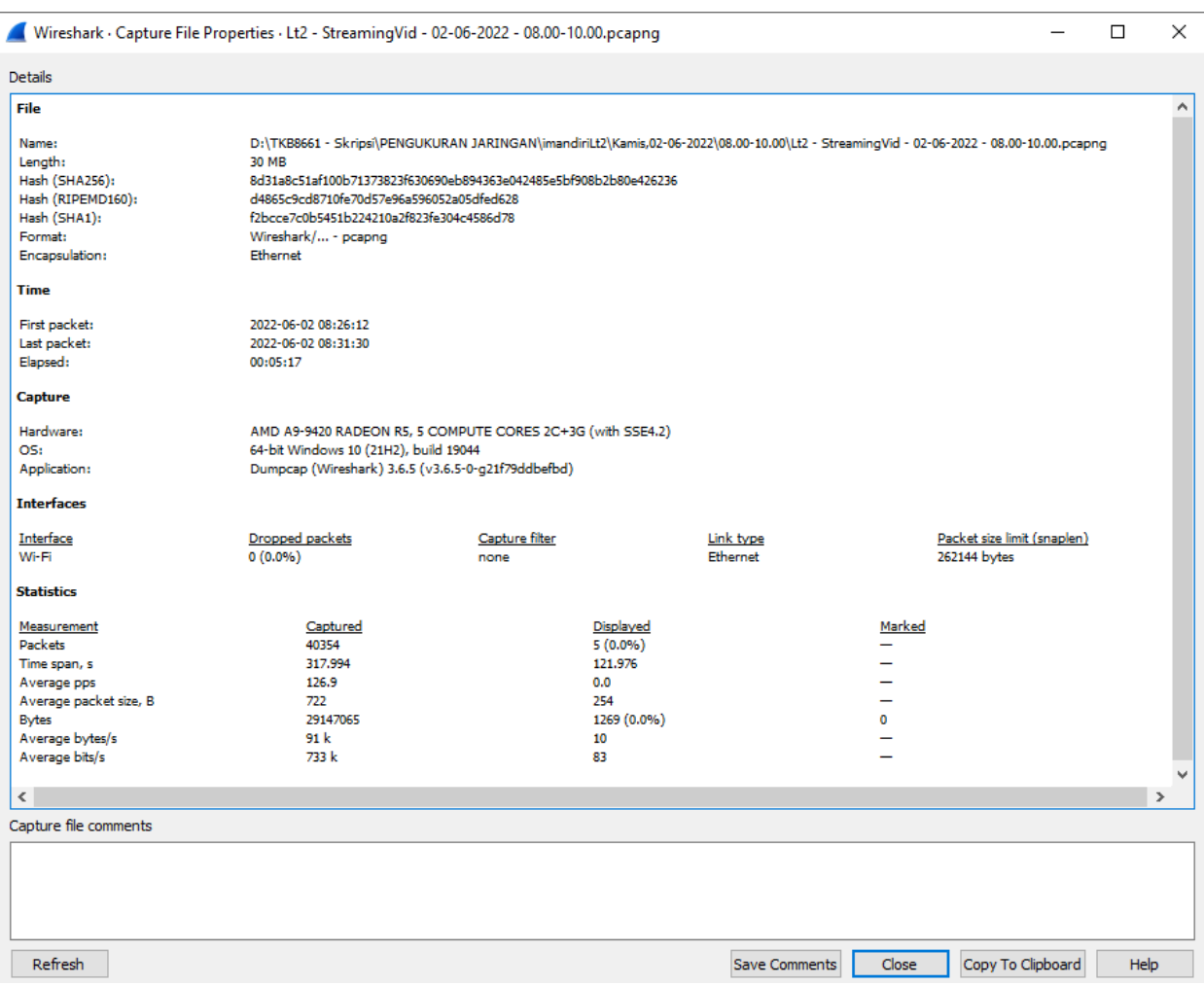

#### **4.1.4 Implementasi Pengukuran Packet Loss Streaming Video**

Gambar 4. 4. Hasil Pengukuran Packet Loss Streaming Video

Pada gambar 4.4. terlihat hasil pengukuran parameter packet loss pada percobaan pertama. Dengan hasil tersebut menunjukkan jumlah nilai paket yang dikirim sebesar 40354 *Packet*, dan jumlah paket yang diterima sebesar 40349 dikarenakan terdapat paket yang hilang sebesar 5 (0.1%).

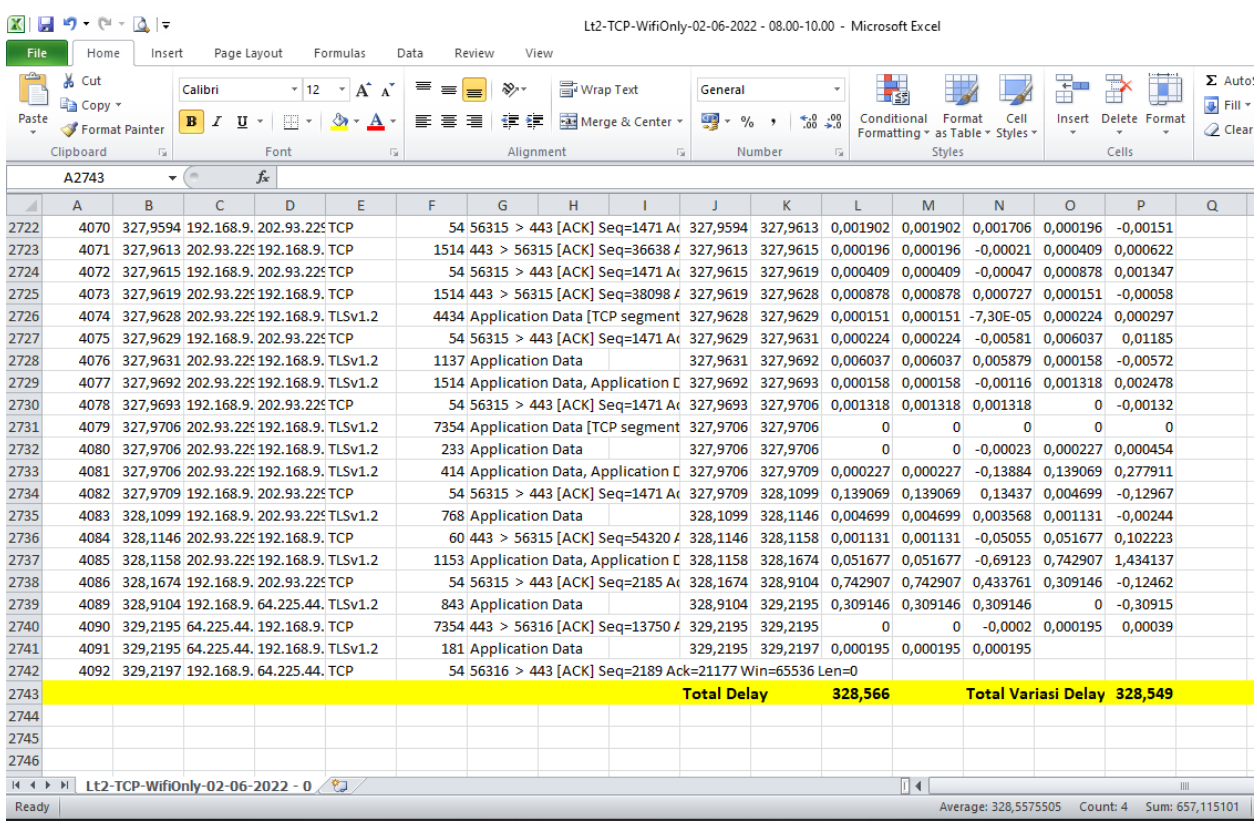

## **4.1.5 Implementasi Pengukuran Delay Wifi-Only (Browsing)**

Gambar 4. 5. Hasil Pengukuran Delay (Latency) Wifi-Only (Browsing)

Pada gambar 4.5. terlihat hasil pengukuran parameter delay pada percobaan pertama dengan menggunakan microsoft excel menunjukkan total delay 328,566 second dan rata-rata delay 80,53 ms.

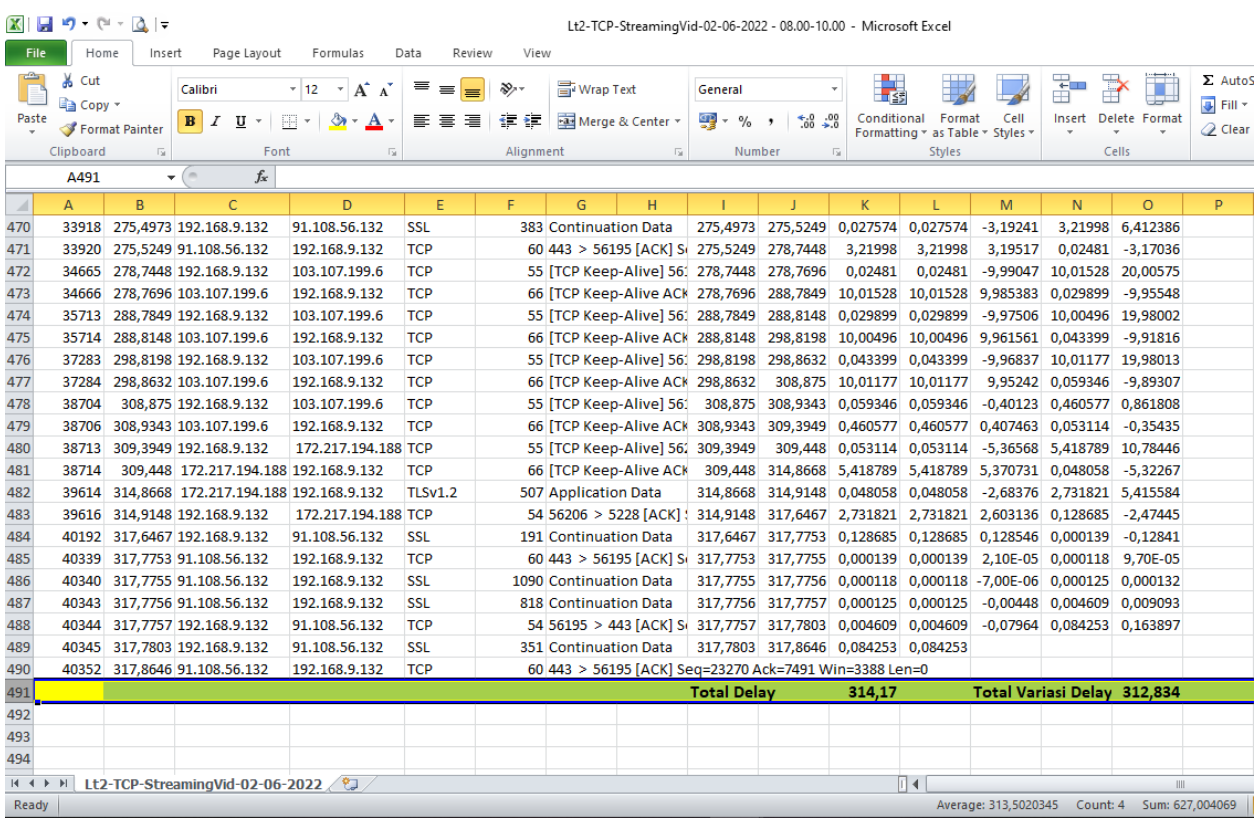

## **4.1.6 Implementasi Pengukuran Delay Streaming Video**

Gambar 4. 6. Hasil Pengukuran Delay (Latency) Streaming Video

Pada gambar 4.6. terlihat hasil pengukuran parameter delay pada percobaan pertama dengan menggunakan microsoft excel menunjukkan total delay 314,16 second dan rata-rata delay 7,79 ms.

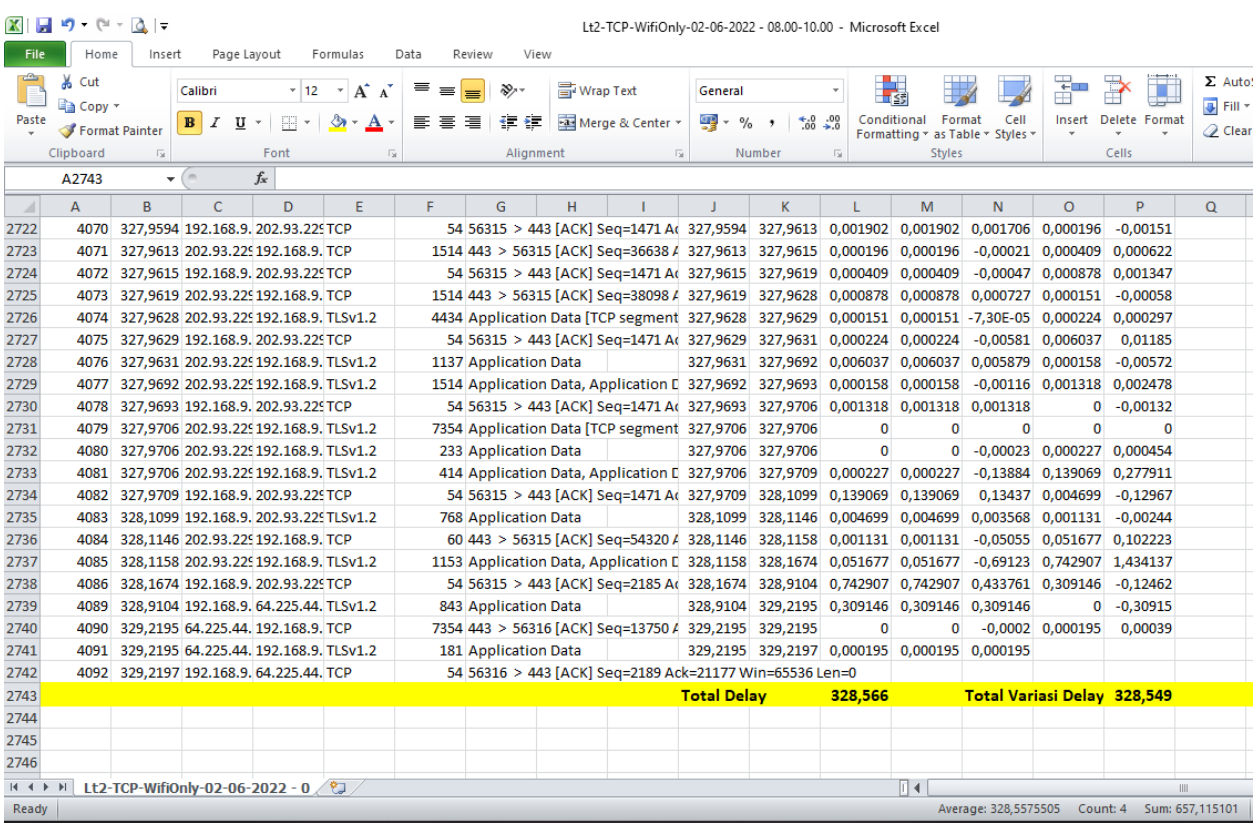

## **4.1.7 Implementasi Pengukuran Jitter Wifi-Only (Browsing)**

Gambar 4. 7. Hasil Pengukuran Jitter (Variasi Delay) Wifi-Only (Browsing)

Pada gambar 4.7. terlihat hasil pengukuran parameter jitter pada percobaan pertama dengan menggunakan microsoft excel menunjukkan total jitter 328,54 second dan rata-rata jitter 80,54 ms.

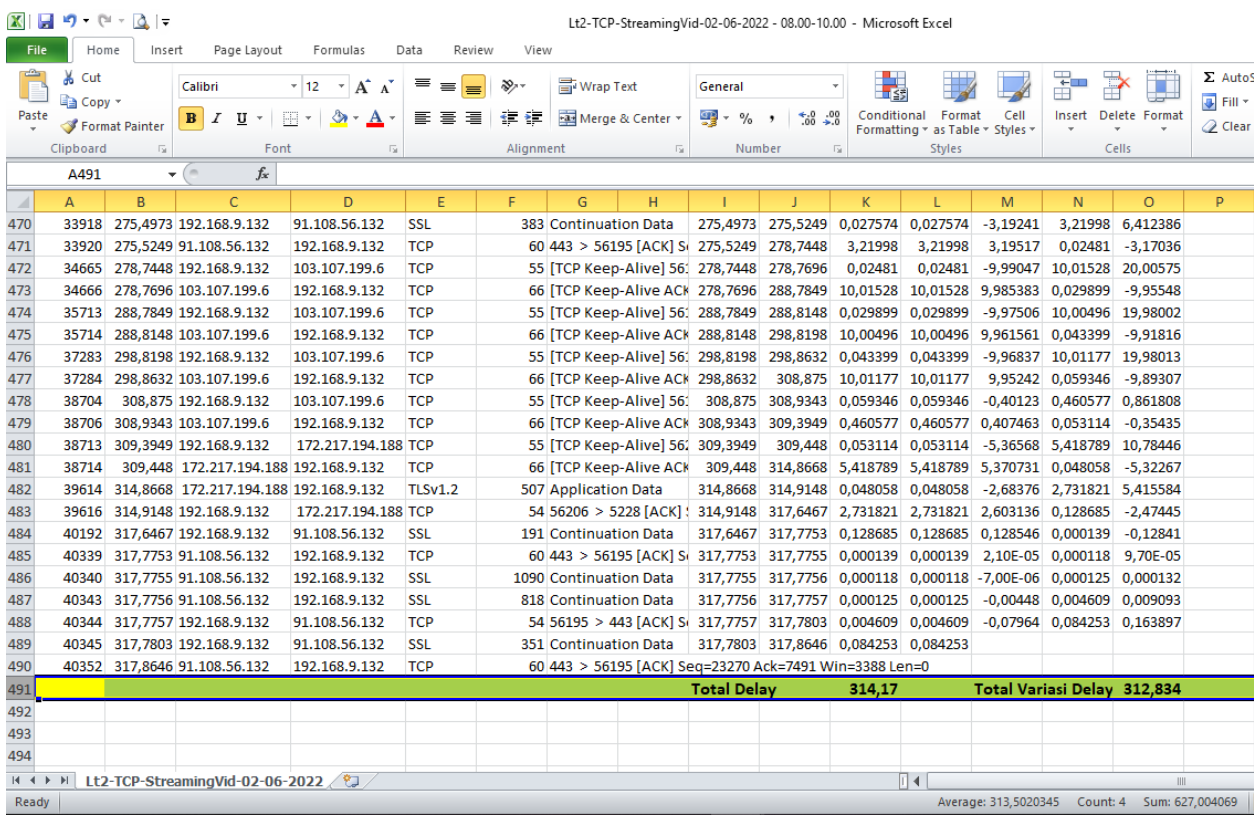

## **4.1.8 Implementasi Pengukuran Jitter Streaming Video**

Gambar 4. 8. Hasil Pengukuran Jitter (Variasi Delay) Streaming Video

Pada gambar 4.8. terlihat hasil pengukuran parameter jitter pada percobaan pertama dengan menggunakan microsoft excel menunjukkan total jitter 312,83 second dan rata-rata jitter 7,75 ms.

### **4.2 Implementasi Pengukuran QoS (ISP 2 – Inet)**

Adapun nilai yang di dapatkan setelah melakukan pengukuran parameter

QoS (Quality of Service) antara lain sebagai berikut:

**4.2.1 Implementasi Pengukuran Throghput Wifi-Only (Browsing)**

|                                                                                                    | Wireshark · Capture File Properties · WifiOnly - 02-06-2022 - 08.00-10.00.pcapng                                                                                                    |                        |                                                                                    |                       |                                 |                                             | П    | $\times$      |
|----------------------------------------------------------------------------------------------------|----------------------------------------------------------------------------------------------------|------------------------|------------------------------------------------------------------------------------|-----------------------|---------------------------------|---------------------------------------------|------|---------------|
| <b>Details</b>                                                                                                    |                                                                                                    |                        |                                                                                    |                       |                                 |                                             |      |               |
| File                                                                                                    |                                                                                                    |                        |                                                                                    |                       |                                 |                                             |      | A             |
| Name:<br>Length:<br>Hash (SHA256):<br>Hash (RIPEMD160):<br>Hash (SHA1):<br>Format:<br>Encapsulation:                                 | D:\TKB8661 - Skripsi\PENGUKURAN JARINGAN\PRODI IM\Kamis,02-06-2022\08.00-10.00\WifiOnly - 02-06-2022 - 08.00-10.00.pcapnq<br>476 kB<br>0f294f00491ba51f2784bf3e289f499b41f7830b78d6e7bf508d216dd8923f19<br>a63878ef47cf89b7f0e89d42917e1e71a7dbd958<br>59e285f100aa3cd4dc927ff56a2f67138edbf6c5<br>Wireshark/ - pcapng<br>Ethernet |                        |                                                                                    |                       |                                 |                                             |      |               |
| <b>Time</b>                                                                                                    |                                                                                                    |                        |                                                                                    |                       |                                 |                                             |      |               |
| First packet:<br>Last packet:<br>Elapsed:                                                                                            | 2022-06-02 08:16:04<br>2022-06-02 08:21:14<br>00:05:09                                                                                                    |                        |                                                                                    |                       |                                 |                                             |      |               |
| <b>Capture</b>                                                                                                    |                                                                                                    |                        |                                                                                    |                       |                                 |                                             |      |               |
| Hardware:<br>OS:<br>Application:                                                                                                    | AMD A9-9420 RADEON R5, 5 COMPUTE CORES 2C+3G (with SSE4.2)<br>64-bit Windows 10 (21H2), build 19044<br>Dumpcap (Wireshark) 3.6.5 (v3.6.5-0-g21f79ddbefbd)                                                                                                    |                        |                                                                                    |                       |                                 |                                             |      |               |
| <b>Interfaces</b><br>Interface<br>Wi-Fi                                                                                              | Dropped packets<br>0(0.0%                                                                                                    | Capture filter<br>none |                                                                                    | Link type<br>Ethernet |                                 | Packet size limit (snaplen)<br>262144 bytes |      |               |
| <b>Statistics</b>                                                                                                    |                                                                                                    |                        |                                                                                    |                       |                                 |                                             |      |               |
| Measurement<br>Packets<br>Time span, s<br>Average pps<br>Average packet size, B<br><b>Bytes</b><br>Average bytes/s<br>Average bits/s | Captured<br>2176<br>309,896<br>7.0<br>185<br>402395<br>1298<br>10 <sub>k</sub>                                                                                                    |                        | Displayed<br>531 (24.4%)<br>307.099<br>1.7<br>454<br>240942 (59.9%)<br>784<br>6276 |                       | Marked<br>—<br>∸<br>$\mathbf 0$ |                                             |      |               |
| $\checkmark$                                                                                                    |                                                                                                    |                        |                                                                                    |                       |                                 |                                             |      | $\rightarrow$ |
| Capture file comments                                                                                                    |                                                                                                    |                        |                                                                                    |                       |                                 |                                             |      |               |
| Refresh                                                                                                    |                                                                                                    |                        |                                                                                    | <b>Save Comments</b>  | <b>Close</b>                    | Copy To Clipboard                           | Help |               |

Gambar 4. 9. Hasil Pengukuran Throughput Wifi-Only (Browsing)

Pada gambar 4.9. terlihat hasil pengukuran parameter throughput pada percobaan pertama. Dengan hasil tersebut menunjukkan jumlah nilai paket yang dikirim sebesar 2176 *Packet*, dan jumlah bytes yang di dapatkan pada *time span's* 309,896 sebesar 402.395 *bytes*.

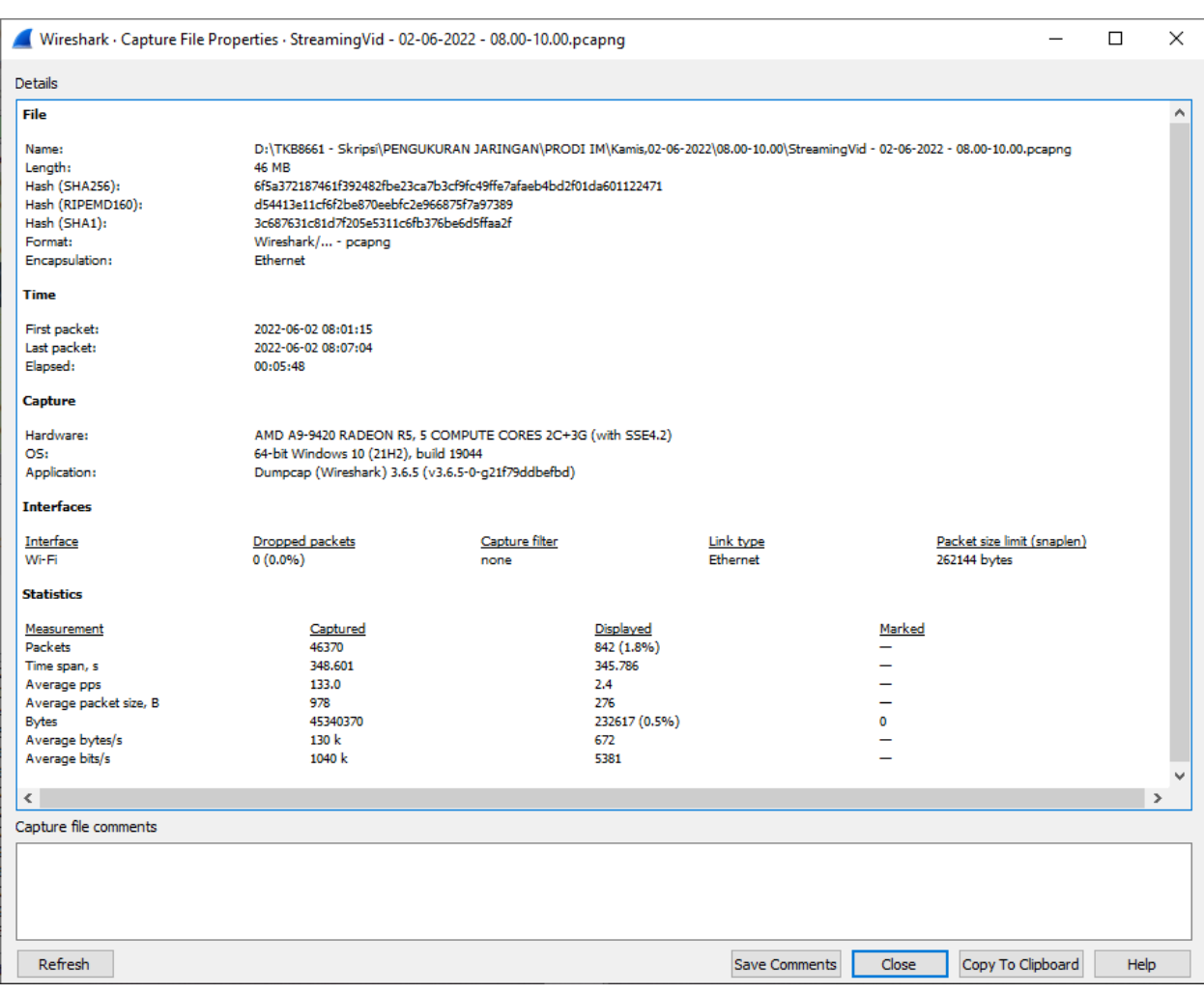

### **4.2.2 Implementasi Pengukuran Throghput Streaming Video**

Gambar 4. 10. Hasil Pengukuran Throughput Streaming Video

Pada gambar 4.10. terlihat hasil pengukuran parameter throughput pada percobaan pertama. Dengan hasil tersebut menunjukkan jumlah nilai paket yang dikirim sebesar 46370 *Packet*, dan jumlah bytes yang di dapatkan pada *time span's* 346,601 sebesar 45.340.370 *bytes*.

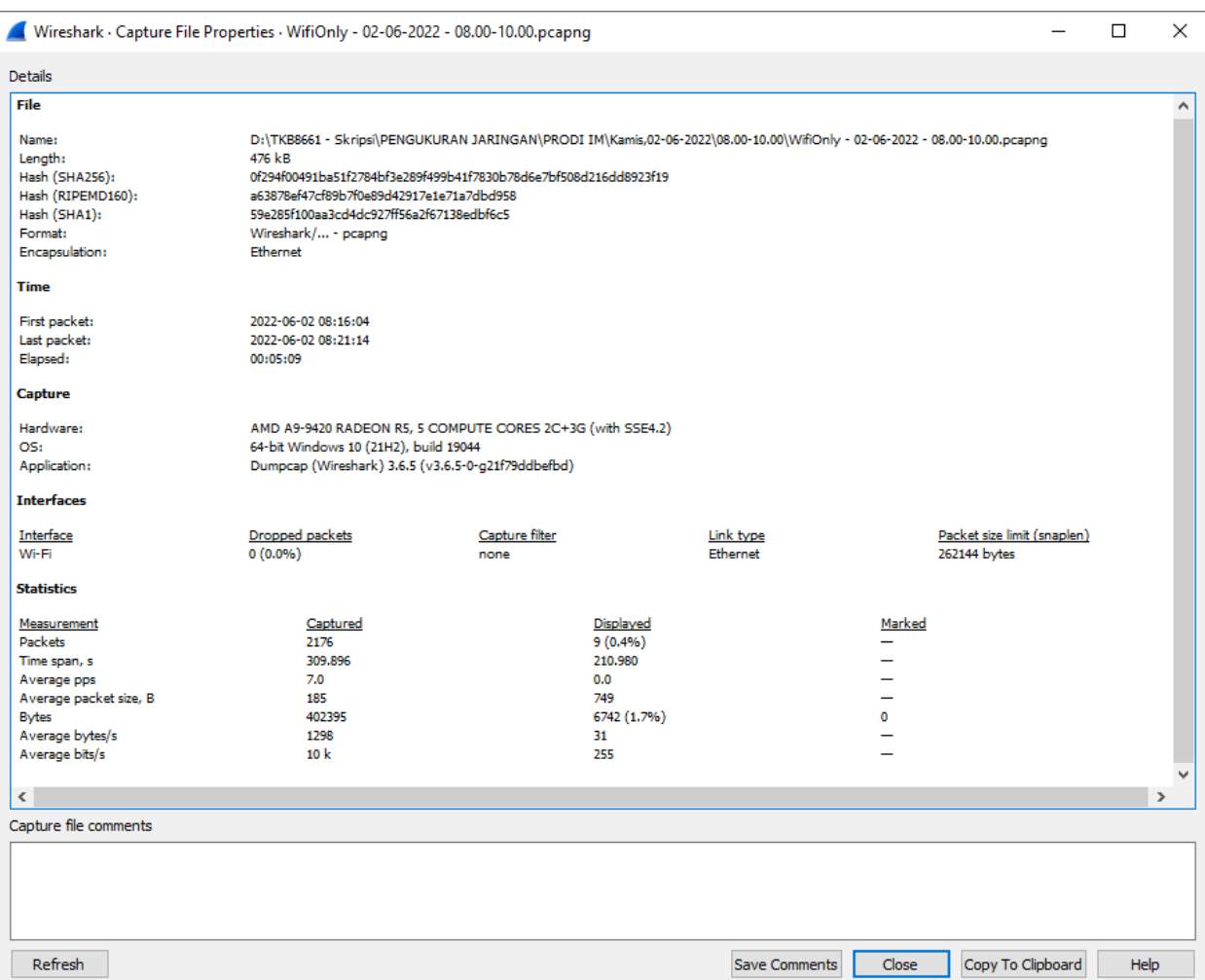

## **4.2.3 Implementasi Pengukuran Packet Loss Wifi-Only (Browsing)**

Gambar 4. 11. Hasil Pengukuran Packet Loss Wifi-Only (Browsing)

Pada gambar 4.11. terlihat hasil pengukuran parameter *packet loss* pada percobaan pertama. Dengan hasil tersebut menunjukkan jumlah nilai paket yang dikirim sebesar 2176 *Packet*, dan jumlah paket yang diterima sebesar 2167 dikarenakan terdapat paket yang hilang sebesar 9 (0.4%).

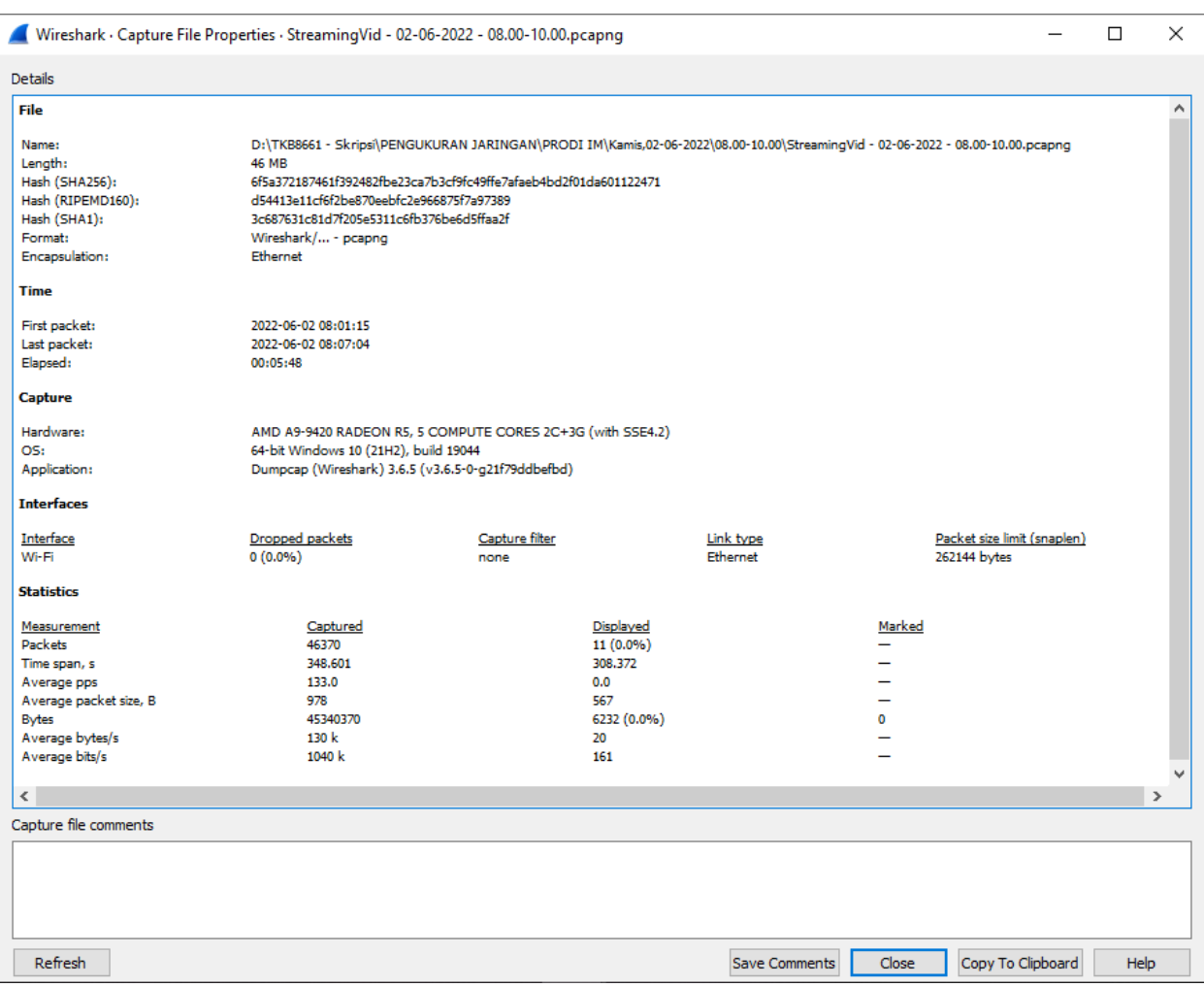

## **4.2.4 Implementasi Pengukuran Packet Loss Streaming Video**

Gambar 4. 12. Hasil Pengukuran Packet Loss Streaming Video

Pada gambar 4.12. terlihat hasil pengukuran parameter packet loss pada percobaan pertama. Dengan hasil tersebut menunjukkan jumlah nilai paket yang dikirim sebesar 46370 *Packet*, dan jumlah paket yang diterima sebesar 46359 dikarenakan terdapat paket yang hilang sebesar 11 (0.0%).

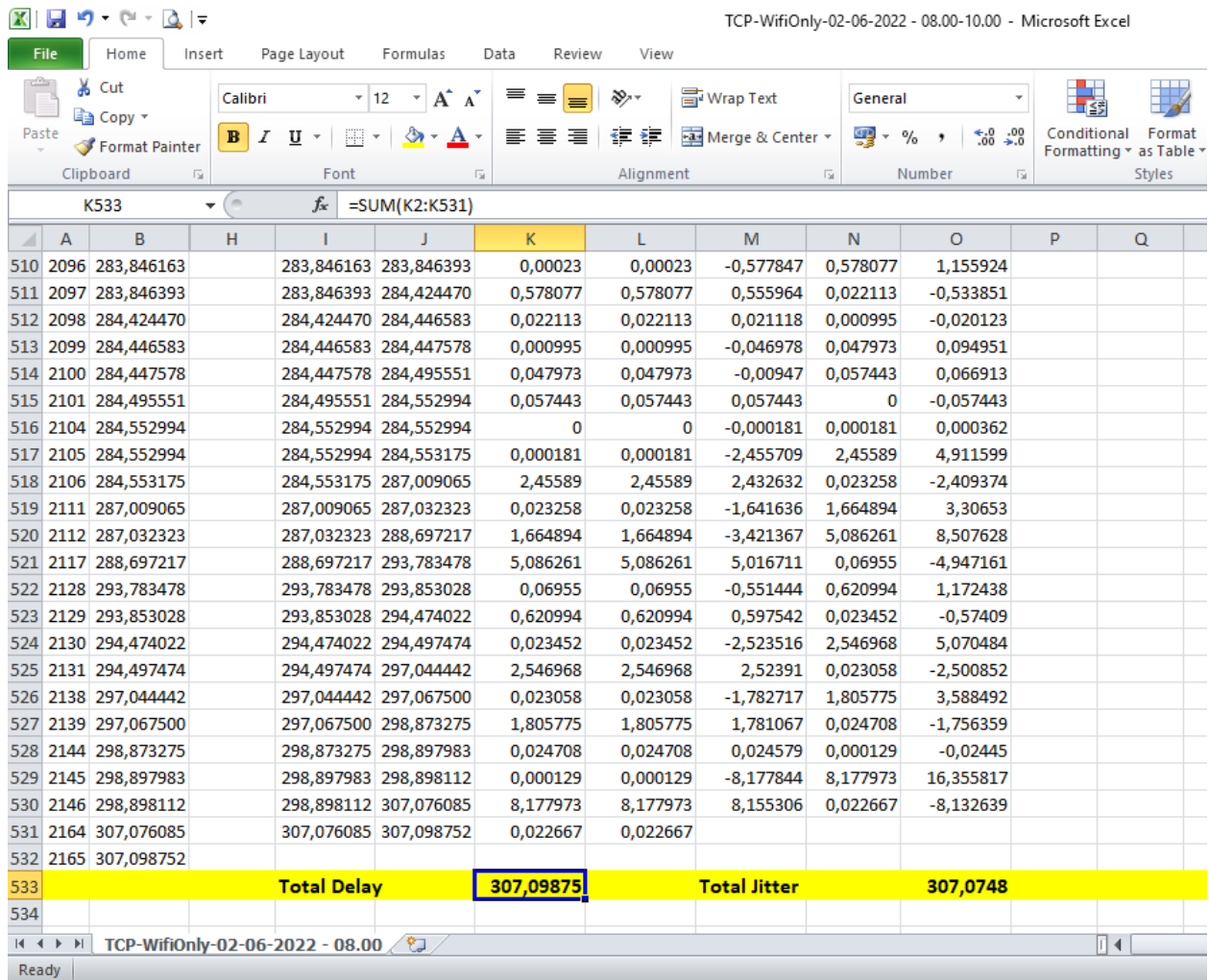

## **4.2.5 Implementasi Pengukuran Delay Wifi-Only (Browsing)**

Gambar 4. 13. Hasil Pengukuran Delay (Latency) Wifi-Only (Browsing)

Pada gambar 4.13. terlihat hasil pengukuran parameter delay pada percobaan pertama dengan menggunakan microsoft excel menunjukkan total delay 307,098 second dan rata-rata delay 141,71 ms.

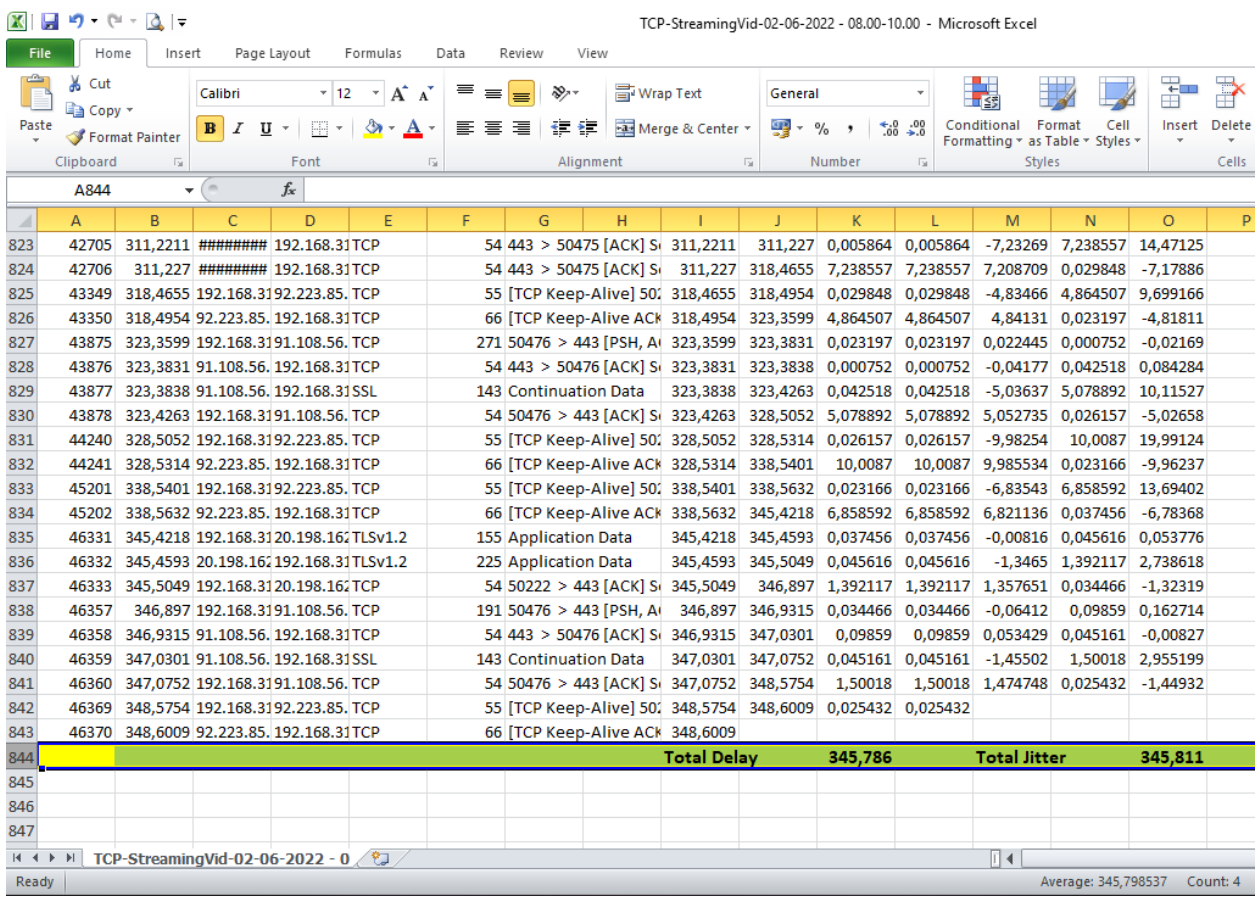

## **4.2.6 Implementasi Pengukuran Delay Streaming Video**

Gambar 4. 14. Hasil Pengukuran Delay (Latency) Streaming Video

Pada gambar 4.14. terlihat hasil pengukuran parameter delay pada percobaan pertama dengan menggunakan microsoft excel menunjukkan total delay 345,78 second dan rata-rata delay 7,46 ms.

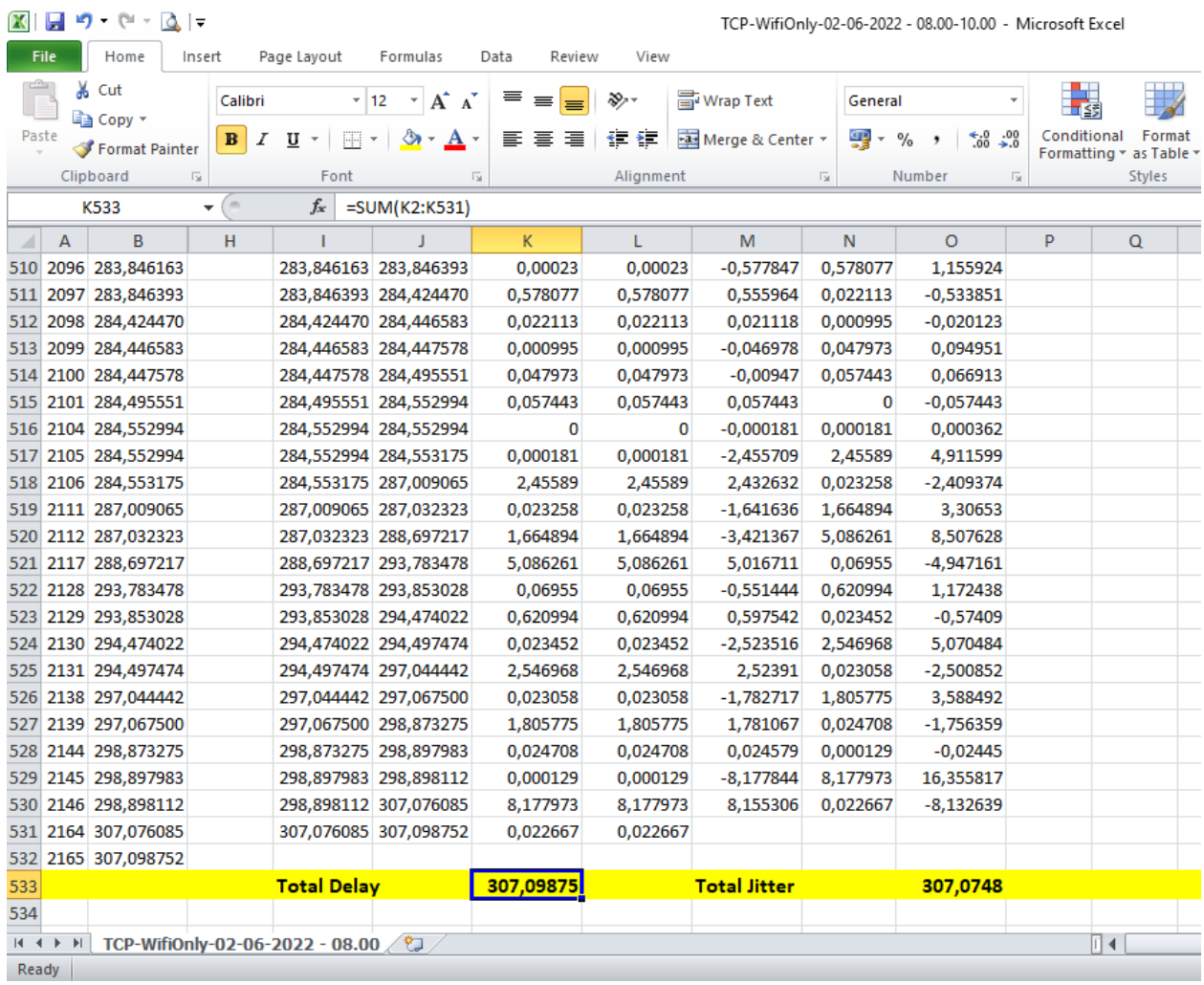

## **4.2.7 Implementasi Pengukuran Jitter Wifi-Only (Browsing)**

Gambar 4. 15. Hasil Pengukuran Jitter (Variasi Delay) Wifi-Only (Browsing)

Pada gambar 4.15. terlihat hasil pengukuran parameter jitter pada percobaan pertama dengan menggunakan microsoft excel menunjukkan total jitter 307,07 second dan rata-rata jitter 141,77 ms.

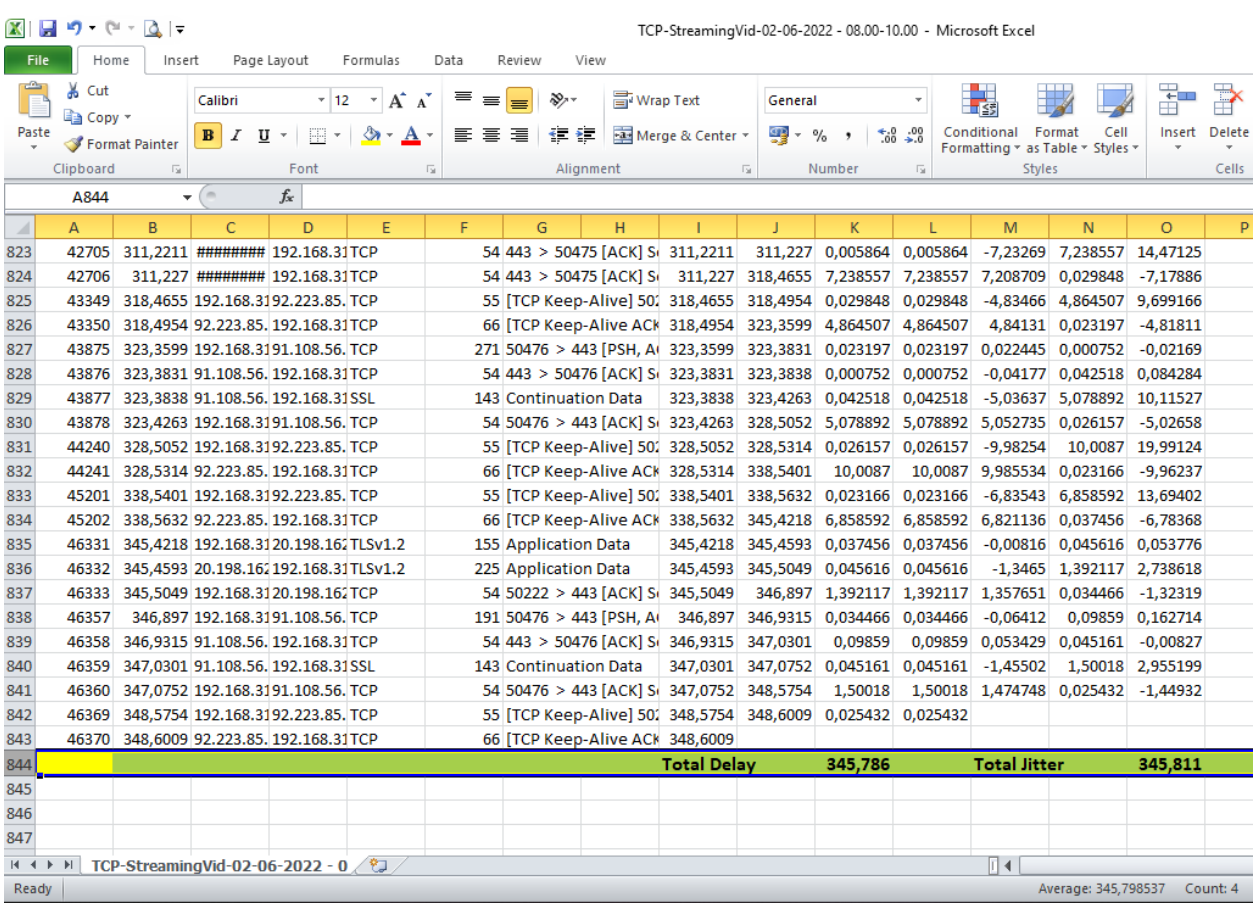

## **4.2.8 Implementasi Pengukuran Jitter Streaming Video**

Gambar 4. 16. Hasil Pengukuran Jitter (Variasi Delay) Streaming Video

Pada gambar 4.2.8. terlihat hasil pengukuran parameter jitter pada percobaan pertama dengan menggunakan microsoft excel menunjukkan total jitter 345,81 second dan rata-rata jitter 7,46 ms.

## **4.3 Hasil Implementasi QoS (Quality of Service)**

Dari hasil pengukuran Throughput, Packet Loss, Delay dan Jitter menggunakan wireshark untuk jaringan internet wireless-lan dan streaming video di lokasi penelitian, maka dapat dipaparkan pada tabel-tabel berikut:

| <b>PERCOBAAN</b>                    | Waktu       |             |           |          |                |                     |
|-------------------------------------|-------------|-------------|-----------|----------|----------------|---------------------|
|                                     |             | Jumlah Byte | Time Span | Kb/s     | Indeks         | <b>TIPHON</b>       |
| $\mathbf{1}$                        | 08.00-10.00 | 2.851.761   | 329,368   | 69,266   | 1              | Jelek               |
| Kamis,                              | 10.00-13.00 | 18.778.161  | 242,028   | 620,693  | $\overline{2}$ | Sedang              |
| 02/06/2022                          | 13.00-16.00 | 42.679.041  | 246,848   | 1.383,17 | 3              | <b>Bagus</b>        |
| $\overline{2}$                      | 08.00-10.00 | 78.935.737  | 180,775   | 3.493,21 | $\overline{4}$ | <b>Sangat Bagus</b> |
| Jum'at,                             | 10.00-13.00 | 99.193.624  | 173,298   | 4.579,10 | $\overline{4}$ | <b>Sangat Bagus</b> |
| 03/06/2022                          | 13.00-16.00 | 85.032.345  | 231,267   | 2.941,44 | $\overline{4}$ | <b>Sangat Bagus</b> |
| 3                                   | 08.00-10.00 | 70.013.094  | 211,056   | 2.653,82 | $\overline{4}$ | <b>Sangat Bagus</b> |
| Senin,                              | 10.00-13.00 | 11.105.410  | 280,371   | 316,877  | 1              | Jelek               |
| 06/06/2022                          | 13.00-16.00 | 11.310.892  | 201,127   | 449,9    | $\overline{2}$ | Sedang              |
| $\overline{\mathbf{4}}$             | 08.00-10.00 | 12.466.748  | 320,669   | 311,018  | 1              | Jelek               |
| Selasa,                             | 10.00-13.00 | 50.801.422  | 243,994   | 1.665,66 | 3              | <b>Bagus</b>        |
| 07/06/2022                          | 13.00-16.00 | 71.091.705  | 224,788   | 2.530,08 | $\overline{4}$ | <b>Sangat Bagus</b> |
| 5                                   | 08.00-10.00 | 59.658.900  | 181,894   | 2.623,89 | $\overline{4}$ | <b>Sangat Bagus</b> |
| Rabu,                               | 10.00-13.00 | 52.484.876  | 166,660   | 2.519,37 | 4              | <b>Sangat Bagus</b> |
| 08/06/2022                          | 13.00-16.00 | 19.995.675  | 161,907   | 988,007  | $\overline{2}$ | Sedang              |
| <b>Presentase Indeks Throughput</b> |             |             |           |          | 71,7%          | <b>Bagus</b>        |

Tabel 4. 1. Hasil Pengukuran Throughput Wifi-Only - Hypernet (ISP 1)

| <b>PERCOBAAN</b>                    | Waktu       | <b>PACKET</b> |           |          |                |                     |
|-------------------------------------|-------------|---------------|-----------|----------|----------------|---------------------|
|                                     |             | Jumlah Byte   | Time Span | Kb/s     | Indeks         | <b>TIPHON</b>       |
| 1                                   | 08.00-10.00 | 29.147.065    | 317,994   | 733,27   | $\overline{2}$ | Sedang              |
| Kamis,                              | 10.00-13.00 | 14.801.059    | 188,574   | 627,91   | 1              | Jelek               |
| 02/06/2022                          | 13.00-16.00 | 70.627.640    | 277,709   | 2.034,57 | 3              | <b>Bagus</b>        |
| $\overline{2}$                      | 08.00-10.00 | 84.327.662    | 184,463   | 3.657,21 | $\overline{4}$ | <b>Sangat Bagus</b> |
| Jum'at,                             | 10.00-13.00 | 87.294.450    | 157,817   | 4.425,09 | 4              | <b>Sangat Bagus</b> |
| 03/06/2022                          | 13.00-16.00 | 93.641.580    | 220,134   | 3.403,07 | $\overline{4}$ | <b>Sangat Bagus</b> |
| 3                                   | 08.00-10.00 | 88.937.403    | 182,049   | 3.908,28 | 4              | <b>Sangat Bagus</b> |
| Senin,                              | 10.00-13.00 | 98.676.198    | 233,675   | 3.378,23 | $\overline{4}$ | <b>Sangat Bagus</b> |
| 06/06/2022                          | 13.00-16.00 | 42.503.851    | 250,808   | 1.355,74 | 3              | <b>Bagus</b>        |
| $\overline{\mathbf{4}}$             | 08.00-10.00 | 31.366.705    | 233,474   | 1.074,78 | $\overline{2}$ | Sedang              |
| Selasa,                             | 10.00-13.00 | 120.957.410   | 218,583   | 4.426,96 | $\overline{4}$ | <b>Sangat Bagus</b> |
| 07/06/2022                          | 13.00-16.00 | 156.468.310   | 187,512   | 6.675,55 | $\overline{4}$ | <b>Sangat Bagus</b> |
| 5                                   | 08.00-10.00 | 135.039.407   | 259,703   | 4.159,81 | $\overline{4}$ | <b>Sangat Bagus</b> |
| Rabu,                               | 10.00-13.00 | 126.851.917   | 172,557   | 5.881,04 | 4              | <b>Sangat Bagus</b> |
| 08/06/2022                          | 13.00-16.00 | 56.265.379    | 287,135   | 1.567,63 | 3              | <b>Bagus</b>        |
| <b>Presentase Indeks Throughput</b> |             |               |           |          | 83,3%          | <b>Bagus</b>        |

Tabel 4. 2. Hasil Pengukuran Throughput Streaming Video - Hypernet(ISP 1)

| <b>PERCOBAAN</b>                    | Waktu       | <b>PACKET</b> |           |          |                |                     |
|-------------------------------------|-------------|---------------|-----------|----------|----------------|---------------------|
|                                     |             | Jumlah Byte   | Time Span | Kb/s     | Indeks         | <b>TIPHON</b>       |
| 1                                   | 08.00-10.00 | 402.395       | 309,896   | 10,38    | 1              | Jelek               |
| Kamis,                              | 10.00-13.00 | 2.566.859     | 269,885   | 76,08    | 1              | Jelek               |
| 02/06/2022                          | 13.00-16.00 | 100.822.898   | 178,789   | 4.511,36 | $\overline{4}$ | <b>Sangat Bagus</b> |
| $\overline{2}$                      | 08.00-10.00 | 52.425.377    | 245,435   | 1.708,80 | 3              | <b>Bagus</b>        |
| Jum'at,                             | 10.00-13.00 | 42.772.361    | 175,632   | 1.948,27 | 3              | <b>Bagus</b>        |
| 03/06/2022                          | 13.00-16.00 | 65.887.232    | 255,570   | 2.062,44 | 3              | <b>Bagus</b>        |
| 3                                   | 08.00-10.00 | 60.148.100    | 244,728   | 1.966,20 | 3              | <b>Bagus</b>        |
| Senin,                              | 10.00-13.00 | 3.056.739     | 286,629   | 85,31    | 1              | Jelek               |
| 06/06/2022                          | 13.00-16.00 | 30.231.117    | 273,196   | 885,25   | $\overline{2}$ | Sedang              |
| $\overline{\mathbf{4}}$             | 08.00-10.00 | 67.072.112    | 240,861   | 2.227,74 | $\overline{4}$ | <b>Sangat Bagus</b> |
| Selasa,                             | 10.00-13.00 | 46.526.542    | 245,783   | 1.514,39 | 3              | <b>Bagus</b>        |
| 07/06/2022                          | 13.00-16.00 | 21.124.526    | 192,059   | 879,91   | $\overline{2}$ | Sedang              |
| 5                                   | 08.00-10.00 | 25.485.587    | 255,153   | 799,06   | $\overline{2}$ | Sedang              |
| Rabu,                               | 10.00-13.00 | 2.042.135     | 288,743   | 56,58    | 1              | Jelek               |
| 08/06/2022                          | 13.00-16.00 | 10.951.995    | 195,583   | 447,97   | $\overline{2}$ | Sedang              |
| <b>Presentase Indeks Throughput</b> |             |               |           |          | 58,3%          | <b>Sedang</b>       |

Tabel 4. 3. Hasil Pengukuran Throughput Wifi-Only - Inet (ISP 2)

| <b>PERCOBAAN</b>                    | Waktu       | <b>PACKET</b> |           |          |                |                     |
|-------------------------------------|-------------|---------------|-----------|----------|----------------|---------------------|
|                                     |             | Jumlah Byte   | Time Span | Kb/s     | Indeks         | <b>TIPHON</b>       |
| 1                                   | 08.00-10.00 | 45.340.370    | 348,601   | 1.040,51 | $\overline{2}$ | Sedang              |
| Kamis,                              | 10.00-13.00 | 25.166.900    | 326,091   | 617,42   | 1              | Jelek               |
| 02/06/2022                          | 13.00-16.00 | 100.307.844   | 285,260   | 2.813,09 | $\overline{4}$ | <b>Sangat Bagus</b> |
| $\overline{2}$                      | 08.00-10.00 | 81.113.804    | 275,405   | 2.356,20 | $\overline{4}$ | <b>Sangat Bagus</b> |
| Jum'at,                             | 10.00-13.00 | 31.943.004    | 299,408   | 853,49   | $\overline{2}$ | Sedang              |
| 03/06/2022                          | 13.00-16.00 | 105.667.142   | 264,853   | 3.191,72 | $\overline{4}$ | <b>Sangat Bagus</b> |
| 3                                   | 08.00-10.00 | 104.563.245   | 223,480   | 3.743,09 | $\overline{4}$ | <b>Sangat Bagus</b> |
| Senin,                              | 10.00-13.00 | 3.056.739     | 286,629   | 85,31    | 1              | Jelek               |
| 06/06/2022                          | 13.00-16.00 | 89.286.627    | 227,213   | 3.143,71 | $\overline{4}$ | <b>Sangat Bagus</b> |
| $\overline{\mathbf{4}}$             | 08.00-10.00 | 72.364.137    | 258,627   | 2.238,40 | $\overline{4}$ | <b>Sangat Bagus</b> |
| Selasa,                             | 10.00-13.00 | 123.036.755   | 267,874   | 3.674,46 | $\overline{4}$ | <b>Sangat Bagus</b> |
| 07/06/2022                          | 13.00-16.00 | 36.853.182    | 315,221   | 935,29   | $\overline{2}$ | Sedang              |
| 5                                   | 08.00-10.00 | 50.539.937    | 263,705   | 1.533,22 | 3              | <b>Bagus</b>        |
| Rabu,                               | 10.00-13.00 | 6.245.186     | 312,382   | 159,93   | 1              | Jelek               |
| 08/06/2022                          | 13.00-16.00 | 22.274.014    | 182,319   | 977,36   | $\overline{2}$ | Sedang              |
| <b>Presentase Indeks Throughput</b> |             |               |           |          | 70%            | <b>Bagus</b>        |

Tabel 4. 4. Hasil Pengukuran Throughput Streaming Video - Inet (ISP 2)

| <b>PERCOBAAN</b>                     | Waktu       | <b>PACKET</b> |                |              |                          |                     |
|--------------------------------------|-------------|---------------|----------------|--------------|--------------------------|---------------------|
|                                      |             | Paket Dikirim | Paket Diterima | Loss $(\% )$ | <b>Indeks</b>            | <b>TIPHON</b>       |
| $\mathbf{1}$                         | 08.00-10.00 | 4094          | 4080           | 0,34         | $\overline{4}$           | <b>Sangat Bagus</b> |
| Kamis,                               | 10.00-13.00 | 12063         | 11825          | 1,97         | $\overline{\mathcal{A}}$ | <b>Sangat Bagus</b> |
| 02/06/2022                           | 13.00-16.00 | 43736         | 42583          | 2,64         | 4                        | <b>Sangat Bagus</b> |
| $\overline{2}$                       | 08.00-10.00 | 81061         | 78071          | 3,69         | 3                        | <b>Bagus</b>        |
| Jum'at,                              | 10.00-13.00 | 90322         | 86219          | 4,54         | 3                        | <b>Bagus</b>        |
| 03/06/2022                           | 13.00-16.00 | 82374         | 79425          | 3,58         | 3                        | <b>Bagus</b>        |
| $\overline{\mathbf{3}}$              | 08.00-10.00 | 74344         | 71804          | 3,42         | 3                        | <b>Bagus</b>        |
| Senin,                               | 10.00-13.00 | 14471         | 13921          | 3,80         | 3                        | <b>Bagus</b>        |
| 06/06/2022                           | 13.00-16.00 | 13694         | 13035          | 4,81         | 3                        | <b>Bagus</b>        |
| $\overline{\mathbf{4}}$              | 08.00-10.00 | 16578         | 16046          | 3,21         | 3                        | <b>Bagus</b>        |
| Selasa,                              | 10.00-13.00 | 54294         | 52774          | 2,80         | $\overline{4}$           | <b>Sangat Bagus</b> |
| 07/06/2022                           | 13.00-16.00 | 76142         | 73300          | 3,73         | 3                        | <b>Bagus</b>        |
| 5                                    | 08.00-10.00 | 64007         | 61309          | 4,22         | 3                        | <b>Bagus</b>        |
| Rabu,                                | 10.00-13.00 | 56590         | 55268          | 2,34         | $\overline{4}$           | <b>Sangat Bagus</b> |
| 08/06/2022                           | 13.00-16.00 | 19918         | 19754          | 0,82         | $\overline{4}$           | <b>Sangat Bagus</b> |
| <b>Presentase Indeks Packet Loss</b> |             |               |                |              |                          | <b>Bagus</b>        |

Tabel 4. 5. Hasil Pengukuran Packet Loss Wifi-Only - Hypernet (ISP 1)

| <b>PERCOBAAN</b>                     | Waktu       | <b>PACKET</b>        |                |              |                |                     |
|--------------------------------------|-------------|----------------------|----------------|--------------|----------------|---------------------|
|                                      |             | <b>Paket Dikirim</b> | Paket Diterima | Loss $(\% )$ | Indeks         | <b>TIPHON</b>       |
| $\mathbf{1}$                         | 08.00-10.00 | 40354                | 40349          | 0,01         | $\overline{4}$ | <b>Sangat Bagus</b> |
| Kamis,                               | 10.00-13.00 | 20815                | 20813          | 0,01         | $\overline{4}$ | <b>Sangat Bagus</b> |
| 02/06/2022                           | 13.00-16.00 | 83168                | 82429          | 0,89         | $\overline{4}$ | <b>Sangat Bagus</b> |
| $\overline{2}$                       | 08.00-10.00 | 87374                | 84843          | 2,90         | $\overline{4}$ | <b>Sangat Bagus</b> |
| Jum'at,                              | 10.00-13.00 | 88377                | 84919          | 3,91         | 3              | <b>Bagus</b>        |
| 03/06/2022                           | 13.00-16.00 | 94402                | 90720          | 3,90         | 3              | <b>Bagus</b>        |
| 3                                    | 08.00-10.00 | 103104               | 101933         | 1,14         | $\overline{4}$ | <b>Sangat Bagus</b> |
| Senin,                               | 10.00-13.00 | 122148               | 120755         | 1,14         | $\overline{4}$ | <b>Sangat Bagus</b> |
| 06/06/2022                           | 13.00-16.00 | 56245                | 56074          | 0,30         | $\overline{4}$ | <b>Sangat Bagus</b> |
| $\overline{\mathbf{4}}$              | 08.00-10.00 | 44194                | 43878          | 0,72         | $\overline{4}$ | <b>Sangat Bagus</b> |
| Selasa,                              | 10.00-13.00 | 140758               | 138825         | 1,37         | $\overline{4}$ | <b>Sangat Bagus</b> |
| 07/06/2022                           | 13.00-16.00 | 190742               | 189528         | 0,64         | $\overline{4}$ | <b>Sangat Bagus</b> |
| 5                                    | 08.00-10.00 | 164476               | 162465         | 1,22         | $\overline{4}$ | <b>Sangat Bagus</b> |
| Rabu,                                | 10.00-13.00 | 150633               | 143859         | 4,50         | 3              | <b>Bagus</b>        |
| 08/06/2022                           | 13.00-16.00 | 70659                | 70463          | 0,28         | $\overline{4}$ | <b>Sangat Bagus</b> |
| <b>Presentase Indeks Packet Loss</b> |             |                      |                |              |                | <b>Sangat Bagus</b> |

Tabel 4. 6. Hasil Pengukuran Packet Loss Streaming Video - Hypernet (ISP 1)
| <b>PERCOBAAN</b>                     | Waktu       |               | <b>PACKET</b>  |              |                |                     |
|--------------------------------------|-------------|---------------|----------------|--------------|----------------|---------------------|
|                                      |             | Paket Dikirim | Paket Diterima | Loss $(\% )$ | Indeks         | <b>TIPHON</b>       |
| $\mathbf{1}$                         | 08.00-10.00 | 2176          | 2167           | 0,41         | 4              | <b>Sangat Bagus</b> |
| Kamis,                               | 10.00-13.00 | 5696          | 5600           | 1,69         | $\overline{4}$ | <b>Sangat Bagus</b> |
| 02/06/2022                           | 13.00-16.00 | 90880         | 90284          | 0,66         | $\overline{4}$ | <b>Sangat Bagus</b> |
| $\overline{2}$                       | 08.00-10.00 | 51798         | 51672          | 0,24         | $\overline{4}$ | <b>Sangat Bagus</b> |
| Jum'at,                              | 10.00-13.00 | 38445         | 38295          | 0,39         | $\overline{4}$ | <b>Sangat Bagus</b> |
| 03/06/2022                           | 13.00-16.00 | 56261         | 55860          | 0,71         | $\overline{4}$ | <b>Sangat Bagus</b> |
| 3                                    | 08.00-10.00 | 63424         | 63333          | 0,14         | $\overline{4}$ | <b>Sangat Bagus</b> |
| Senin,                               | 10.00-13.00 | 8067          | 7733           | 4,14         | 3              | <b>Bagus</b>        |
| 06/06/2022                           | 13.00-16.00 | 34903         | 34826          | 0,22         | 4              | <b>Sangat Bagus</b> |
| $\overline{\mathbf{4}}$              | 08.00-10.00 | 69860         | 69255          | 0.87         | $\overline{4}$ | <b>Sangat Bagus</b> |
| Selasa,                              | 10.00-13.00 | 53152         | 52565          | 1,10         | $\overline{4}$ | <b>Sangat Bagus</b> |
| 07/06/2022                           | 13.00-16.00 | 25011         | 24619          | 1,57         | $\overline{4}$ | <b>Sangat Bagus</b> |
| 5                                    | 08.00-10.00 | 28485         | 27990          | 1,74         | $\overline{4}$ | <b>Sangat Bagus</b> |
| Rabu,                                | 10.00-13.00 | 6124          | 6067           | 0,93         | $\overline{4}$ | <b>Sangat Bagus</b> |
| 08/06/2022                           | 13.00-16.00 | 13611         | 13533          | 0,57         | $\overline{4}$ | <b>Sangat Bagus</b> |
| <b>Presentase Indeks Packet Loss</b> |             |               |                |              |                | <b>Sangat Bagus</b> |

Tabel 4. 7. Hasil Pengukuran Packet Loss Wifi-Only - Inet (ISP 2)

| <b>PERCOBAAN</b>                     | Waktu           |               |                | <b>PACKET</b> |                |                     |
|--------------------------------------|-----------------|---------------|----------------|---------------|----------------|---------------------|
|                                      |                 | Paket Dikirim | Paket Diterima | Loss $(\% )$  | Indeks         | <b>TIPHON</b>       |
| $\mathbf{1}$                         | $08.00 - 10.00$ | 46370         | 46359          | 0,02          | $\overline{4}$ | <b>Sangat Bagus</b> |
| Kamis,                               | 10.00-13.00     | 30610         | 30422          | 0,61          | $\overline{4}$ | <b>Sangat Bagus</b> |
| 02/06/2022                           | 13.00-16.00     | 76313         | 75743          | 0,75          | $\overline{4}$ | <b>Sangat Bagus</b> |
| $\overline{2}$                       | 08.00-10.00     | 80299         | 80106          | 0,24          | $\overline{4}$ | <b>Sangat Bagus</b> |
| Jum'at,                              | 10.00-13.00     | 22630         | 22407          | 1,0           | $\overline{4}$ | <b>Sangat Bagus</b> |
| 03/06/2022                           | 13.00-16.00     | 80568         | 80058          | 0,63          | $\overline{4}$ | <b>Sangat Bagus</b> |
| $\overline{\mathbf{3}}$              | $08.00 - 10.00$ | 105532        | 105436         | 0,09          | $\overline{4}$ | <b>Sangat Bagus</b> |
| Senin,                               | 10.00-13.00     | 8067          | 7733           | 4,14          | 3              | <b>Bagus</b>        |
| 06/06/2022                           | 13.00-16.00     | 89021         | 88879          | 0,16          | $\overline{4}$ | <b>Sangat Bagus</b> |
| $\overline{\mathbf{4}}$              | $08.00 - 10.00$ | 76192         | 76097          | 0,12          | $\overline{4}$ | <b>Sangat Bagus</b> |
| Selasa,                              | 10.00-13.00     | 131052        | 130482         | 0,43          | $\overline{4}$ | <b>Sangat Bagus</b> |
| 07/06/2022                           | 13.00-16.00     | 40880         | 40805          | 0,18          | $\overline{4}$ | <b>Sangat Bagus</b> |
| 5                                    | 08.00-10.00     | 57546         | 57466          | 0,14          | $\overline{4}$ | <b>Sangat Bagus</b> |
| Rabu,                                | 10.00-13.00     | 14449         | 14240          | 1,45          | $\overline{4}$ | <b>Sangat Bagus</b> |
| 08/06/2022                           | 13.00-16.00     | 28559         | 28478          | 0,28          | $\overline{4}$ | <b>Sangat Bagus</b> |
| <b>Presentase Indeks Packet Loss</b> |                 |               |                |               |                | <b>Sangat Bagus</b> |

Tabel 4. 8. Hasil Pengukuran Packet Loss Streaming Video - Inet (ISP 2)

|                               |             | <b>PACKET</b>  |                    |                            |                         |                     |
|-------------------------------|-------------|----------------|--------------------|----------------------------|-------------------------|---------------------|
| <b>PERCOBAAN</b>              | Waktu       | Paket Diterima | <b>Total Delay</b> | Rata-rata<br>Delay<br>(ms) | <b>Indeks</b>           | <b>TIPHON</b>       |
| $\mathbf{1}$                  | 08.00-10.00 | 4080           | 328,57             | 80,53                      | $\overline{4}$          | <b>Sangat Bagus</b> |
| Kamis,                        | 10.00-13.00 | 11825          | 238,82             | 20,20                      | $\overline{4}$          | <b>Sangat Bagus</b> |
| 02/06/2022                    | 13.00-16.00 | 42583          | 244,87             | 5,75                       | $\overline{4}$          | <b>Sangat Bagus</b> |
| $\overline{2}$                | 08.00-10.00 | 78071          | 172,67             | 2,21                       | $\overline{4}$          | <b>Sangat Bagus</b> |
| Jum'at,                       | 10.00-13.00 | 86219          | 173,29             | 2,01                       | $\overline{4}$          | <b>Sangat Bagus</b> |
| 03/06/2022                    | 13.00-16.00 | 79425          | 229,83             | 2,89                       | $\overline{4}$          | <b>Sangat Bagus</b> |
| 3                             | 08.00-10.00 | 71804          | 211,05             | 2,94                       | $\overline{4}$          | <b>Sangat Bagus</b> |
| Senin,                        | 10.00-13.00 | 13921          | 280,36             | 20,14                      | $\overline{4}$          | <b>Sangat Bagus</b> |
| 06/06/2022                    | 13.00-16.00 | 13035          | 201,12             | 15,43                      | $\overline{4}$          | <b>Sangat Bagus</b> |
| $\overline{\mathbf{4}}$       | 08.00-10.00 | 16046          | 315,17             | 19,64                      | $\overline{4}$          | <b>Sangat Bagus</b> |
| Selasa,                       | 10.00-13.00 | 52774          | 242,67             | 4,60                       | $\overline{4}$          | <b>Sangat Bagus</b> |
| 07/06/2022                    | 13.00-16.00 | 73300          | 223,58             | 3,05                       | $\overline{4}$          | <b>Sangat Bagus</b> |
| 5                             | 08.00-10.00 | 61309          | 181,89             | 2,97                       | $\overline{4}$          | <b>Sangat Bagus</b> |
| Rabu,                         | 10.00-13.00 | 55268          | 164,86             | 2,98                       | $\overline{4}$          | <b>Sangat Bagus</b> |
| 08/06/2022                    | 13.00-16.00 | 19754          | 157,13             | 7,95                       | $\overline{4}$          | <b>Sangat Bagus</b> |
| <b>Rata-rata Indeks Delay</b> |             |                |                    |                            | $\overline{\mathbf{4}}$ | <b>Sangat Bagus</b> |

Tabel 4. 9. Hasil Pengukuran Delay Wifi-Only - Hypernet (ISP 1)

|                               |             |                |                    | <b>PACKET</b>              |                         |                     |
|-------------------------------|-------------|----------------|--------------------|----------------------------|-------------------------|---------------------|
| <b>PERCOBAAN</b>              | Waktu       | Paket Diterima | <b>Total Delay</b> | Rata-rata<br>Delay<br>(ms) | Indeks                  | <b>TIPHON</b>       |
| $\mathbf{1}$                  | 08.00-10.00 | 40349          | 314,16             | 7,79                       | $\overline{4}$          | <b>Sangat Bagus</b> |
| Kamis,                        | 10.00-13.00 | 20813          | 185,66             | 8,92                       | $\overline{4}$          | <b>Sangat Bagus</b> |
| 02/06/2022                    | 13.00-16.00 | 82429          | 276,74             | 3,36                       | $\overline{4}$          | <b>Sangat Bagus</b> |
| $\overline{2}$                | 08.00-10.00 | 84843          | 172,49             | 2,03                       | $\overline{4}$          | <b>Sangat Bagus</b> |
| Jum'at,                       | 10.00-13.00 | 84919          | 157,81             | 1,86                       | $\overline{4}$          | <b>Sangat Bagus</b> |
| 03/06/2022                    | 13.00-16.00 | 90720          | 219,4              | 2,42                       | $\overline{4}$          | <b>Sangat Bagus</b> |
| 3                             | 08.00-10.00 | 101933         | 178,14             | 1,75                       | $\overline{4}$          | <b>Sangat Bagus</b> |
| Senin,                        | 10.00-13.00 | 120755         | 229,74             | 1,90                       | $\overline{4}$          | <b>Sangat Bagus</b> |
| 06/06/2022                    | 13.00-16.00 | 56074          | 243,9              | 4,35                       | $\overline{4}$          | <b>Sangat Bagus</b> |
| $\overline{\mathbf{4}}$       | 08.00-10.00 | 43878          | 233                | 5,31                       | $\overline{4}$          | <b>Sangat Bagus</b> |
| Selasa,                       | 10.00-13.00 | 138825         | 217,5              | 1,57                       | $\overline{4}$          | <b>Sangat Bagus</b> |
| 07/06/2022                    | 13.00-16.00 | 189528         | 186,09             | 0,98                       | $\overline{4}$          | <b>Sangat Bagus</b> |
| 5                             | 08.00-10.00 | 162465         | 253,55             | 1,56                       | $\overline{4}$          | <b>Sangat Bagus</b> |
| Rabu,                         | 10.00-13.00 | 143859         | 171,64             | 1,19                       | $\overline{4}$          | <b>Sangat Bagus</b> |
| 08/06/2022                    | 13.00-16.00 | 70463          | 280,64             | 3,98                       | $\overline{4}$          | <b>Sangat Bagus</b> |
| <b>Rata-rata Indeks Delay</b> |             |                |                    |                            | $\overline{\mathbf{4}}$ | <b>Sangat Bagus</b> |

Tabel 4. 10. Hasil Pengukuran Delay Streaming Video - Hypernet (ISP 1)

|                               |             | <b>PACKET</b>  |                    |                            |                |                     |  |
|-------------------------------|-------------|----------------|--------------------|----------------------------|----------------|---------------------|--|
| <b>PERCOBAAN</b>              | Waktu       | Paket Diterima | <b>Total Delay</b> | Rata-rata<br>Delay<br>(ms) | Indeks         | <b>TIPHON</b>       |  |
| $\mathbf{1}$                  | 08.00-10.00 | 2167           | 307,09             | 141,71                     | 3              | <b>Bagus</b>        |  |
| Kamis,                        | 10.00-13.00 | 5600           | 259,51             | 46,34                      | $\overline{4}$ | <b>Sangat Bagus</b> |  |
| 02/06/2022                    | 13.00-16.00 | 90284          | 178,77             | 1,98                       | $\overline{4}$ | <b>Sangat Bagus</b> |  |
| $\overline{2}$                | 08.00-10.00 | 51672          | 245,43             | 4,75                       | $\overline{4}$ | <b>Sangat Bagus</b> |  |
| Jum'at,                       | 10.00-13.00 | 38295          | 175,63             | 4,59                       | $\overline{4}$ | <b>Sangat Bagus</b> |  |
| 03/06/2022                    | 13.00-16.00 | 55860          | 252,31             | 4,52                       | $\overline{4}$ | <b>Sangat Bagus</b> |  |
| $\overline{\mathbf{3}}$       | 08.00-10.00 | 63333          | 243,49             | 3,84                       | $\overline{4}$ | <b>Sangat Bagus</b> |  |
| Senin,                        | 10.00-13.00 | 7733           | 286,62             | 37,06                      | $\overline{4}$ | <b>Sangat Bagus</b> |  |
| 06/06/2022                    | 13.00-16.00 | 34826          | 271,35             | 7,79                       | $\overline{4}$ | <b>Sangat Bagus</b> |  |
| $\overline{\mathbf{4}}$       | 08.00-10.00 | 69255          | 240,86             | 3,48                       | $\overline{4}$ | <b>Sangat Bagus</b> |  |
| Selasa,                       | 10.00-13.00 | 52565          | 243,45             | 4,63                       | $\overline{4}$ | <b>Sangat Bagus</b> |  |
| 07/06/2022                    | 13.00-16.00 | 24619          | 192,03             | 7,80                       | $\overline{4}$ | <b>Sangat Bagus</b> |  |
| 5                             | 08.00-10.00 | 27990          | 255,15             | 9,12                       | $\overline{4}$ | <b>Sangat Bagus</b> |  |
| Rabu,                         | 10.00-13.00 | 6067           | 287,39             | 47,37                      | $\overline{4}$ | <b>Sangat Bagus</b> |  |
| 08/06/2022                    | 13.00-16.00 | 13533          | 183,89             | 13,59                      | $\overline{4}$ | <b>Sangat Bagus</b> |  |
| <b>Rata-rata Indeks Delay</b> |             |                |                    |                            | 3,9            | <b>Sangat Bagus</b> |  |

Tabel 4. 11. Hasil Pengukuran Delay Wifi-Only - Inet (ISP 2)

|                               |             | <b>PACKET</b>  |                    |                            |                         |                     |
|-------------------------------|-------------|----------------|--------------------|----------------------------|-------------------------|---------------------|
| <b>PERCOBAAN</b>              | Waktu       | Paket Diterima | <b>Total Delay</b> | Rata-rata<br>Delay<br>(ms) | Indeks                  | <b>TIPHON</b>       |
| $\mathbf{1}$                  | 08.00-10.00 | 46359          | 345,78             | 7,46                       | $\overline{4}$          | <b>Sangat Bagus</b> |
| Kamis,                        | 10.00-13.00 | 30422          | 323,3              | 10,63                      | $\overline{4}$          | <b>Sangat Bagus</b> |
| 02/06/2022                    | 13.00-16.00 | 75743          | 273,92             | 3,62                       | $\overline{4}$          | <b>Sangat Bagus</b> |
| $\overline{2}$                | 08.00-10.00 | 80106          | 268,35             | 3,35                       | $\overline{4}$          | <b>Sangat Bagus</b> |
| Jum'at,                       | 10.00-13.00 | 22407          | 299,3              | 13,36                      | $\overline{4}$          | <b>Sangat Bagus</b> |
| 03/06/2022                    | 13.00-16.00 | 80058          | 260,06             | 3,25                       | $\overline{4}$          | <b>Sangat Bagus</b> |
| 3                             | 08.00-10.00 | 105436         | 221,13             | 2,10                       | $\overline{4}$          | <b>Sangat Bagus</b> |
| Senin,                        | 10.00-13.00 | 7733           | 286,62             | 37,06                      | $\overline{4}$          | <b>Sangat Bagus</b> |
| 06/06/2022                    | 13.00-16.00 | 88879          | 226,22             | 2,55                       | $\overline{4}$          | <b>Sangat Bagus</b> |
| $\overline{\mathbf{4}}$       | 08.00-10.00 | 76097          | 257,98             | 3,39                       | $\overline{4}$          | <b>Sangat Bagus</b> |
| Selasa,                       | 10.00-13.00 | 130482         | 266,81             | 2,04                       | $\overline{4}$          | <b>Sangat Bagus</b> |
| 07/06/2022                    | 13.00-16.00 | 40805          | 315,19             | 7,72                       | $\overline{4}$          | <b>Sangat Bagus</b> |
| 5                             | 08.00-10.00 | 57466          | 257,48             | 4,48                       | $\overline{4}$          | <b>Sangat Bagus</b> |
| Rabu,                         | 10.00-13.00 | 14240          | 312,38             | 21,94                      | $\overline{4}$          | <b>Sangat Bagus</b> |
| 08/06/2022                    | 13.00-16.00 | 28478          | 182,22             | 6,40                       | $\overline{4}$          | <b>Sangat Bagus</b> |
| <b>Rata-rata Indeks Delay</b> |             |                |                    |                            | $\overline{\mathbf{A}}$ | <b>Sangat Bagus</b> |

Tabel 4. 12. Hasil Pengukuran Delay Streaming Video - Inet (ISP 2)

|                                |             |                | <b>PACKET</b> |                          |                |               |
|--------------------------------|-------------|----------------|---------------|--------------------------|----------------|---------------|
| <b>PERCOBAAN</b>               | Waktu       | Paket Diterima | Variasi Delay | Rata-rata<br>Jitter (ms) | Indeks         | <b>TIPHON</b> |
| $\mathbf{1}$                   | 08.00-10.00 | 4080           | 328,54        | 80,54                    | $\overline{2}$ | Sedang        |
| Kamis,                         | 10.00-13.00 | 11825          | 238,87        | 20,20                    | 3              | <b>Bagus</b>  |
| 02/06/2022                     | 13.00-16.00 | 42583          | 244,86        | 5,75                     | 3              | <b>Bagus</b>  |
| $\overline{2}$                 | 08.00-10.00 | 78071          | 172,67        | 2,21                     | 3              | <b>Bagus</b>  |
| Jum'at,                        | 10.00-13.00 | 86219          | 173,29        | 2,01                     | 3              | <b>Bagus</b>  |
| 03/06/2022                     | 13.00-16.00 | 79425          | 229,83        | 2,89                     | 3              | <b>Bagus</b>  |
| $\overline{\mathbf{3}}$        | 08.00-10.00 | 71804          | 211,05        | 2,94                     | 3              | <b>Bagus</b>  |
| Senin,                         | 10.00-13.00 | 13921          | 280,25        | 20,13                    | 3              | <b>Bagus</b>  |
| 06/06/2022                     | 13.00-16.00 | 13035          | 201,09        | 15,43                    | 3              | <b>Bagus</b>  |
| $\overline{\mathbf{4}}$        | 08.00-10.00 | 16046          | 315,04        | 19,63                    | 3              | <b>Bagus</b>  |
| Selasa,                        | 10.00-13.00 | 52774          | 242,67        | 4,60                     | 3              | <b>Bagus</b>  |
| 07/06/2022                     | 13.00-16.00 | 73300          | 223,58        | 3,05                     | 3              | <b>Bagus</b>  |
| 5                              | 08.00-10.00 | 61309          | 181,89        | 2,97                     | 3              | <b>Bagus</b>  |
| Rabu,                          | 10.00-13.00 | 55268          | 164,87        | 2,98                     | 3              | <b>Bagus</b>  |
| 08/06/2022                     | 13.00-16.00 | 19754          | 157,12        | 7,95                     | 3              | <b>Bagus</b>  |
| <b>Rata-rata Indeks Jitter</b> |             |                |               |                          |                | <b>Bagus</b>  |

Tabel 4. 13. Hasil Pengukuran Jitter Wifi-Only - Hypernet (ISP 1)

|                         |             | <b>PACKET</b>  |               |                          |        |               |  |
|-------------------------|-------------|----------------|---------------|--------------------------|--------|---------------|--|
| <b>PERCOBAAN</b>        | Waktu       | Paket Diterima | Variasi Delay | Rata-rata<br>Jitter (ms) | Indeks | <b>TIPHON</b> |  |
| $\mathbf{1}$            | 08.00-10.00 | 40349          | 312,83        | 7,75                     | 3      | <b>Bagus</b>  |  |
| Kamis,                  | 10.00-13.00 | 20813          | 185,59        | 8,92                     | 3      | <b>Bagus</b>  |  |
| 02/06/2022              | 13.00-16.00 | 82429          | 276,69        | 3,36                     | 3      | <b>Bagus</b>  |  |
| $\overline{2}$          | 08.00-10.00 | 84843          | 172,44        | 2,03                     | 3      | <b>Bagus</b>  |  |
| Jum'at,                 | 10.00-13.00 | 84919          | 157,81        | 1,86                     | 3      | <b>Bagus</b>  |  |
| 03/06/2022              | 13.00-16.00 | 90720          | 219,4         | 2,42                     | 3      | <b>Bagus</b>  |  |
| 3                       | 08.00-10.00 | 101933         | 178,14        | 1,75                     | 3      | <b>Bagus</b>  |  |
| Senin,                  | 10.00-13.00 | 120755         | 229,64        | 1,90                     | 3      | <b>Bagus</b>  |  |
| 06/06/2022              | 13.00-16.00 | 56074          | 244,31        | 4,36                     | 3      | <b>Bagus</b>  |  |
| 4                       | 08.00-10.00 | 43878          | 233,01        | 5,31                     | 3      | <b>Bagus</b>  |  |
| Selasa,                 | 10.00-13.00 | 138825         | 217,48        | 1,57                     | 3      | <b>Bagus</b>  |  |
| 07/06/2022              | 13.00-16.00 | 189528         | 186           | 0,98                     | 3      | <b>Bagus</b>  |  |
| 5                       | 08.00-10.00 | 162465         | 253,57        | 1,56                     | 3      | <b>Bagus</b>  |  |
| Rabu,                   | 10.00-13.00 | 143859         | 174,32        | 1,21                     | 3      | <b>Bagus</b>  |  |
| 08/06/2022              | 13.00-16.00 | 70463          | 280,53        | 3,98                     | 3      | <b>Bagus</b>  |  |
| Rata-rata Indeks Jitter |             |                |               |                          |        | <b>Bagus</b>  |  |

Tabel 4. 14. Hasil Pengukuran Jitter Streaming Video - Hypernet (ISP 1)

|                         |                         | <b>PACKET</b>  |               |                          |        |               |  |
|-------------------------|-------------------------|----------------|---------------|--------------------------|--------|---------------|--|
| <b>PERCOBAAN</b>        | Waktu                   | Paket Diterima | Variasi Delay | Rata-rata<br>Jitter (ms) | Indeks | <b>TIPHON</b> |  |
| $\mathbf{1}$            | 08.00-10.00             | 2167           | 307,07        | 141,77                   | 1      | Jelek         |  |
| Kamis,                  | 10.00-13.00             | 5600           | 260,09        | 46,45                    | 3      | <b>Bagus</b>  |  |
| 02/06/2022              | 13.00-16.00             | 90284          | 178,77        | 1,98                     | 3      | <b>Bagus</b>  |  |
| $\overline{2}$          | 08.00-10.00             | 51672          | 245,43        | 4,75                     | 3      | <b>Bagus</b>  |  |
| Jum'at,                 | 10.00-13.00             | 38295          | 176,64        | 4,61                     | 3      | <b>Bagus</b>  |  |
| 03/06/2022              | 13.00-16.00             | 55860          | 252,19        | 4,51                     | 3      | <b>Bagus</b>  |  |
| 3                       | 08.00-10.00             | 63333          | 243,45        | 3,84                     | 3      | <b>Bagus</b>  |  |
| Senin,                  | 10.00-13.00             | 7733           | 287,14        | 37,14                    | 3      | <b>Bagus</b>  |  |
| 06/06/2022              | 13.00-16.00             | 34826          | 271,37        | 7,79                     | 3      | <b>Bagus</b>  |  |
| $\overline{\mathbf{4}}$ | 08.00-10.00             | 69255          | 240,91        | 3,48                     | 3      | <b>Bagus</b>  |  |
| Selasa,                 | 10.00-13.00             | 52565          | 237,68        | 4,52                     | 3      | <b>Bagus</b>  |  |
| 07/06/2022              | 13.00-16.00             | 24619          | 192,28        | 7,81                     | 3      | <b>Bagus</b>  |  |
| 5                       | 08.00-10.00             | 27990          | 255,12        | 9,12                     | 3      | <b>Bagus</b>  |  |
| Rabu,                   | 10.00-13.00             | 6067           | 287,37        | 47,37                    | 3      | <b>Bagus</b>  |  |
| 08/06/2022              | 13.00-16.00             | 13533          | 184,65        | 13,65                    | 3      | <b>Bagus</b>  |  |
|                         | Rata-rata Indeks Jitter |                |               |                          |        |               |  |

Tabel 4. 15. Hasil Pengukuran Jitter Wifi-Only - Inet (ISP 2)

|                         |             | <b>PACKET</b>  |               |                          |        |               |  |
|-------------------------|-------------|----------------|---------------|--------------------------|--------|---------------|--|
| <b>PERCOBAAN</b>        | Waktu       | Paket Diterima | Variasi Delay | Rata-rata<br>Jitter (ms) | Indeks | <b>TIPHON</b> |  |
| $\mathbf{1}$            | 08.00-10.00 | 46359          | 345,81        | 7,46                     | 3      | <b>Bagus</b>  |  |
| Kamis,                  | 10.00-13.00 | 30422          | 323,03        | 10,62                    | 3      | <b>Bagus</b>  |  |
| 02/06/2022              | 13.00-16.00 | 75743          | 276,19        | 3,65                     | 3      | <b>Bagus</b>  |  |
| $\overline{2}$          | 08.00-10.00 | 80106          | 268,35        | 3,35                     | 3      | <b>Bagus</b>  |  |
| Jum'at,                 | 10.00-13.00 | 22407          | 295,05        | 13,17                    | 3      | <b>Bagus</b>  |  |
| 03/06/2022              | 13.00-16.00 | 80058          | 260,1         | 3,25                     | 3      | <b>Bagus</b>  |  |
| 3                       | 08.00-10.00 | 105436         | 221,14        | 2,10                     | 3      | <b>Bagus</b>  |  |
| Senin,                  | 10.00-13.00 | 7733           | 287,14        | 37,14                    | 3      | <b>Bagus</b>  |  |
| 06/06/2022              | 13.00-16.00 | 88879          | 226,97        | 2,55                     | 3      | <b>Bagus</b>  |  |
| 4                       | 08.00-10.00 | 76097          | 257,41        | 3,38                     | 3      | <b>Bagus</b>  |  |
| Selasa,                 | 10.00-13.00 | 130482         | 266,84        | 2,05                     | 3      | <b>Bagus</b>  |  |
| 07/06/2022              | 13.00-16.00 | 40805          | 314,44        | 7,71                     | 3      | <b>Bagus</b>  |  |
| 5                       | 08.00-10.00 | 57466          | 258,07        | 7,00                     | 3      | <b>Bagus</b>  |  |
| Rabu,                   | 10.00-13.00 | 14240          | 313,11        | 21,99                    | 3      | <b>Bagus</b>  |  |
| 08/06/2022              | 13.00-16.00 | 28478          | 183,16        | 6,43                     | 3      | <b>Bagus</b>  |  |
| Rata-rata Indeks Jitter |             |                |               |                          |        | <b>Bagus</b>  |  |

Tabel 4. 16. Hasil Pengukuran Jitter Streaming Video - Inet (ISP 2)

# $\begin{array}{rcl} \leftarrow & \rightarrow & \mathbf{C} & \mathbf{\hat{\Omega}} & \oplus & \mathsf{localhost}/\mathsf{qos}/\\ \end{array}$  $\begin{array}{ccccccccccccccccc} \mathbb{Q} & \mathbb{Q} & \mathbb{Q} & \mathbb{Q} & \mathbb{A} & \mathbb{B} & \mathbb{B}$ Aplikasi Hitung Nilai QoS (Quality of Service) STMIK Indonesia Mandiri Masukkan Jumlah (Parameter/Percobaan) : 4 $\qquad \qquad \mathop{\Bumpeq} \; 1$  Submit C Created By: 362002002

#### **Hasil Implementasi Hitung Rata-rata QoS (Quality of Service)**

Gambar 4. 17. Halaman Utama Aplikasi Hitung Nilai QoS (Quality of Service)

Pertama-tama, masukkan jumlah parameter yang akan di uji coba.

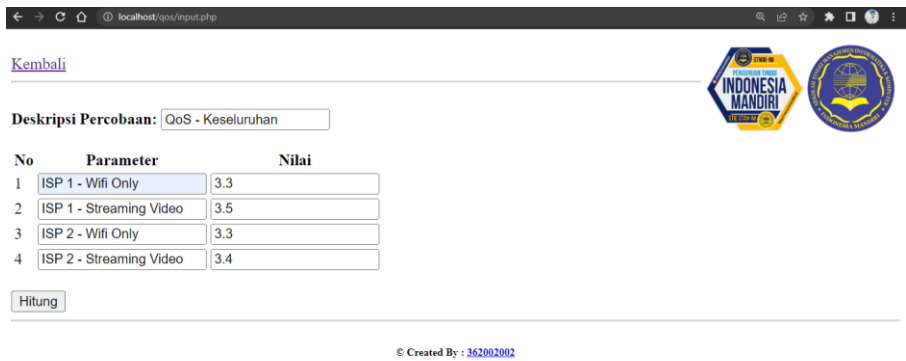

Gambar 4. 18. Input Parameter Hitung QoS

Lalu, masukkan jumlah nilai indeks berdasarkan standarisasi TIPHON dengan ambang batas 2 desimal.

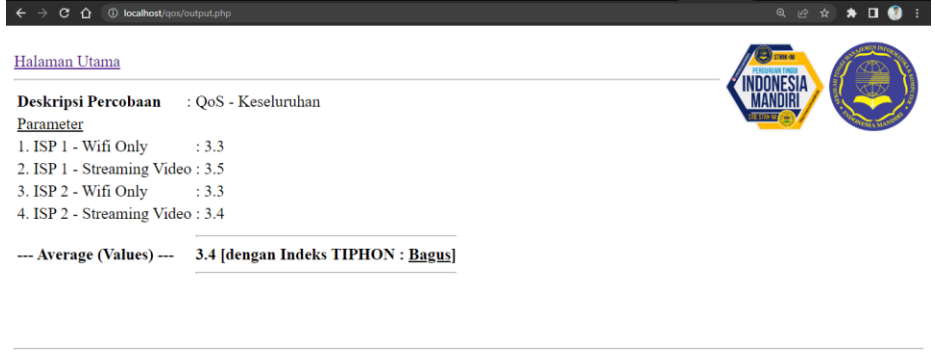

© Created By: 362002002 Gambar 4. 19. Output Parameter Hitung QoS

|                |                                    |                                               | <b>Indeks</b>                                                 | Rata-                                        |                                             |                        |                     |
|----------------|------------------------------------|-----------------------------------------------|---------------------------------------------------------------|----------------------------------------------|---------------------------------------------|------------------------|---------------------|
| No.            | <b>Quality of</b><br>Service (QoS) | ISP <sub>1</sub><br>(Hypernet -<br>Wifi Only) | ISP <sub>1</sub><br>(Hypernet -<br><b>Streaming</b><br>Video) | ISP <sub>2</sub><br>$($ Inet -<br>Wifi Only) | ISP 2 (Inet -<br><b>Streaming</b><br>Video) | rata<br>Indeks/<br>QoS | <b>TIPHON</b>       |
| $\mathbf{1}$   | Throughput                         | 2,9                                           | 3,3                                                           | 2,3                                          | 2,8                                         | 2,8                    | <b>Bagus</b>        |
| $\overline{2}$ | Packet Loss                        | 3,4                                           | 3,8                                                           | 3,9                                          | 3,9                                         | 3,8                    | <b>Bagus</b>        |
| 3              | Delay                              | $\overline{4}$                                | $\overline{4}$                                                | 3,9                                          | $\overline{4}$                              | $\overline{4}$         | <b>Sangat Bagus</b> |
| $\overline{4}$ | Jitter                             | 2,9                                           | 3                                                             | 2,9                                          | 3                                           | 3                      | <b>Bagus</b>        |
|                | Sub Rata-rata<br>Indeks            | 3,3                                           | 3,5                                                           | 3,3                                          | 3,4                                         |                        |                     |
|                | Total Rata -<br>Rata Indeks        |                                               | <b>Bagus</b>                                                  |                                              |                                             |                        |                     |

Tabel 4. 17. Hasil Keseluruhan Pengukuran Quality of Service

#### **4.4 Analisa Hasil Pengukuran**

Berdasarkan hasil implementasi pengukuran maka dapat di buatkan grafik beserta analisa berdasarkan pengujian yang dilakukan.

# **A. Analisa Throughput**

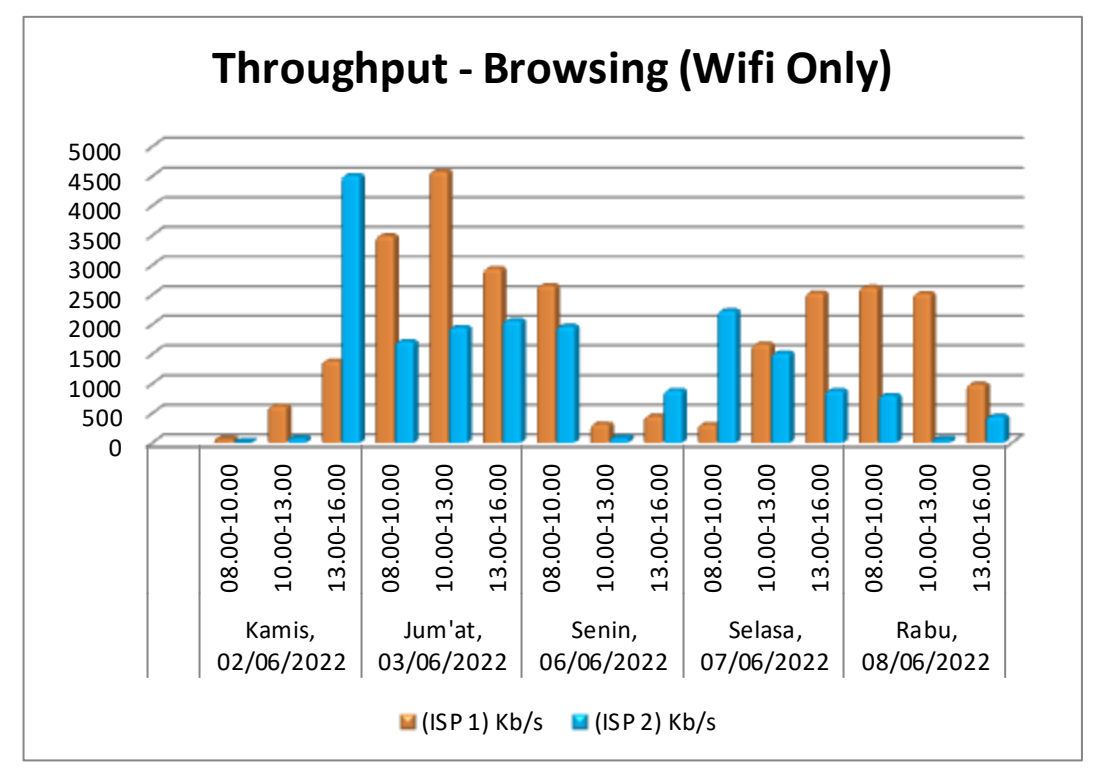

Gambar 4. 20. Grafik Hasil Throughput Browsing (Wifi-Only)

Gambar 4.17. menunjukkan nilai Throughput *Browsing* ISP 1 – Hypernet dan ISP 2 – Inet, grafik tersebut menerangkan bahwa kondisi throughput dari 5 percobaan, kecepatan throughput mulai dari 69,26 Kb/s sampai 4.579,1 Kb/s untuk ISP-1 dan 10,38 Kb/s sampai 4.511,3 Kb/s untuk ISP-2. Hasil pengukuran parameter throughput pada jaringan STMIK Indonesia Mandiri mulai dari ISP-1 (Hypernet) dan ISP-2 (Inet) dapat dikatakan Bagus dengan merujuk pada standarisasi *TIPHON*.

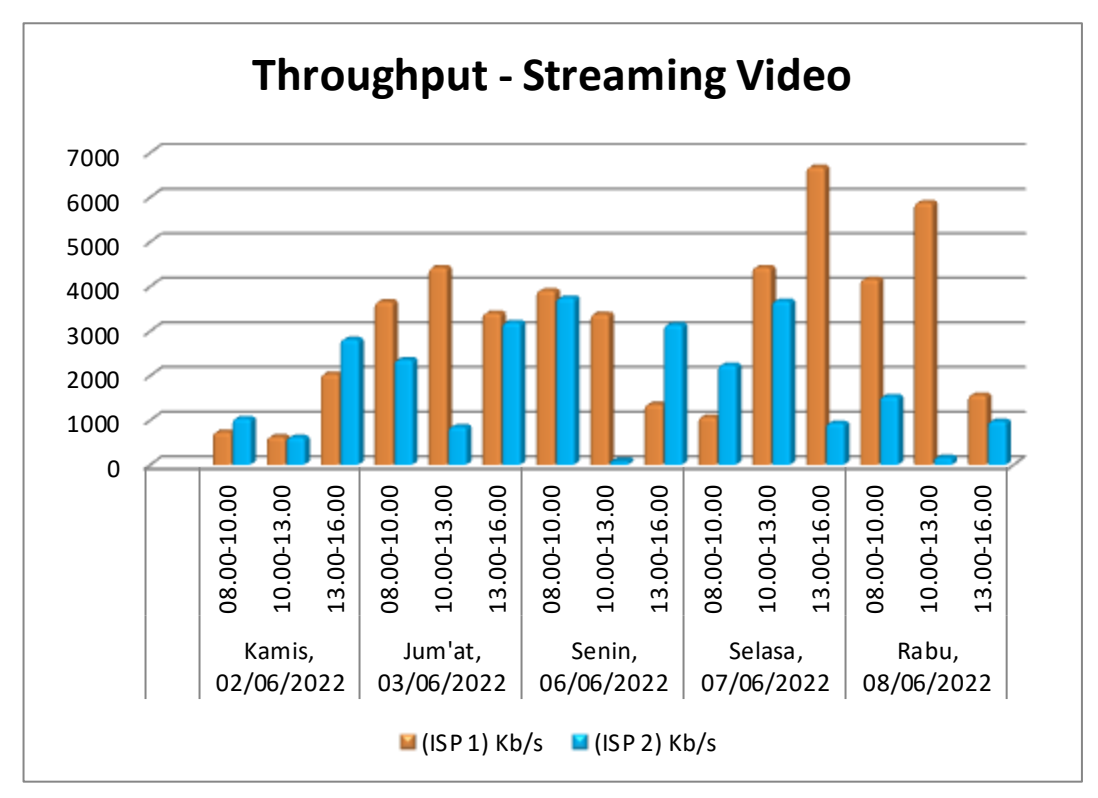

Gambar 4. 21. Grafik Hasil Throughput Streaming Video

Gambar 4.18. menunjukkan nilai Throughput Streaming Video ISP 1 – Hypernet dan ISP 2 – Inet, grafik tersebut menerangkan bahwa kondisi throughput dari 5 percobaan, kecepatan throughput mulai dari 627,91 Kb/s sampai 6.675,5 Kb/s untuk ISP-1 dan 85,31 Kb/s sampai 3.743 Kb/s untuk ISP-2. Hasil pengukuran parameter throughput *streaming video* pada jaringan STMIK Indonesia Mandiri mulai dari ISP-1 (Hypernet) dan ISP-2 (Inet) dapat dikatakan Bagus dengan merujuk pada standarisasi *TIPHON*.

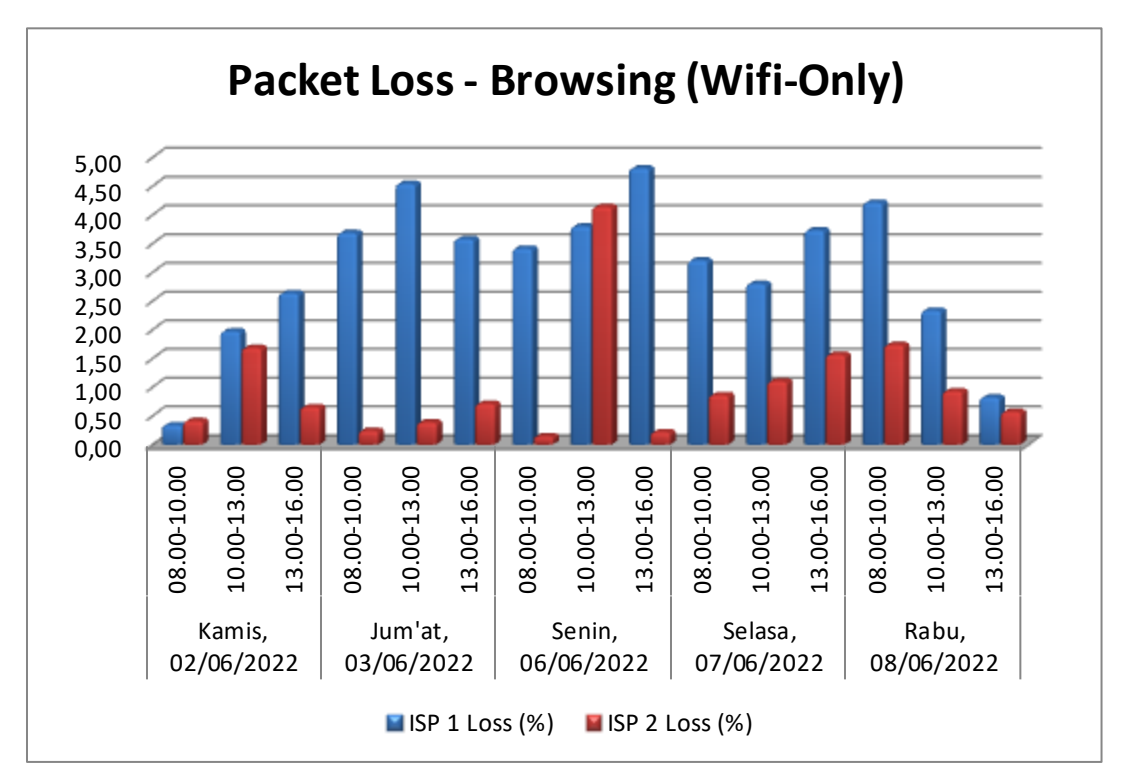

Gambar 4. 22. Grafik Hasil Packet Loss Browsing (Wifi-Only)

Gambar 4.19. menunjukkan presentase Packet Loss *Browsing* ISP 1 – Hypernet dan ISP 2 – Inet, grafik tersebut menerangkan bahwa kondisi Packet Loss dari 5 percobaan, persentase packet loss mulai dari 0,34% sampai 4,81 % untuk ISP-1 dan 0,14% sampai 4,14 % untuk ISP-2. Hasil pengukuran parameter packet loss *browsing* pada jaringan STMIK Indonesia Mandiri mulai dari ISP-1 (Hypernet) dan ISP-2 (Inet) dapat dikatakan Bagus dengan merujuk pada standarisasi *TIPHON*.

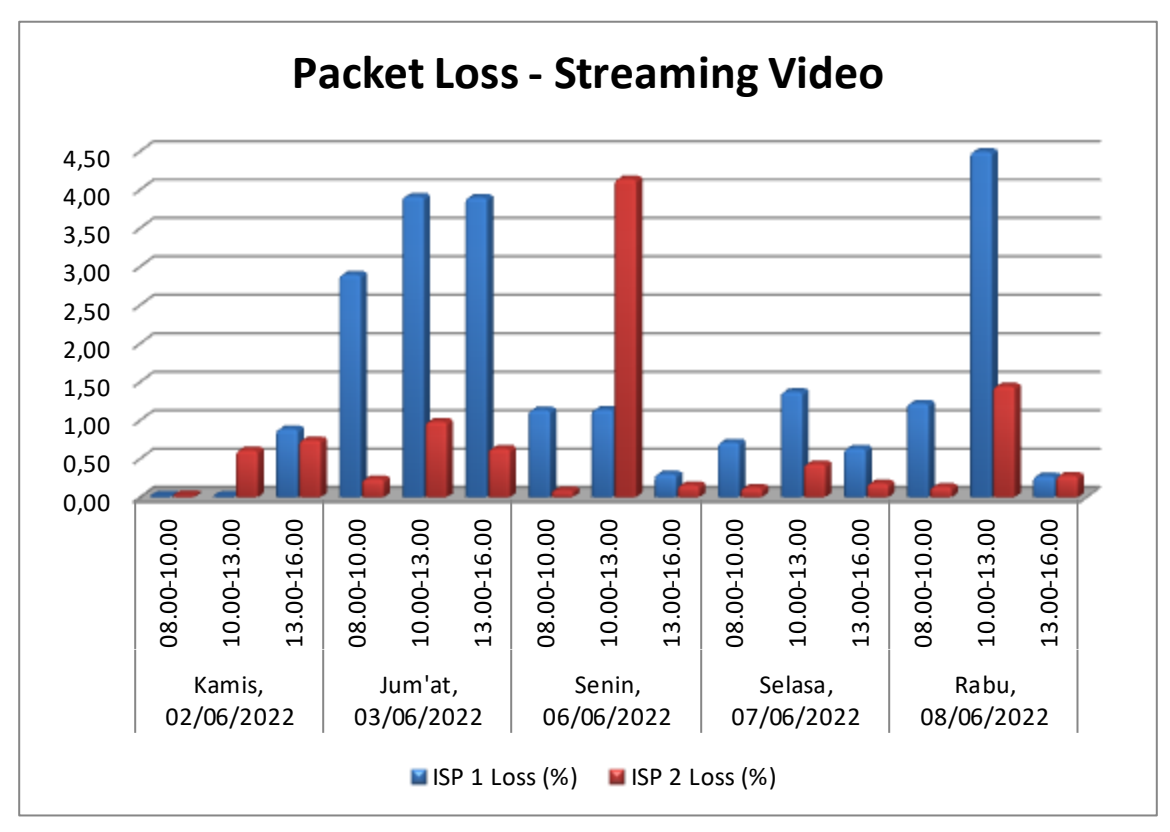

Gambar 4. 23. Grafik Hasil *Packet Loss Streaming Video*

Gambar 4.20. menunjukkan presentase Packet Loss *streaming video* ISP 1 – Hypernet dan ISP 2 – Inet, grafik tersebut menerangkan bahwa kondisi Packet Loss dari 5 percobaan, persentase packet loss mulai dari 0,01% sampai 4,5 % untuk ISP-1 dan 0,02% sampai 4,14 % untuk ISP-2. Hasil pengukuran parameter packet loss *streaming video* pada jaringan STMIK Indonesia Mandiri mulai dari ISP-1 (Hypernet) dan ISP-2 (Inet) dapat dikatakan Bagus dengan merujuk pada standarisasi *TIPHON*.

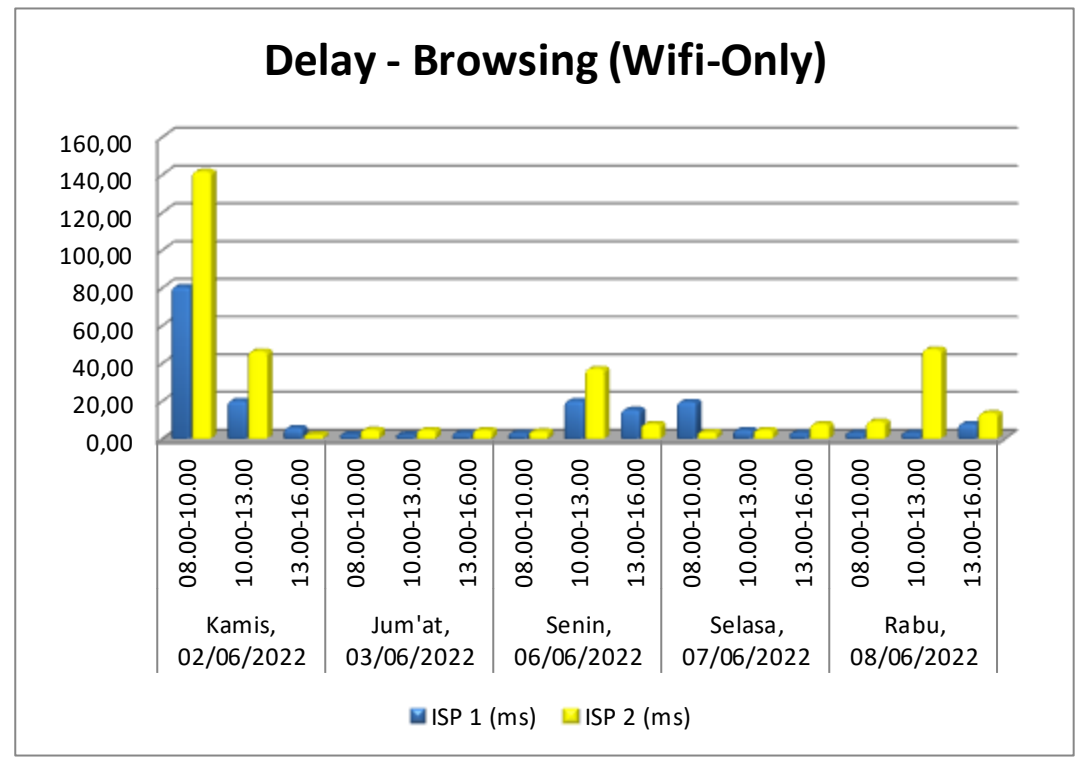

#### **C. Analisa Delay (Latency)**

Gambar 4. 24. Grafik *Delay Browsing (Wifi-Only)*

Gambar 4.21. menunjukkan nilai *Delay Browsing* ISP 1 – Hypernet dan ISP 2 – Inet, grafik tersebut menerangkan bahwa kondisi delay dari 5 percobaan, rata-rata *delay* mulai dari 2,01ms sampai 80,53ms untuk ISP-1 dan 1,98ms sampai 141,71ms untuk ISP-2. Hasil pengukuran parameter delay pada jaringan STMIK Indonesia Mandiri mulai dari ISP-1 (Hypernet) dan ISP-2 (Inet) dapat dikatakan Bagus dengan merujuk pada standarisasi *TIPHON*.

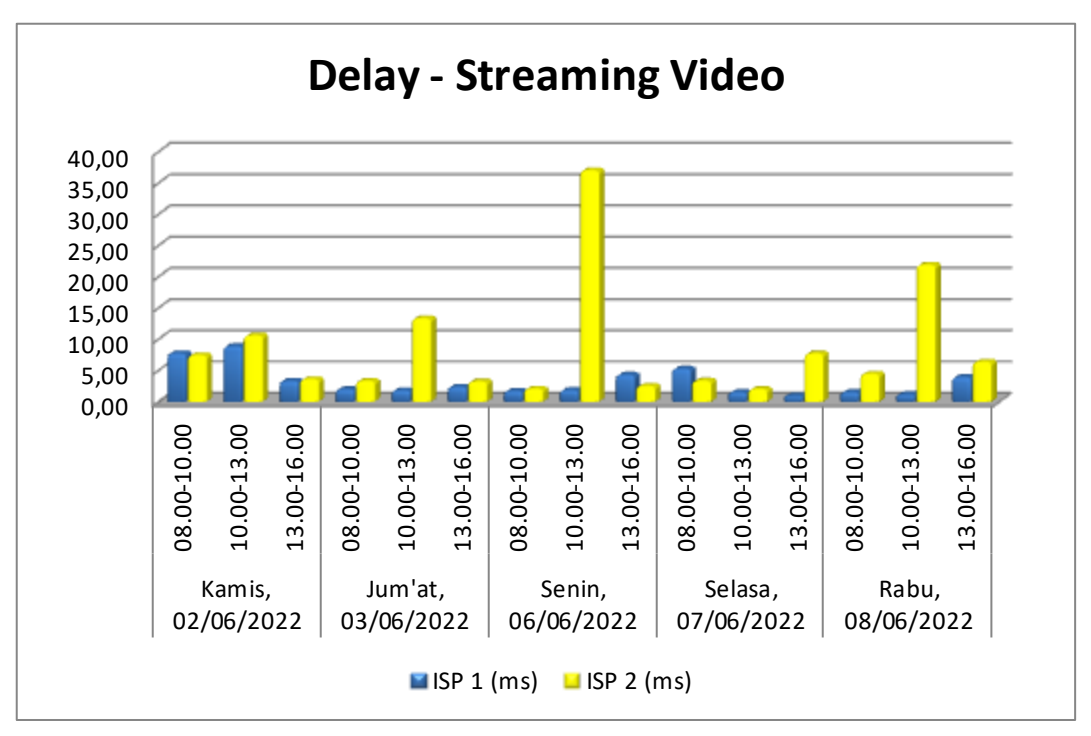

Gambar 4. 25. Grafik *Delay Streaming Video*

Gambar 4.22. menunjukkan nilai *Delay streaming video* ISP 1 – Hypernet dan ISP 2 – Inet, grafik tersebut menerangkan bahwa kondisi delay dari 5 percobaan, rata-rata *delay* mulai dari 0,98ms sampai 8,92ms untuk ISP-1 dan 2,04ms sampai 37,06ms untuk ISP-2. Hasil pengukuran parameter delay pada jaringan STMIK Indonesia Mandiri mulai dari ISP-1 (Hypernet) dan ISP-2 (Inet) dapat dikatakan Bagus dengan merujuk pada standarisasi *TIPHON*.

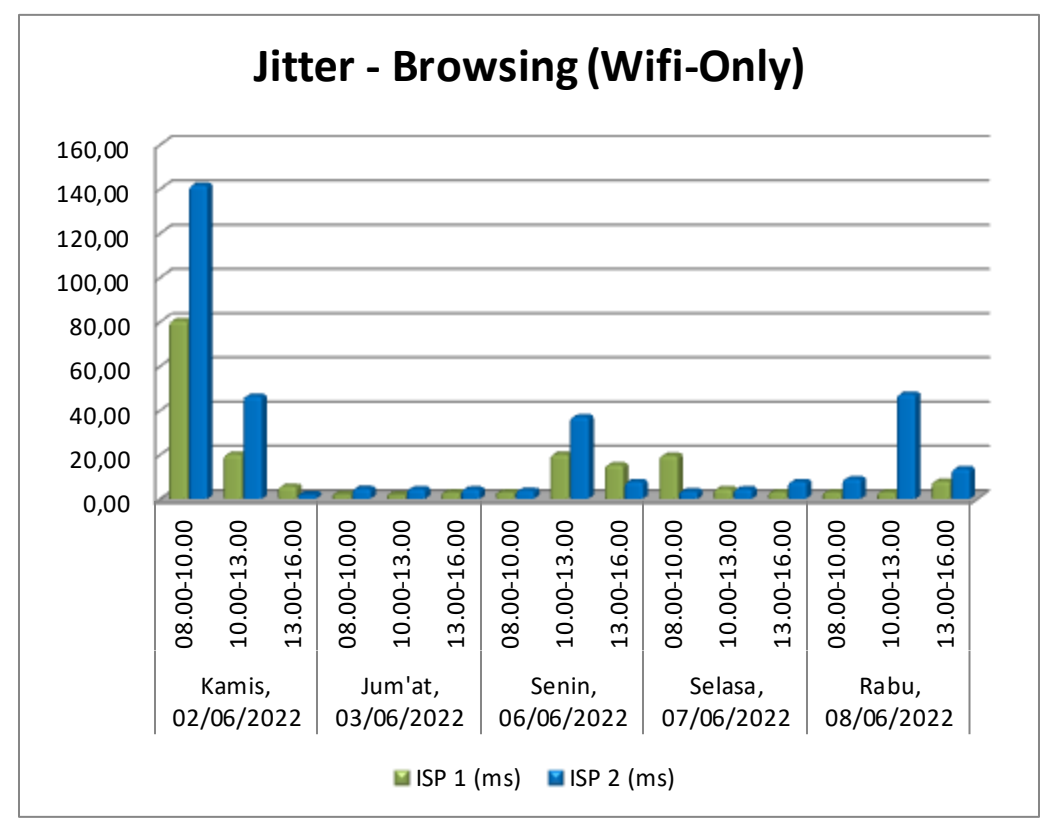

#### **D. Analisa Jitter (Variasi Delay)**

Gambar 4. 26. Grafik *Jitter Browsing (Wifi-Only)*

Gambar 4.23. menunjukkan nilai *Jitter Browsing* ISP 1 – Hypernet dan ISP 2 – Inet, grafik tersebut menerangkan bahwa kondisi *jitter* dari 5 percobaan, rata-rata *jitter* mulai dari 2,01ms sampai 80,84ms untuk ISP-1 dan 1,98ms sampai 141,77ms untuk ISP-2. Hasil pengukuran parameter *jitter* pada jaringan STMIK Indonesia Mandiri mulai dari ISP-1 (Hypernet) dan ISP-2 (Inet) dapat dikatakan Bagus dengan merujuk pada standarisasi *TIPHON*.

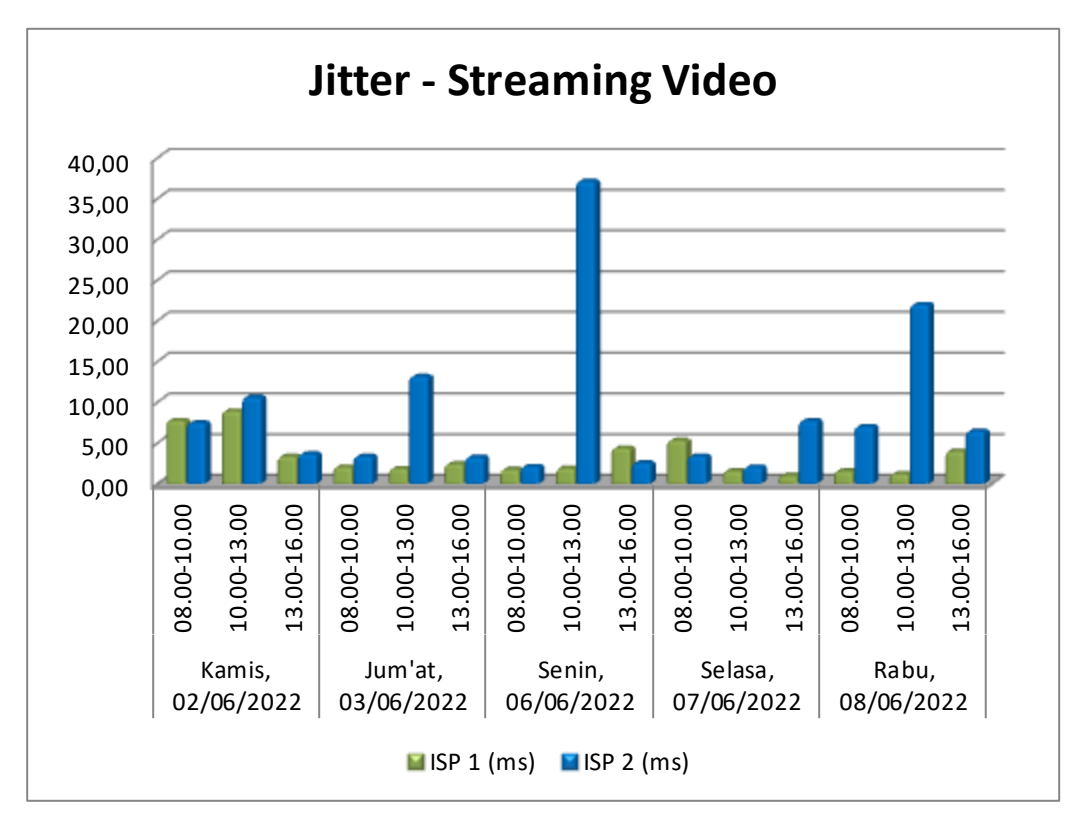

Gambar 4. 27. Grafik *Jitter Streaming Video*

Gambar 4.24. menunjukkan nilai *Jitter streaming video* ISP 1 – Hypernet dan ISP 2 – Inet, grafik tersebut menerangkan bahwa kondisi jitter dari 5 percobaan, rata-rata jitter mulai dari 0,98ms sampai 8,92ms untuk ISP-1 dan 2,05ms sampai 37,14 untuk ISP-2. Hasil pengukuran parameter jitter pada jaringan STMIK Indonesia Mandiri mulai dari ISP-1 (Hypernet) dan ISP-2 (Inet) dapat dikatakan Bagus dengan merujuk pada standarisasi *TIPHON*.

#### **4.5 Analisa Hasil Implementasi QoE (Responden)**

Berikut merupakan hasil survey kepuasan layanan jaringan internet dan *streaming video* yang telah dibuat pada perancangan dengan cara akses melalui link: [https://bit.ly/surveylayananinternet-PTIM;](https://bit.ly/surveylayananinternet-PTIM)

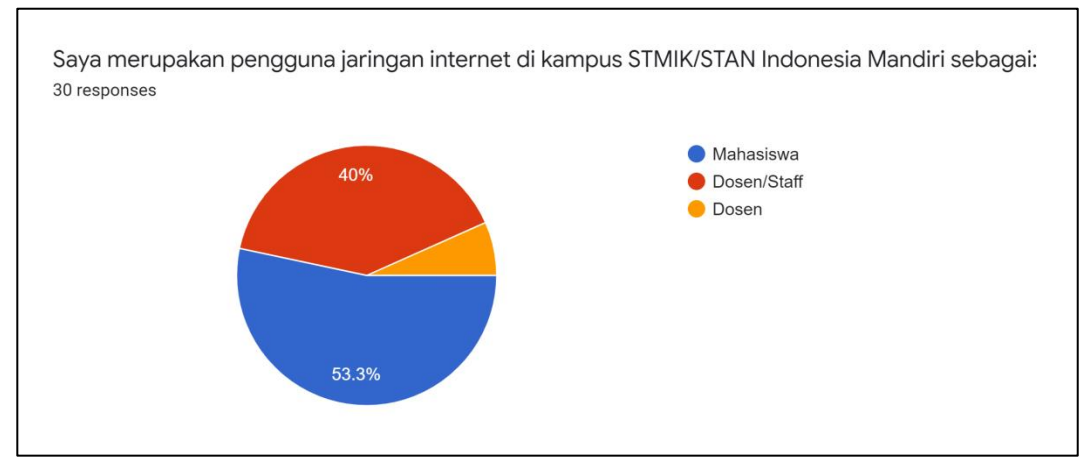

Gambar 4. 28. Grafik Responden Mahasiswa dan Dosen/Staff

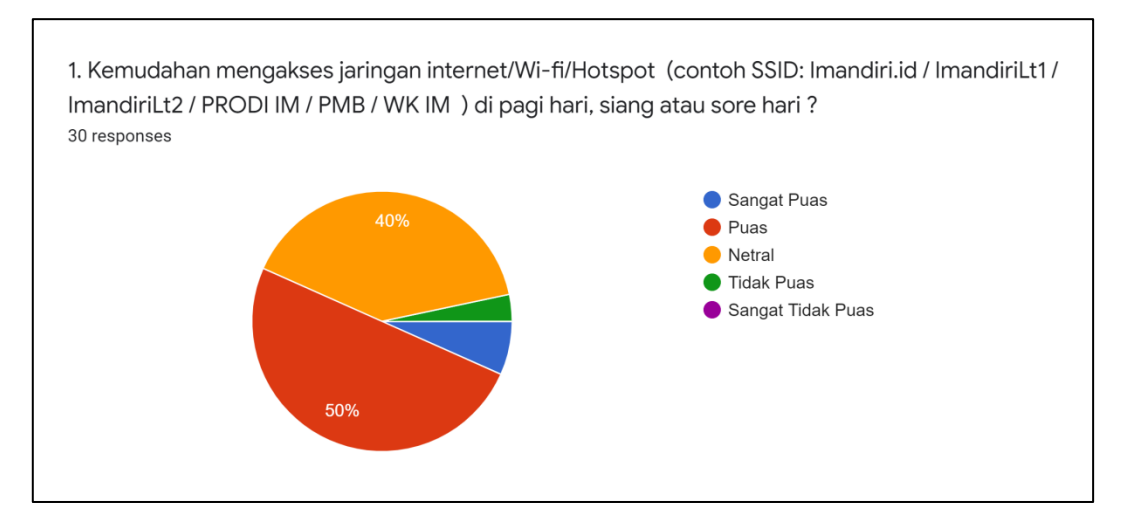

Gambar 4. 29. Grafik Kemudahan Akses Jaringan Wi-Fi

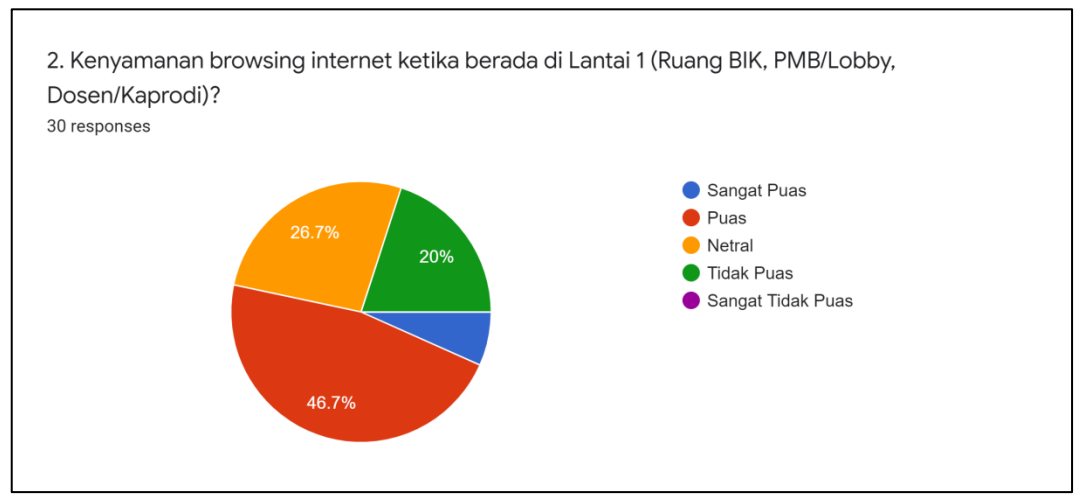

Gambar 4. 30. Grafik Kenyamanan Browsing Lantai 1

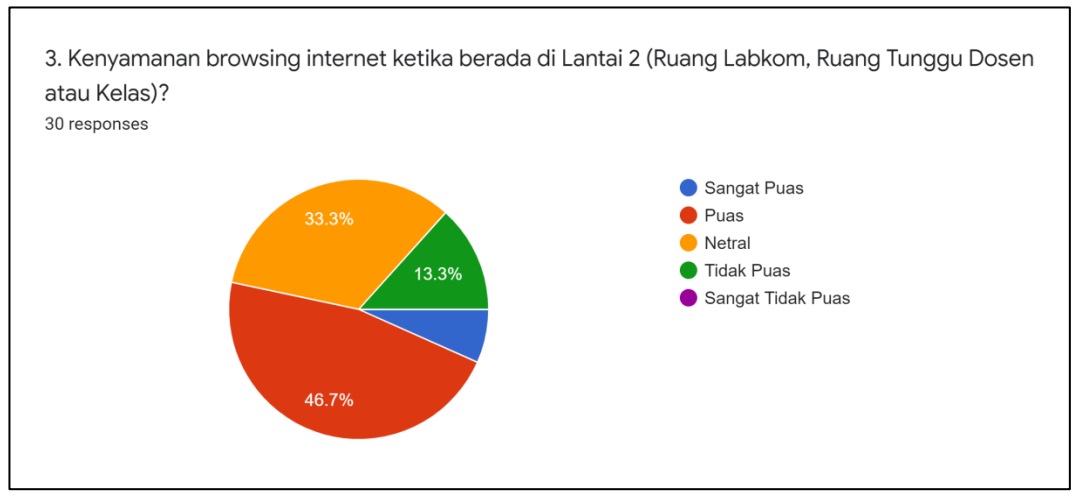

Gambar 4. 31. Grafik Kenyamanan Browsing Lantai 2

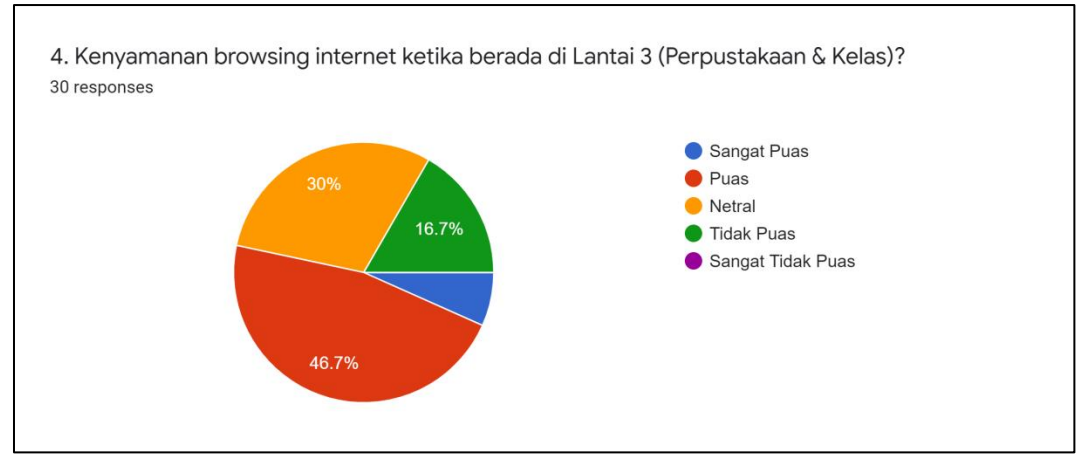

Gambar 4. 32. Grafik Kenyamanan Browsing Lantai 3

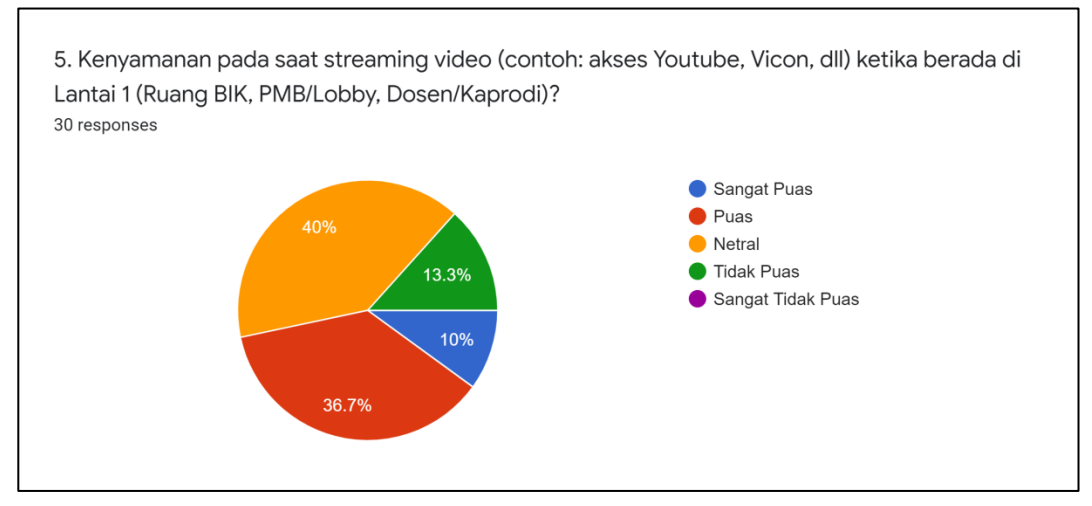

Gambar 4. 33. Grafik Kenyamanan Streaming Video Lantai 1

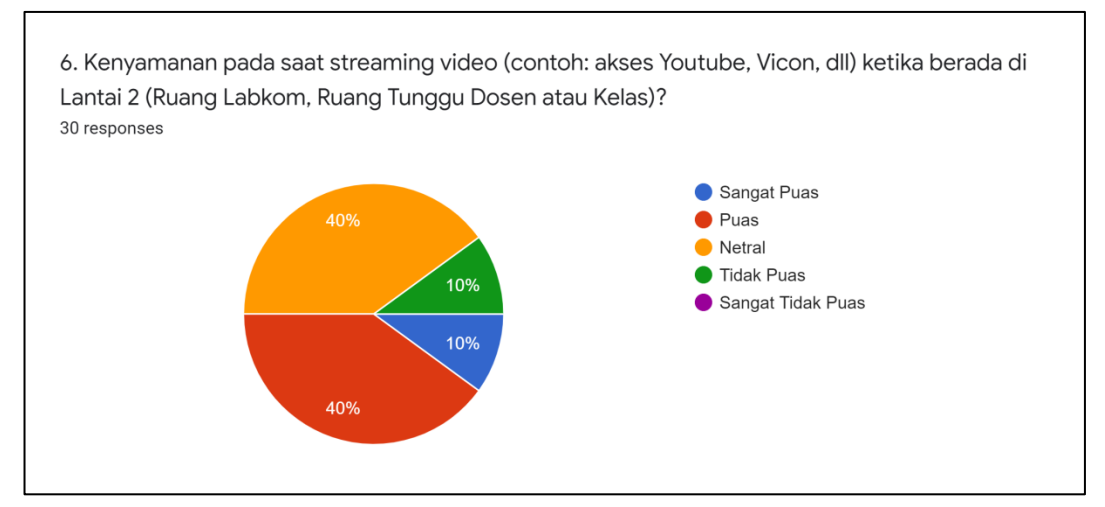

Gambar 4. 34. Grafik Kenyamanan Streaming Video Lantai 2

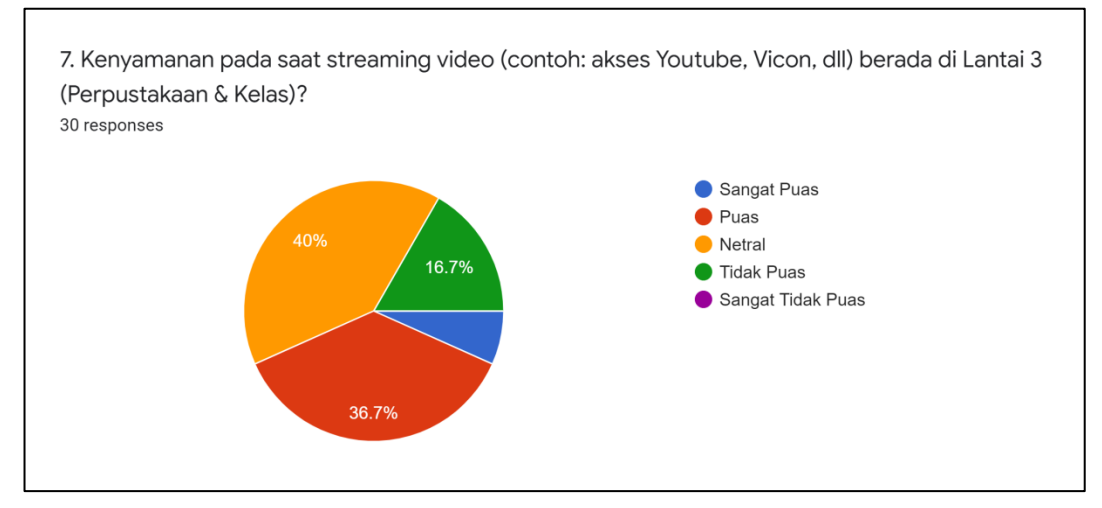

Gambar 4. 35. Grafik Kenyamanan Streaming Video Lantai 3

# Adapun beberapa opini(feedback) dari beberapa mahasiswa dan dosen sebagai berikut:

Apakah ada Pendapat / Ide / Pengalaman sesuai pertanyaan diatas? 14 responses

Kurang luas jangkauannya

Perbanyak lagi wifi nya

Wifi untuk lantai 3 masih mengakses ke lantai 2 yang mengakibatkan jaringan lambat saat dipakai

Lancar-lancar saja, kecuali klu Ig padat traficna,

Lebih ditingkatkan jaringan wifi nya

Terkadang tidak mendapatkan alamat ip, sehingga perangkat sulit terkoneksi ke WiFi

Lebih di kencengin lagi hehehe

Ketika menggunakan internet/jaringan terasa sangat lemot saat banyak yang menggunakan, saran saya pertambah laju mbps dari internet kampus, agar saat menggunakan dan mengerjakan tugas menjadi lebih leluasa

untuk lantai 3 krn memang belum pernah merasakan jadi tidak bisa menjawab puas atau tidak puas, untuk lantai 2, hanya ketika mengajar saja menggunakan fasilitas internet sehingga tidak bisa memberikan pengalaman yang lebih.

Tolong ditingkatkan kualitas kecepatan internetnya

ngajar di It 3 g dapat koneksi internet, di It 2 kadang2 koneksinya bagus kadang g.

Bandwidth ditambah atau ganti provider

Pengalaman yg sering adalah kadang konek kadang tidak.

Harap lebih diperhatikan Kontrol koneksi di setiap bagian

Gambar 4. 36. Opini Responden

#### **4.6 Implementasi Konfigurasi Optimasi Load Balancing ECMP**

#### **4.6.1 Implementasi IP Address**

Berikut merupakan hasil implementasi IP Address berdasarkan data

rancangan IP Address menggunkan Winbox.

| aji@08:00:27:2E:E2:39 (LB-ECMP) - WinBox (64bit) v6.44.5 on x86 (x86) |                              |                         |                     |  |  |  |  |
|-----------------------------------------------------------------------|------------------------------|-------------------------|---------------------|--|--|--|--|
| Dashboard<br>Settings<br><b>Session</b>                               |                              |                         |                     |  |  |  |  |
| Session: 08:00:27:2E:E2:39<br>K)<br>$\infty$<br>Safe Mode             |                              |                         |                     |  |  |  |  |
| <b>A</b> Quick Set                                                    | Address List                 |                         |                     |  |  |  |  |
| <b>T</b> CAPsMAN                                                      | ÷<br>Í<br>凸<br>×<br>$\equiv$ | $\overline{\mathbb{Y}}$ |                     |  |  |  |  |
| <b>REE</b> Interfaces                                                 | <b>Address</b>               | <b>Network</b>          | Interface           |  |  |  |  |
| T Wireless                                                            | 令 10.10.10.11/24             | 10.10.10.0              | ether1-ISP1-Hypemet |  |  |  |  |
| <b>醫學</b> Bridge                                                      | 令 20.20.20.22/24             | 20.20.20.0              | ether2-ISP2-INET    |  |  |  |  |
| 1 PPP                                                                 | 中 192.168.9.1/24             | 192.168.9.0             | ether3-Client-Mhs   |  |  |  |  |
|                                                                       | 中 192.168.31.1/24            | 192.168.31.0            | ether4-Client-Dos   |  |  |  |  |
| OTO BALLE                                                             |                              |                         |                     |  |  |  |  |

 $\frac{1}{\sqrt{1-\frac{1}{\sqrt{1-\frac{1$ Gambar 4. 37. Implementasi IP Address

IP *point to point* untuk ISP -1 dan ISP-2 hanya menggunakan netmask/24 sebagai simulasi, adanya ip client di implementasikan untuk menggambarkan pembagian client antara mahasiswa dan dosen.

#### **4.6.2 Implementasi IP Firewall**

|                                             | aji@08:00:27:2E:E2:39 (LB-ECMP) - WinBox (64bit) v6.44.5 on x86 (x86)         |                                                                     |                                           |           |                        |                      |    |                                          |           |         |  |  |
|---------------------------------------------|-------------------------------------------------------------------------------|---------------------------------------------------------------------|-------------------------------------------|-----------|------------------------|----------------------|----|------------------------------------------|-----------|---------|--|--|
| Session Settings Dashboard                  |                                                                               |                                                                     |                                           |           |                        |                      |    |                                          |           |         |  |  |
| 0 <br>Safe Mode                             | Session: 08:00:27:2E:E2:39<br>Uptime: 03:57:22 Memory: 37.5 MiB CPU: 0% Date: |                                                                     |                                           |           |                        |                      |    |                                          |           |         |  |  |
| <b>Red Quick Set</b>                        | Firewall                                                                      |                                                                     |                                           |           |                        |                      |    |                                          |           |         |  |  |
| <b>I</b> T CAPsMAN                          | <b>NAT</b><br><b>Filter Rules</b>                                             | Mangle Raw Service Ports Connections Address Lists Layer7 Protocols |                                           |           |                        |                      |    |                                          |           |         |  |  |
| <b>MMM</b> Interfaces                       | ٠<br>$\sqrt{2}$<br>$\frac{1}{8}$<br>$\equiv$                                  | $\overline{r}$<br>00 Reset Counters                                 | on Reset All Counters                     |           |                        |                      |    |                                          |           |         |  |  |
| <b>T</b> Wireless                           |                                                                               |                                                                     |                                           |           |                        |                      |    |                                          |           |         |  |  |
| <b>Big Bridge</b>                           | #<br>Action                                                                   | Chain                                                               | Src. Address Dst. Address Proto Src. Port | Dst. Port | In. Interface          | Out. Interface       |    | In. Inter Out. Int Src. Ad Dst. Ad Bytes |           | Packets |  |  |
| <b>ER</b> PPP                               | 0<br>= masquerade                                                             | srcnat                                                              |                                           |           |                        | ether1-ISP1-Hypemet  |    |                                          | 155.5 KiB | 548     |  |  |
|                                             | $\rightleftharpoons$ masquerade                                               | srcnat                                                              |                                           |           |                        | ether2-ISP2-INET     |    |                                          | 167.8 KiB | 697     |  |  |
| <sup>o</sup> <sup>1</sup> <sub>0</sub> Mesh |                                                                               |                                                                     |                                           |           | <b>EX</b> New NAT Rule |                      |    | $\Box x$                                 |           |         |  |  |
| $255$ IP                                    |                                                                               | New NAT Rule                                                        |                                           |           |                        |                      |    |                                          |           |         |  |  |
| Lys IPv6                                    |                                                                               | General<br>Advanced Extra Action                                    |                                           | OK        | Advanced Extra         | Action<br>Statistics |    | OK                                       |           |         |  |  |
| $\oslash$ MPLS                              |                                                                               | Chain: srcnat                                                       | $\overline{\bullet}$                      | Cancel    |                        | Action: masquerade   | ∣∓ | Cancel                                   |           |         |  |  |
| <b>Routing</b>                              |                                                                               | Sm. Address:                                                        | $\overline{\phantom{0}}$                  |           |                        |                      |    |                                          |           |         |  |  |

Gambar 4. 38. Implementasi IP Firewall NAT

Hasil implementasi firewall ini memiliki fungsi untuk mengubah source nat atau sumber address dari paket untuk hak akses website dari jaringan LAN.

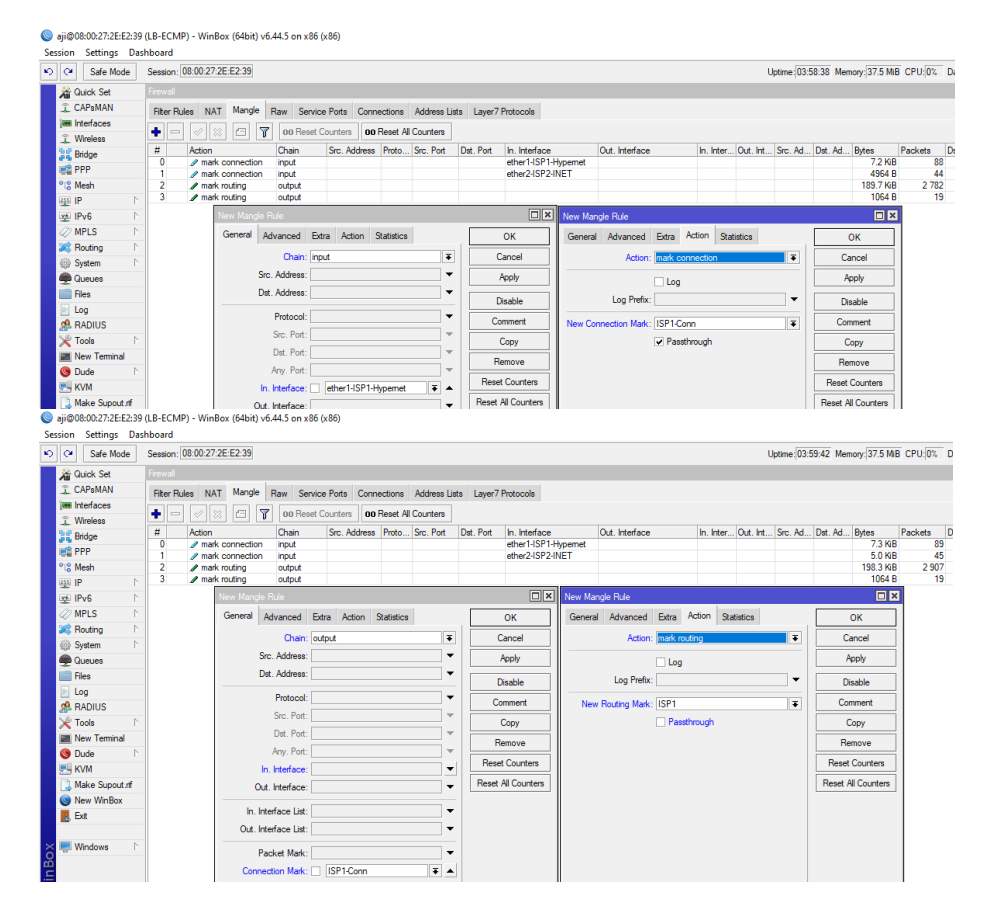

Gambar 4. 39. Implementasi Firewall Mangle (Input-Output)

Firewall Mangle bertujuan untuk menandai sebuah koneksi atau paket data, yang melewati router, masuk ke router, ataupun keluar dari router. Dalam hal ini ISP 1- Hypernet (Jaringan Mahasiswa) dan ISP-2 INET (Jaringan Dosen).

# **4.6.4 Implementasi DNS Server**

 $\curvearrowright$ 

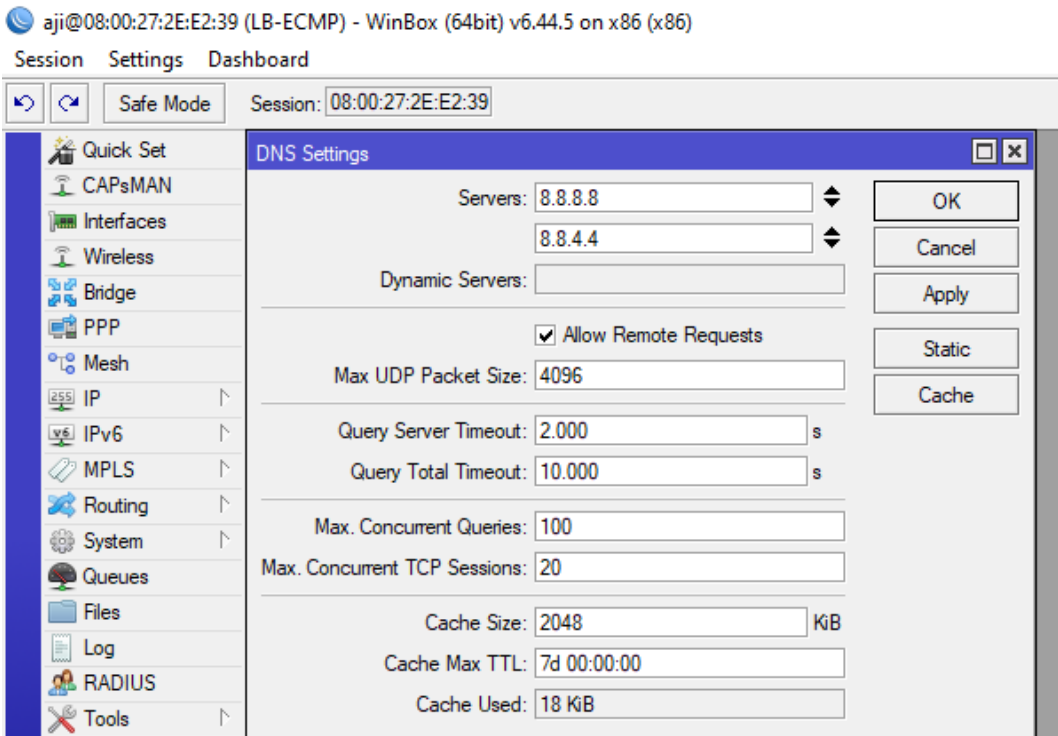

Gambar 4. 40. Implementasi DNS Server

DNS Servers bertujuan untuk mencocokan nama atau domain situs web ke IP Address. Dalam hal ini DNS server google yang digunakan sebagai domain untuk IP Public nya.

#### **4.6.5 Implementasi Tabel Routing**

|                          |                                            |            | aji@08:00:27:2E:E2:39 (LB-ECMP) - WinBox (64bit) v6.44.5 on x86 (x86)  |                                                                                   |          |              |              |
|--------------------------|--------------------------------------------|------------|------------------------------------------------------------------------|-----------------------------------------------------------------------------------|----------|--------------|--------------|
| Session                  | Settings Dashboard                         |            |                                                                        |                                                                                   |          |              |              |
| $\mathbf{v}$<br>$\infty$ | Safe Mode                                  |            | Session: 08:00:27:2E:E2:39                                             |                                                                                   |          |              | Upti         |
|                          | <b>A</b> Quick Set                         | Route List |                                                                        |                                                                                   |          |              |              |
|                          | <b>CAPsMAN</b>                             | Routes     | Nexthops Rules VRF                                                     |                                                                                   |          |              |              |
|                          | <b>MMM</b> Interfaces<br><b>T</b> Wireless | ÷          | $ \mathcal{Q}  \otimes $<br>$\sqrt{2}$<br>$\qquad \qquad \blacksquare$ | $\overline{r}$                                                                    |          |              |              |
|                          | <b>Bridge</b>                              |            | Dst. Address                                                           | Gateway                                                                           | Distance | Routing Mark | Pref. Source |
|                          |                                            | IAS        | $\triangleright$ 0.0.0.0/0                                             | 10.10.10.10 reachable ether1-ISP1-Hypemet, 20.20.20.20 reachable ether2-ISP2-INET |          |              |              |
|                          | <b>EN PPP</b>                              | <b>AS</b>  | $\triangleright$ 0.0.0.0/0                                             | ether1-ISP1-Hypemet reachable                                                     |          | 1 ISP1       |              |
|                          | <sup>o</sup> L <sub>8</sub> Mesh           | <b>AS</b>  | $\triangleright$ 0.0.0.0/0                                             | ether2-ISP2-INET reachable                                                        |          | 1 ISP2       |              |
|                          | $255$ $ P$                                 | <b>DAC</b> | $\triangleright$ 10.10.10.0/24                                         | ether1-ISP1-Hypemet reachable                                                     | 0        |              | 10.10.10.11  |
|                          |                                            |            | DAC   20.20.20.0/24                                                    | ether2-ISP2-INET reachable                                                        | 0        |              | 20.20.20.22  |
|                          | $v6$ IPv6                                  |            | DAC   192.168.9.0/24                                                   | ether3-Client-Mhs reachable                                                       | 0        |              | 192.168.9.1  |
|                          | <b><i>2</i></b> MPLS                       |            | DAC   192.168.31.0/24                                                  | ether4-Client-Dos reachable                                                       | 0        |              | 192.168.31.1 |
|                          |                                            |            |                                                                        |                                                                                   |          |              |              |

Gambar 4. 41. Implementasi Tabel Routing

Konfigurasi routing diatas merupakan definisi *(AS) Active Static* dari jalur Load Balancing dimana keduanya akan membagi beban antara ISP 1 dan ISP 2 selama jaringan internet digunakan, untuk konfigurasi menuju client akan terhubung secara otomatis *(DAC) Dynamic Active Connect.*

#### **4.7 Pengujian Sistem**

Pengujian (Testing) sistem merupakan bagian penting dalam perancangan sebuah jaringan. Tujuan dari pengujian ini adalah untuk menjamin bahwa usulan jaringan yang di bangun berjalan sesuai dengan maksud dan tujuan dibangunnya jaringan tersebut.

Pengujian jaringan Load Balancing ECMP ini akan dilakukan pengetesan perpindahan atau menonaktifkan salahsatu ISP dan pengujian bandwidth untuk memastikan masing-masing jalur sudah optimal. Berikut hasil pengujian Load Balancing ECMP;

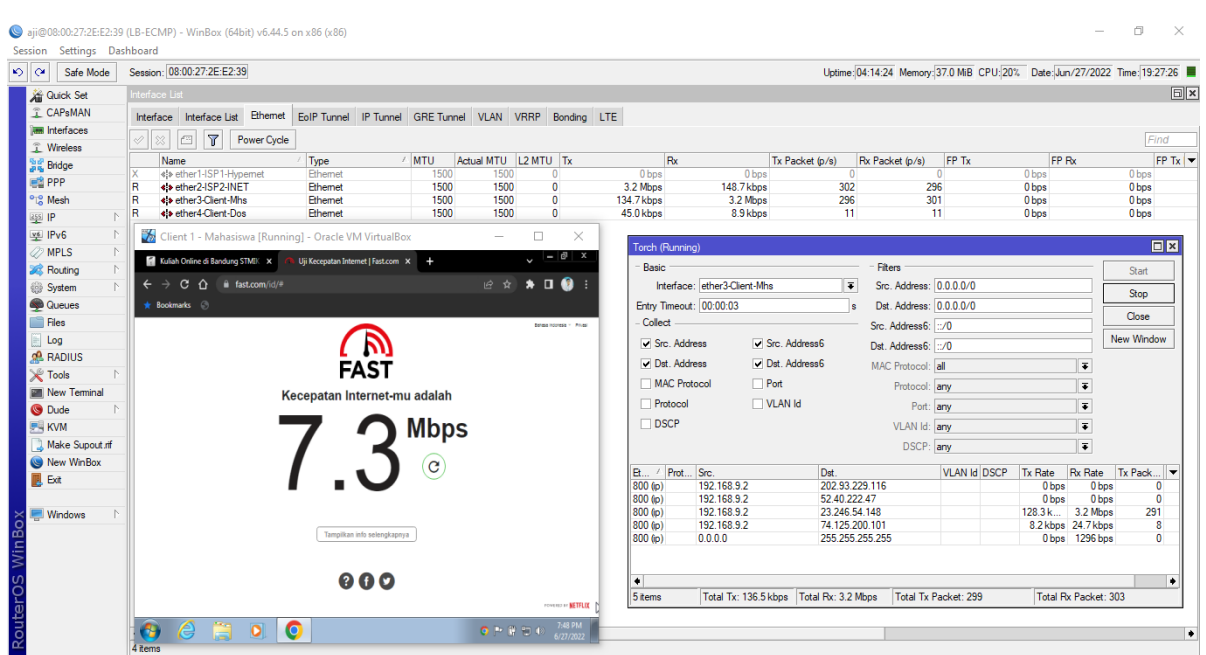

Gambar 4. 42. Pengujian ISP 1 (Disable)

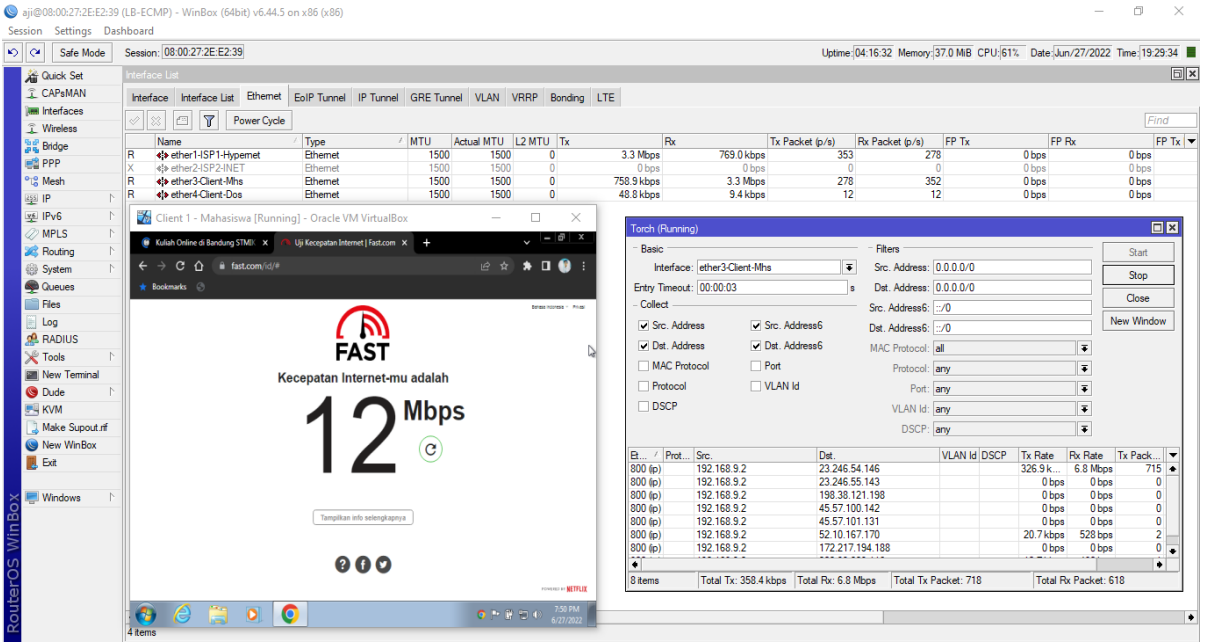

Gambar 4. 43. Pengujian ISP 2 (Disable)

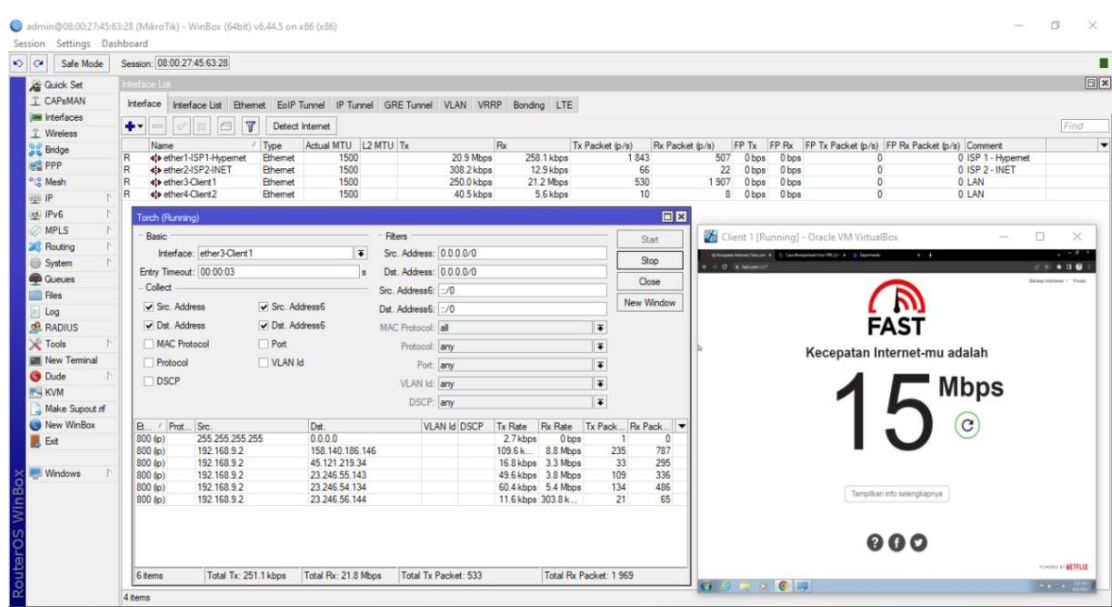

Gambar 4. 44. Pengujian Dual ISP (Idle)

| $\mathcal{L}$ $\alpha$          | Safe Mode               | Session: 08:00:27:45:63:28                                                              |                                                        |                            |                                        |                      |                         |                        |    |                                        |                      |                                  |                                                                           |                                    |                      |                   |       |               |
|---------------------------------|-------------------------|-----------------------------------------------------------------------------------------|--------------------------------------------------------|----------------------------|----------------------------------------|----------------------|-------------------------|------------------------|----|----------------------------------------|----------------------|----------------------------------|---------------------------------------------------------------------------|------------------------------------|----------------------|-------------------|-------|---------------|
|                                 |                         |                                                                                         |                                                        |                            |                                        |                      |                         |                        |    |                                        |                      |                                  |                                                                           |                                    |                      |                   |       |               |
|                                 | <b>Art</b> Quick Set    | rieface Lat.                                                                            |                                                        |                            |                                        |                      |                         |                        |    |                                        |                      |                                  |                                                                           |                                    |                      |                   |       | $\boxed{5}$ x |
|                                 | T CAPsMAN               | Interface Interface List Ethemet EoIP Tunnel IP Tunnel GRE Tunnel VLAN VRRP Bonding LTE |                                                        |                            |                                        |                      |                         |                        |    |                                        |                      |                                  |                                                                           |                                    |                      |                   |       |               |
|                                 | <b>Law Interfaces</b>   | $\bullet$ $\bullet$ $\circ$<br>$-0.1192$                                                | $\mathbf{r}$<br>$\sqrt{2}$                             | Detect Internet            |                                        |                      |                         |                        |    |                                        |                      |                                  |                                                                           |                                    |                      |                   |       | Find          |
|                                 | Vireless                | Name                                                                                    |                                                        | $T$ Type                   | Actual MTU L2 MTU Tx                   |                      |                         |                        | Rx |                                        | Tx Packet (p/s)      |                                  | Rx Packet (p/s) FP Tx FP Rx FP Tx Packet (p/s) FP Rx Packet (p/s) Comment |                                    |                      |                   |       |               |
| <b>Bridge</b>                   |                         |                                                                                         |                                                        | <b>Ethemet</b>             |                                        | 1500                 |                         | 35.1 Mbos              |    | 48.5 Mbos                              |                      | 3 2 1 0                          |                                                                           |                                    |                      |                   | pemet |               |
| <b>HE PPP</b>                   |                         | R<br><br>ether2-ISP2-INET                                                               |                                                        | Phemet                     |                                        | 1500                 |                         | 3.2 kbps               |    | 560 bps                                |                      |                                  | <b>Bandwidth Test (Running)</b>                                           |                                    |                      | 日四音               |       |               |
| <sup>o</sup> <sub>is</sub> Mesh |                         | R<br><br>ether3-Client1<br>R                                                            |                                                        | <b>Fihemet</b><br>Ethernet |                                        | 1500<br>1500         |                         | 2.7 kbps<br>67.2 kbos  |    | 0 hos<br>9.9 kbos                      |                      | 15                               |                                                                           | Test To: 10.10.10.10               |                      | Start             |       |               |
| <b>ALL IP</b>                   |                         |                                                                                         |                                                        |                            |                                        |                      |                         |                        |    |                                        |                      |                                  |                                                                           | Protocol: C udp G top              |                      | $S$ <sub>op</sub> |       |               |
| xt IPv6                         |                         | rch (Running)                                                                           |                                                        |                            |                                        |                      |                         |                        |    |                                        |                      | $\Box$  x                        |                                                                           |                                    |                      |                   |       |               |
| <b>MPLS</b>                     |                         | Basic                                                                                   |                                                        |                            |                                        |                      | Fiters                  |                        |    |                                        |                      | Start                            | Local UDP Tx Size:                                                        |                                    |                      | Close             |       |               |
|                                 | Routing                 |                                                                                         | Interface: ether1-ISP1-Hypemet                         |                            |                                        | $\overline{\bullet}$ | Src. Address: 0.0.0.0/0 |                        |    |                                        |                      |                                  | Remote UDP Tx Size:                                                       |                                    |                      |                   |       |               |
| System                          |                         | Entry Timeout: 00:00:03                                                                 |                                                        |                            |                                        |                      | Dst. Address: 0.0.0.0/0 |                        |    |                                        |                      | Stop                             | Direction: both                                                           |                                    | $\overline{\bullet}$ |                   |       |               |
|                                 | <b>Queues</b>           | Collect                                                                                 |                                                        |                            |                                        |                      | Src. Address6: ::/0     |                        |    |                                        |                      | Close                            |                                                                           |                                    | $\cdot$              |                   |       |               |
| Files                           |                         | Src. Address                                                                            |                                                        | Src. Address6              |                                        |                      |                         |                        |    |                                        |                      | New Window                       | Connection Count:                                                         |                                    |                      |                   |       |               |
| Log                             |                         |                                                                                         |                                                        |                            |                                        |                      | Dst. Address6: ::/0     |                        |    |                                        |                      |                                  | Local Tx Speed:                                                           |                                    | $ightharpoonup$ bos  |                   |       |               |
|                                 | <b>ERADIUS</b>          | Det. Address                                                                            |                                                        | Dat. Address6              |                                        |                      | MAC Protocol: all       |                        |    |                                        | $\overline{\bullet}$ |                                  | Remote Tx Speed:                                                          |                                    | $ightharpoonup$ bps  |                   |       |               |
| <b>X</b> Tools                  |                         | MAC Protocol                                                                            |                                                        | $\vee$ Port                |                                        |                      | Protocol: any           |                        |    |                                        | $\overline{\bullet}$ |                                  |                                                                           | Random Data                        |                      |                   |       |               |
|                                 | <b>UM</b> New Terminal  | Protocol                                                                                |                                                        | VLAN Id                    |                                        |                      |                         | Port: any              |    |                                        | $\overline{\bullet}$ |                                  |                                                                           |                                    |                      |                   |       |               |
| <b>B</b> Dude                   |                         | DSCP                                                                                    |                                                        |                            |                                        |                      | VLAN Id: any            |                        |    |                                        | $\overline{\bullet}$ |                                  |                                                                           | User: admin                        | $\blacktriangle$     |                   |       |               |
| <b>F- KVM</b>                   |                         |                                                                                         |                                                        |                            |                                        |                      | DSCP: any               |                        |    |                                        | $\overline{\bullet}$ |                                  | Password:                                                                 |                                    |                      |                   |       |               |
|                                 | Make Supout of          |                                                                                         |                                                        |                            |                                        |                      |                         |                        |    |                                        |                      |                                  | Lost Packets: 0                                                           |                                    |                      |                   |       |               |
|                                 | <sup>O</sup> New WinBox | B. Prot                                                                                 | Src.                                                   |                            | Dst.                                   |                      |                         | VLAN Id DSCP           |    |                                        |                      | Tx Rate TRx Rate Tx Pack Rx Pack |                                                                           | Tx/Rx Current: 32.7 Mbos/38.7 Mbos |                      |                   |       |               |
| <b>II</b> Ext                   |                         | 800(6)<br>800(p)                                                                        | 10.10.10.10:2000 (btserv)<br>10.10.10.10:2000 (btserv) |                            | 10.10.10.11:55838<br>10.10.10.11:55832 |                      |                         |                        |    | 3.2 Mbps 4.1 Mbps<br>2.9 Mbps 3.7 Mbps | 299<br>276           | $364 +$<br>340                   |                                                                           |                                    |                      |                   |       |               |
|                                 |                         | 800 (p)                                                                                 | 10.10.10.10:2000 (btserv)                              |                            | 10.10.10.11:55840                      |                      |                         |                        |    | 2.8 Mbps 3.6 Mbps                      | 252                  | 325                              | Tx/Rx 10s Average: 30.9 Mbps/37.0 Mbps                                    |                                    |                      |                   |       |               |
|                                 | <b>Mindows</b>          | 800(p)                                                                                  | 10.10.10.10:2000 (btserv)                              |                            | 10.10.10.11:55848                      |                      |                         |                        |    | 2.7 Mbps 4.1 Mbps                      | 254                  | 372                              | Tx/Rx Total Average: 32.6 Mbps/37.5 Mbps                                  |                                    |                      |                   |       |               |
|                                 |                         | 800(p)                                                                                  | 10.10.10.10:2000 (btserv)                              |                            | 10.10.10.11:55837                      |                      |                         |                        |    | 2.4 Mbps 3.1 Mbps                      | 218                  | 276                              |                                                                           |                                    |                      |                   |       |               |
|                                 |                         | 800(60)<br>800(p)                                                                       | 10.10.10.10:2000 (btserv)<br>10.10.10.10:2000 (btserv) |                            | 10.10.10.11:55829<br>10.10.10.11:55841 |                      |                         |                        |    | 2.4 Mbps 2.9 Mbps<br>2.2 Mbps 3.0 Mbps | 218<br>212           | 260<br>272                       |                                                                           |                                    |                      |                   |       |               |
|                                 |                         | 800 (p)                                                                                 | 10.10.10.10:2000 (btserv)                              |                            | 10.10.10.11:55847                      |                      |                         |                        |    | 2.2 Mbps 2.8 Mbps                      | 209                  | 272                              | Tx: 32.7 Mbps                                                             |                                    |                      |                   |       |               |
|                                 |                         | 800 (p)                                                                                 | 10.10.10.10:2000 (btserv)                              |                            | 10.10.10.11:55843                      |                      |                         |                        |    | 2.1 Mbps 1811.5                        | 193                  | 184                              | Rx: 38.7 Mbps                                                             |                                    |                      |                   |       |               |
|                                 |                         | 800(p)<br>800(p)                                                                        | 10.10.10.10:2000 (btserv)<br>10.10.10.10:2000 (btserv) |                            | 10.10.10.11:55834<br>10.10.10.11:55831 |                      |                         |                        |    | 2.0 Mbps 3.5 Mbps<br>2.0 Mbps 4.9 Mbps | 206<br>196           | 318<br>$432 +$                   |                                                                           |                                    |                      |                   |       |               |
|                                 |                         | 21 items                                                                                | Total Tx: 41.2 Mbps                                    |                            | Total Rx: 58.0 Mbps                    |                      |                         | Total Tx Packet: 3 840 |    | Total Rx Packet: 5 185                 |                      |                                  | running                                                                   |                                    |                      |                   |       |               |

Gambar 4. 45. Pengujian Bandwidth (ISP-1)

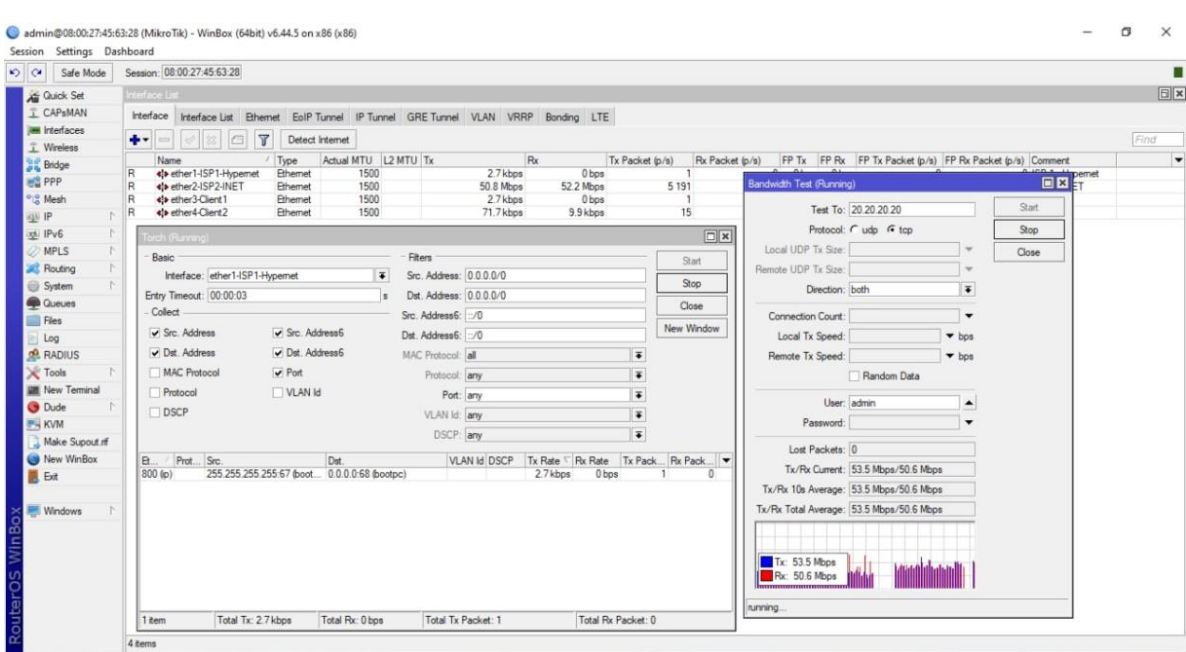

Gambar 4. 46. Pengujian Bandwidth (ISP-2)

Berdasarkan hasil pengujian diatas maka dapat disimpulkan bahwa pembangunan jaringan internet menggunakan Load Balancing ECMP sudah berjalan dengan baik, tidak ada kesalahan route dan melakukan switching secara otomatis sesuai dengan yang di harapkan. Adapun kelebihan dan kekurangan menggunakan Load Balancing ECMP adalah:

- 1. (+) Mengatasi downtime dan mengoptimalkan performa
- 2. (+) Memudahkan Proses distribusi traffik
- 3. (+) Mempermudah Upgrade dan Downgrade
- 4. (-) Biaya Cukup Besar
- 5. (-) Memerlukan Konfigurasi Tambahan (Node)

#### **4.8 Evaluasi**

Secara keseluruhan untuk hasil evaluasi penelitian dibagi menjadi 3 parameter sebagai berikut;

# **4.8.1 Evaluasi Hasil QoS (Quality of Service)**

Berdasarkan hasil pengujian yang telah dilakukan, maka dapat ditarik kesimpulan bahwa level *Quality of Service* secara keseluruhan sudah dalam kondisi bagus berdasarkan standarisasi *TIPHON* untuk parameter *Throughput, Packet Loss, Delay* dan *Jitter*. Dengan detail terlampir pada tabel berikut;

| Parameter Quality of Service (QoS) | Rata-rata      | <b>Indeks</b>  |
|------------------------------------|----------------|----------------|
| Throughput Browsing ISP-1          | $1.809,7$ Kb/s | $\overline{3}$ |
| Throughput Browsing ISP-2          | 1.278,6 Kb/s   | $\overline{3}$ |
| Throughput Streaming Video ISP-1   | $3.153,9$ Kb/s | $\overline{4}$ |
| Throughput Streaming Video ISP-2   | 1.824,2 Kb/s   | 3              |
| Packet Loss Browsing ISP-1         | 3,06%          | $\overline{3}$ |
| Packet Loss Browsing ISP-2         | $1,03\sqrt{6}$ | $\overline{4}$ |
| Packet Loss Streaming Video ISP-1  | 1,53 %         | $\overline{4}$ |
| Packet Loss Streaming Video ISP-2  | 0,68 %         | $\overline{4}$ |
| Delay Browsing ISP-1               | 12,89 ms       | $\overline{4}$ |
| Delay Browsing ISP-2               | $22,57$ ms     | $\overline{4}$ |
| Delay Streaming Video ISP-1        | $3,26$ ms      | $\overline{4}$ |
| Delay Streaming Video ISP-2        | $8,62$ ms      | $\overline{4}$ |
| Jitter Browsing ISP-1              | 12,89 ms       | $\overline{4}$ |
| Jitter Browsing ISP-2              | $22,59$ ms     | $\overline{4}$ |
| Jitter Streaming Video ISP-1       | $3,26$ ms      | $\overline{4}$ |
| Jitter Streaming Video ISP-2       | $8,79$ ms      | $\overline{4}$ |

Tabel 4. 18. Tabel Evaluasi Hasil Quality of Service (QoS)

# **4.8.2 Evaluasi Hasil QoE (Quality of Experience)**

Berdasarkan hasil pengumpulan data survey kepuasan penggunaan layanan jaringan internet dengan responden mahasiswa dan dosen secara keseluruhan sudah cukup memuaskan namun ada beberapa masukkan untuk penambahan beberapa access point di titik tertentu.

#### **4.8.3 Evaluasi Hasil Optimasi**

Berdasarkan hasil Optimasi Load Balancing ECMP sudah dibuktikan dengan simulasi diatas dengan melakukan *disable(*menonaktifkan*)* pada salah satu ISP dan melakukan testing kecepatan bandwidth di masing-masing ISP.

# **BAB V**

### **PENUTUP**

#### **5.1 Kesimpulan**

Dari hasil penelitian dan pembahasan yang telah dilakukan diharapkan menjadi pembelajaran (*learning*) di masa mendatang terhadap analisis performansi jaringan internet dan streaming video berbasis wireless-lan pada STMIK Indonesia Mandiri dengan menggunakan penerapan metode *action research*, dapat diambil kesimpulan sebagai berikut:

- 1. Dengan dilakukan pengukuran *QoS* (*Quality of Service*) menggunakan tools wireshark dapat mengetahui performa kualitas layanan internet dan streaming video di STMIK Indonesia Mandiri
- 2. Dengan dilakukan survey menggunakan *QoE* (*Quality of Experience*) dapat mengetahui kepuasan pengguna layanan internet dan streaming video.
- 3. Optimasi *Load Balancing ECMP* merupakan salah satu usulan untuk meningkatkan performa dan mengatasi topologi yang ada di lingkungan STMIK Indonesia mandiri

124

### **5.2 Saran**

- 1. Analisis Pengukuran *QoS (Quality of Service)* dapat dilakukan dengan mencoba berbagai tools yang lebih akurat dan beragam agar dapat melakukan perbandingan history traffic.
- 2. Menggunakan lebih banyak parameter *QoS (Quality of Service)* untuk mendapatkan hasil penelitian yang lebih akurat.
- 3. Sebagai usaha untuk menjaga dan meningkatkan nilai *QoS(Quality of Service)* pada jaringan STMIK Indonesia Mandiri perlu dilakukan pengaturan bandwidth per user.
- 4. Menambah Access Point di beberapa titik yang vital.
## **DAFTAR PUSTAKA**

- B., M. L. (2013). Protokol dalam dunia Komputer.
- Davison, M. &. (2004). *Principles of canonical action research*.
- Dewobroto. (2009). Optimasi Load Balancing.
- dkk., S. (2018). QoS Jaringan.
- Fatoni. (2011). Jitter.
- Hardja, H. (2016). Protokol Jaringan.
- Harjono. (2009). *Pengertian Internet*. Dipetik Juni 8, 2022, dari www.dewaweb.com: https://www.dewaweb.com/blog/pengertian-internet/
- Idrajani. (2015). Perancangan Analisis Sistem. 2.
- Irawan. (2013). Pengertian Jaringan Wireless.
- Irawati. (2015). Media Transmisi.
- Irianto, J. F. (2014). Topologi Jaringan.
- Lewin, K. (1973). *Action Research*. (2. disitasi Sulaksana, Penyunting) Dipetik Juni 8, 2022, dari Skripsimalang: https://skripsimalang.com/artikelskripsiyuk-com/pengertian-action-research-penelitian-dan-tindakan/
- Nafisah, S. (2013). Perancangan.
- Ramadhani, G. (2003). Internet (Inter-Network).
- Ramadhani, G. (2003). Inter-Network.
- Rohaya, S. (2008). Internet (Inter-Network).
- Rohaya, S. (2008). Internet (Inter-Network).
- Saputro, K. d. (2015). Aksesoris Jaringan Wireless.
- Saputro, Y. F. (2014). Model OSI Layer.
- Sembiring, S. (2013). Perancangan.
- Setiawan. (2009). Utilitas Load Balancing ECMP.
- Sofana, I. (2013:460). *Penggunaan Wireless Berkualitas.*
- S'to. (2014). Teknologi Wireless.
- Sujana, A. P. (2015). Protokol Jaringan OSI Layer.
- Syamsu, S. (2013). Protokol dan Topologi Jaringan.
- Vyctoria. (2014). Wireless Repeater.
- Wijaya, A. A. (2013). Topologi Jaringan.
- William, d. (2014). Pengertian Bandwidth, Throughput, Delay.

Winarno, S. (2015). Teknologi dan Manfaat Jaringan Wireless.

Wulandari, R. (2016). Metode Quality of Service (QoS).

Yuhelizar. (2018). Definisi Internet.

Yusuf, M. (2009). Definisi Media Transmisi.

## **DAFTAR LAMPIRAN**

## **[TURNITIN PLAGIARISM CHECKER]**

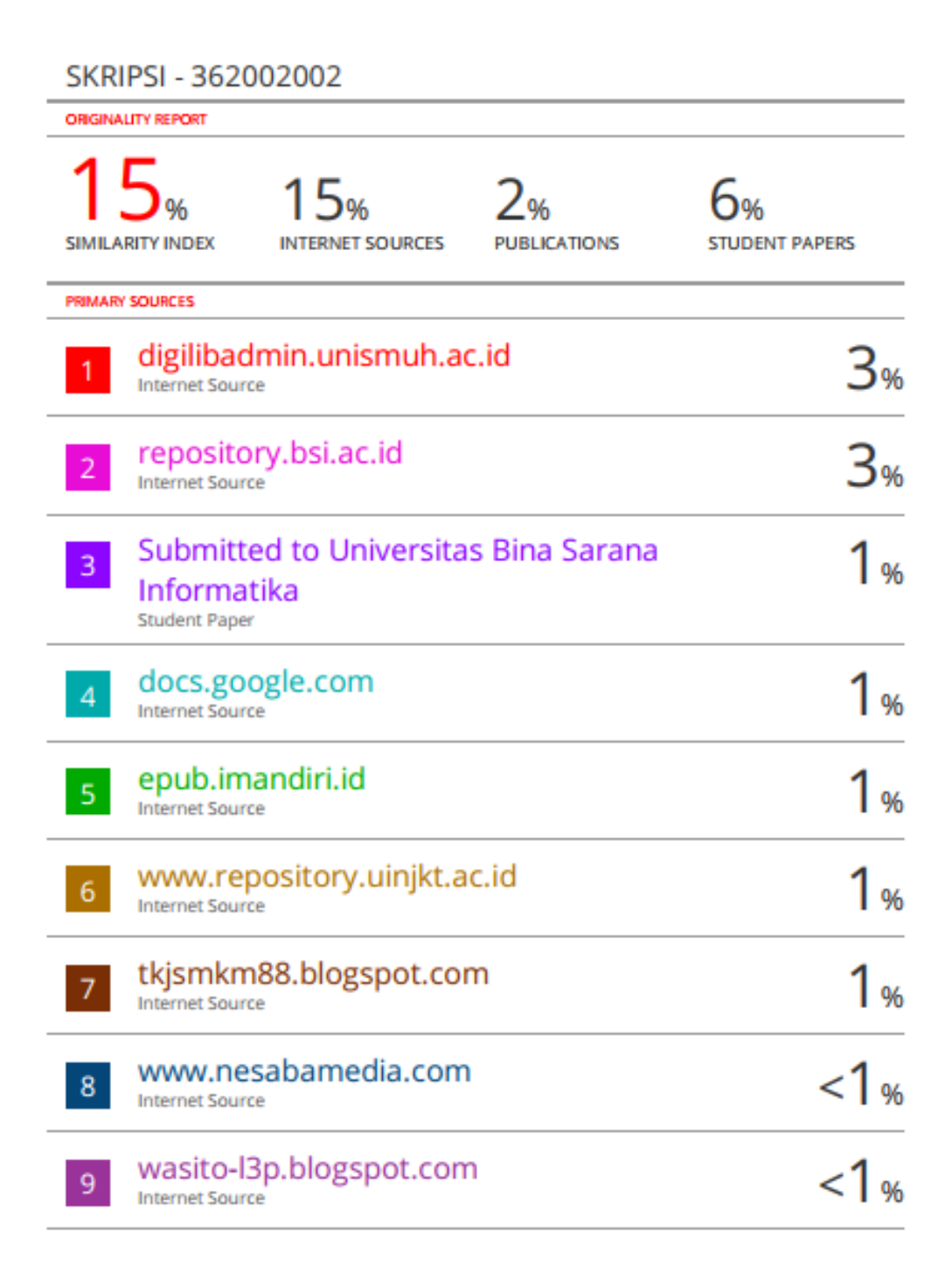